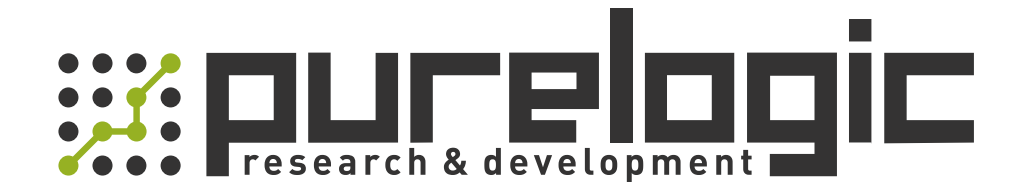

# MANUAL MG1000C-xxL All-digital AC Servo Driver

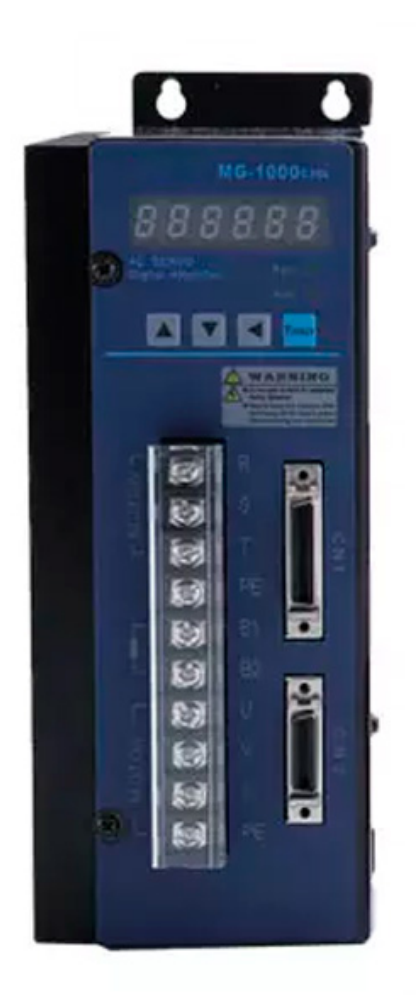

### **Table of Contents**

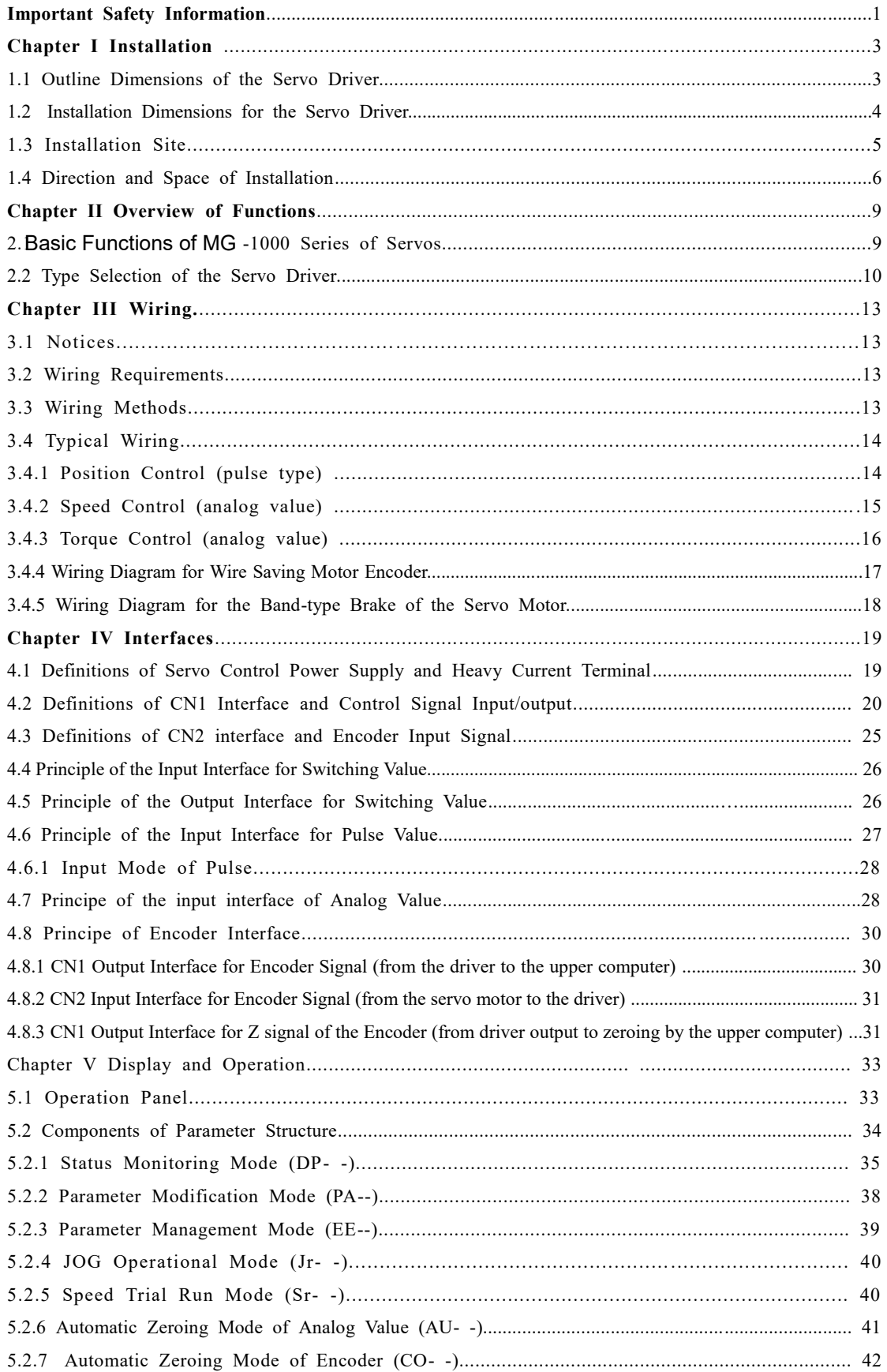

and the state of the state of the

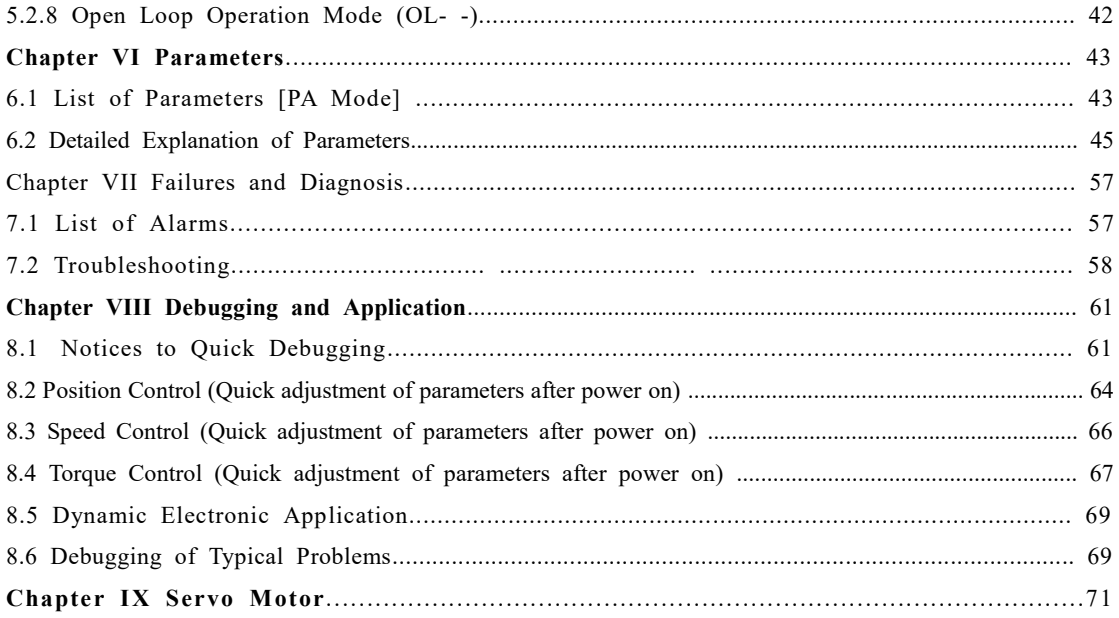

 $\overline{\phantom{a}}$ 

### **Important Safety Information**

#### **I. Personnel Safety**

●This product is a high-voltage heavy current product. Make sure that personal are within the safety area of moving mechanisms.

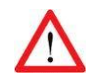

● Improper operation may cause accidents such as electric arc burn or electric shock, etc.

● It is not allowed to operate, wire and electrify the product without following this manual.

#### **II. Site Safety**

● This product is a high-voltage heavy current product. It is not allowed to electrify and use the product where there are combustible or corrosive gases; otherwise fire and explosion may be caused.

● It is not allowed to electrify and use the product where combustible or corrosive articles drop; otherwise fire and explosion may be caused.

● It is not allowed to use the product in the places with high humidity, moisture and metal powder; otherwise dangerous accidents such as electric shock, etc. may be caused.

#### **III. Product and Equipment Safety**

- This product is a high-voltage heavy current product. Incorrect connection may lead to damage to the product.
- PE terminal must be connected to a ground wire and make sure that the ground wire is reliably grounded.
- AC 220V power supply is suitable for this product. Do not connect an AC380V one to the servo driver.

• The U, V and W of the product should be connected with the motor. They are outputs. Do not connect them with input power supply.

● Do not connect the three-phase outputs U, V and W of the product in an incorrect sequence; because incorrect connection may lead to motor racing, damage to equipment, and overcurrent damage to the product.

●Tighten all terminals. The materials of all matching wires should be strictly selected according to power.

- Power distribution and touching of the terminals are not allowed when the driver is electrified.
- $\bullet$  Do not touch the terminals within five (5) minutes after power down.
- It is not allowed to touch the motor and cables when the motor is in operation in order to avoid accidental injuries such as scalding and wrench, etc.

### **Remarks**

It is hereby declared that :

● 2A/3A/5A/ shown in the manual or nameplate are the abbreviations for 20A/30A/50A.

### **Chapter I Installation**

### **1.1 Outline Dimensions of the Servo Driver**

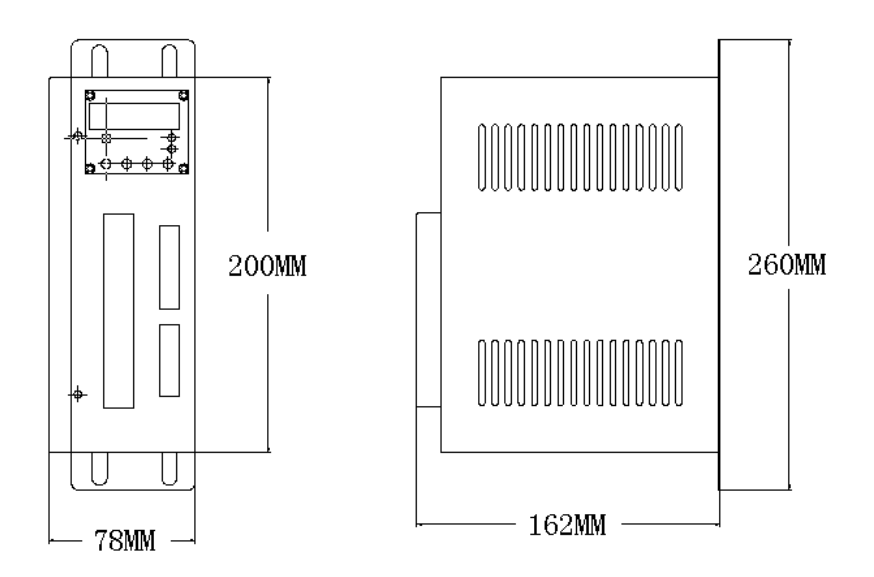

### **Figure 1.1 Outline Dimensional Drawings**

**for the Servo Driver of 30A/30A** 

### **1.11 Outline Dimensions of the Servo Driver**

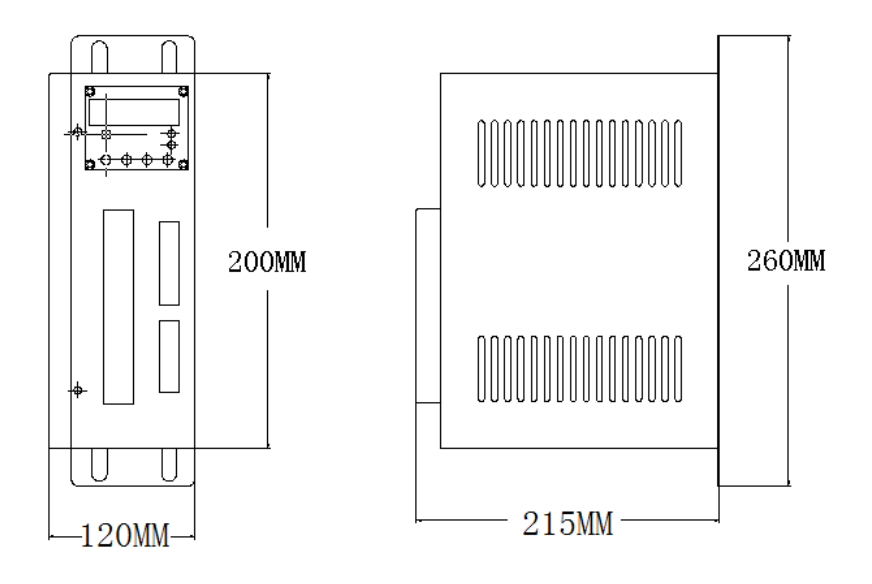

**Figure 1.2 Outline Dimensional Drawings** 

**for the Servo Driver of 50A/75A** 

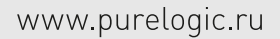

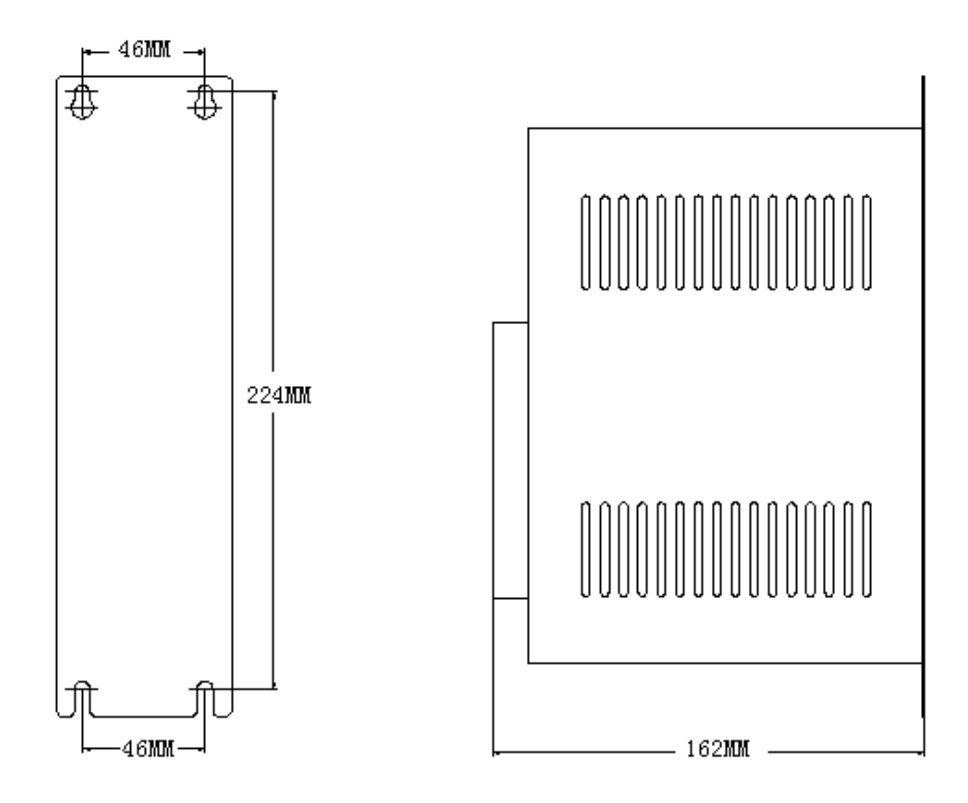

### **1.2 Installation Dimensions for the Servo Driver**

**Figure 1.11 Installation Dimensions** 

**for the Servo Driver of 30A/30A** 

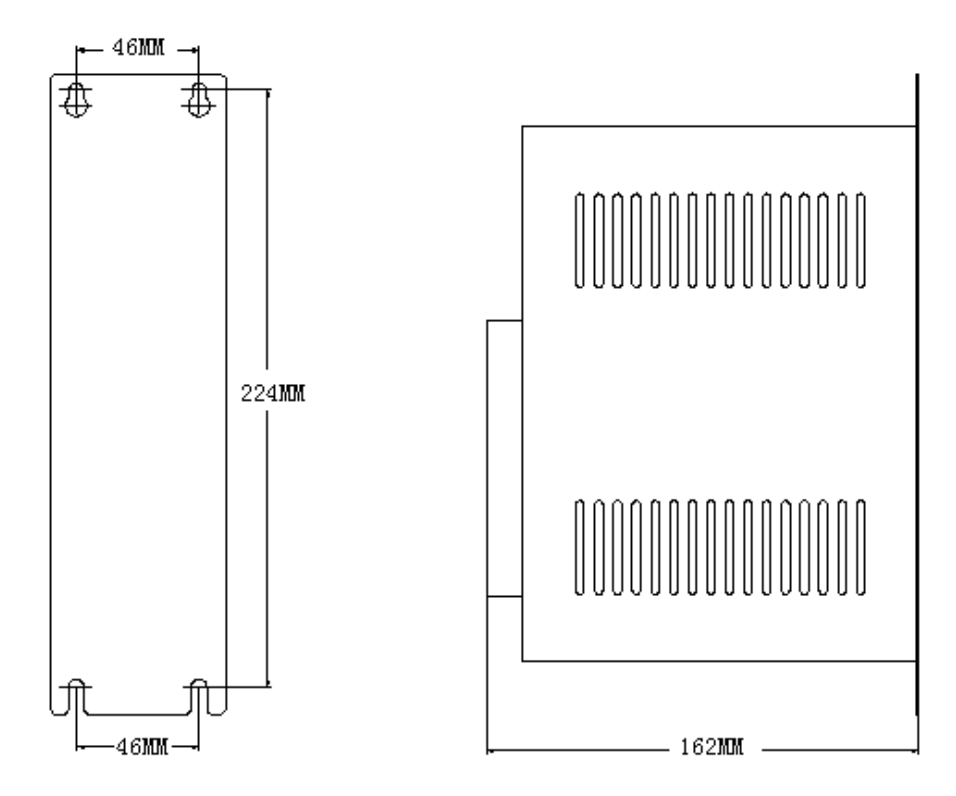

### **1.21 Installation Dimensions for the Servo Driver**

**Figure 1.21 Installation Dimensions** 

**for the Servo Driver of 50A/75A** 

#### **1.3 Installation Site**

I. To make sure that the servo driver works normally, it is necessary to ensure that the temperature around the driver is below  $50^{\circ}$ C and that the relative humidity is below  $90\%$ . The long-term safe working temperature should be below 40°C.

II. The servo driver is subject to failures when used in a severe environment with corrosive gases, high humidity, metal powder, water or processing liquids. Therefore, the working environment should be fully taken into consideration during the use and installation.

III. The vibration acceleration of the equipment which is directly or indirectly connected with the servo driver should be below 0.5G (4.9m/S2) or less in order to ensure long-term stable operation of the servo driver.

IV. The servo driver could be disturbed when it is disturbing other facilities at the same time, so attention must be paid to the wiring of heavy current and weak current during the installation of a electric cabinet or complete equipment. The servo driver is unable to work normally and also probably led to produce malfunction due to strong external disturbing signals or the serious effect on the power cord of the servo driver and control signal. At the same time control equipment such as a upper computer, etc. also cannot work stably under the disturbance of the servo driver due to poor wiring. Pay attention to install a sound magnetic ring, a wave filter and an isolation transformer, etc. at the source of the disturbance and in the places which are disturbed. Pay special attention that the wire of control signal is subject to disturbance; therefore reasonable wiring and shielding measures should be taken.

<u>and the first state of the state of the state of the state of the state of the state of the state of the state of the state of the state of the state of the state of the state of the state of the state of the state of the</u>

#### **1.4 Direction and Space of Installation**

I. Pay attention to the direction of installation (See Figure 1.3).

II. Pay attention to the spacing of installation (See Figure 1.3).

III. Four (4) M5 bolts can fix the servo driver with a spring washer added.

IV. The servo must be installed in a relatively closed space, with ventilation maintained in the electric cabinet and a filter screen installed at the vent to prevent the entry of dust. Clear the filter screen periodically to prevent air flow from being blocked.

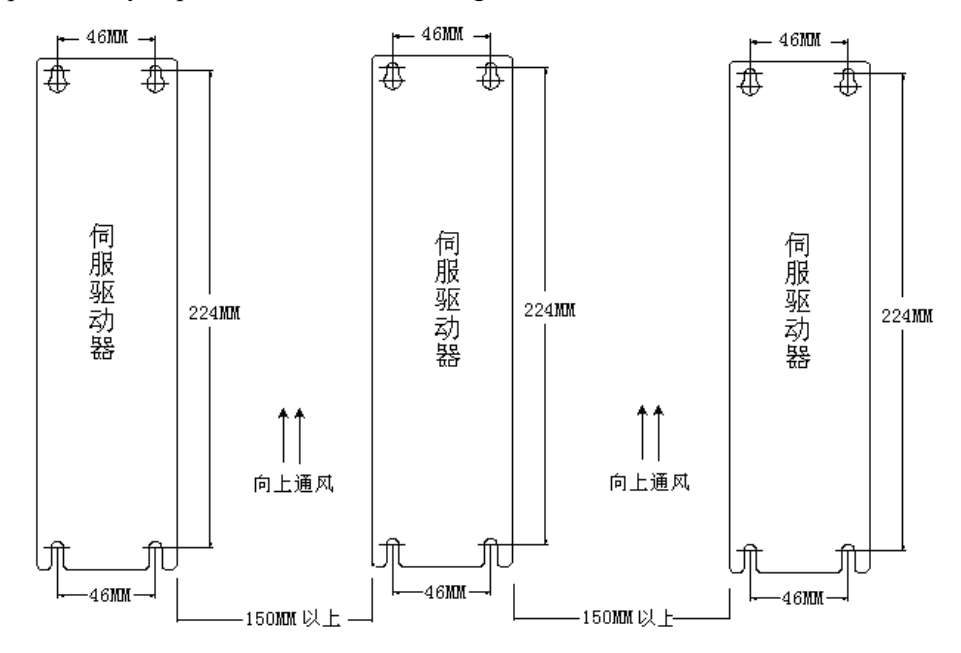

Figure 1.3 Direction of Installation

伺服驱动器 Servo Driver 向上通风 Upward ventilation 150mm 以上 above 150mm

### **Chapter II Overview of Functions**

#### **2.1 Basic Funct ions of MG-1000 Series of Servos**

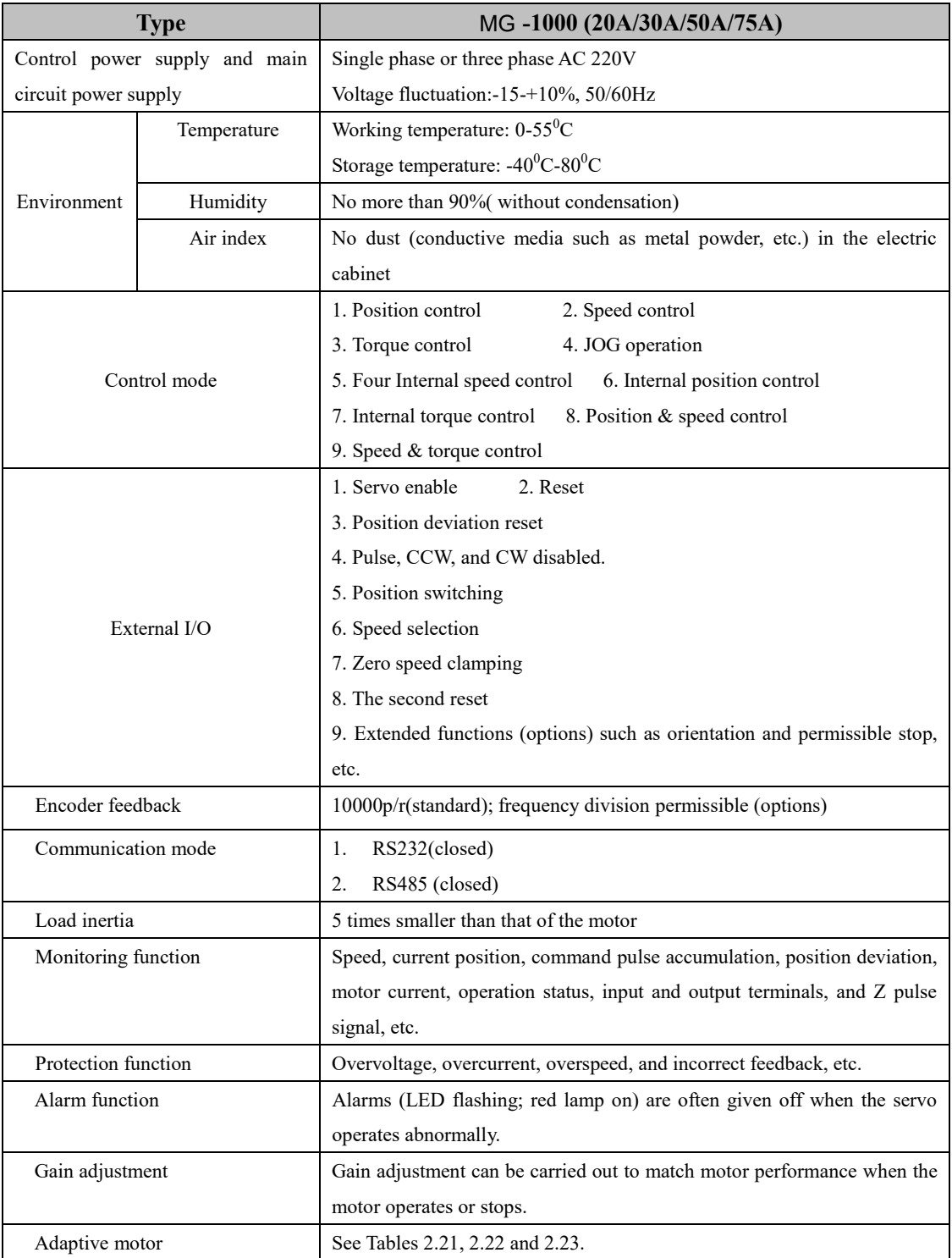

<u>and the state of the state of the state of the state of the state of the state of the state of the state of the state of the state of the state of the state of the state of the state of the state of the state of the state</u>

#### **2.2 Type Selection of the Servo Driver**

**-1000 B 30 L**  MG

- **(1) (2) (3) (4) (5)**
- (1) Series: Dealour's common types of servo drivers are adaptable to multiple specifications of servo motors and industries with rich forms of database.
- (2) Feedback elements: 1000 2500C/T incremental type and wiring saving type encoders, S sine and cosine  $(2^{17}b)/2^{18}b$ it(131072/262144)), M multi-loop bus type  $(2^{17}/2^{16}$ bit(131072/65536)), and B single-loop bus type  $(2^{20}$ bit(1048576))
- (3) Control mode: B position control, C all-function position/speed/torque control, and T special type PLC function with a touch screen
- (4) IPM module specification: 15A and 20A are called 2A for short; 30A, 3A; and 50A, 5A and 75A.

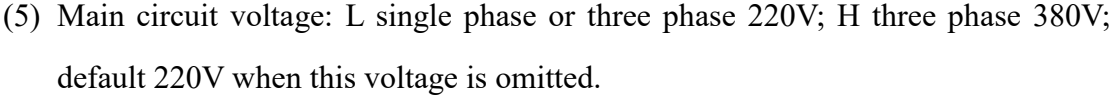

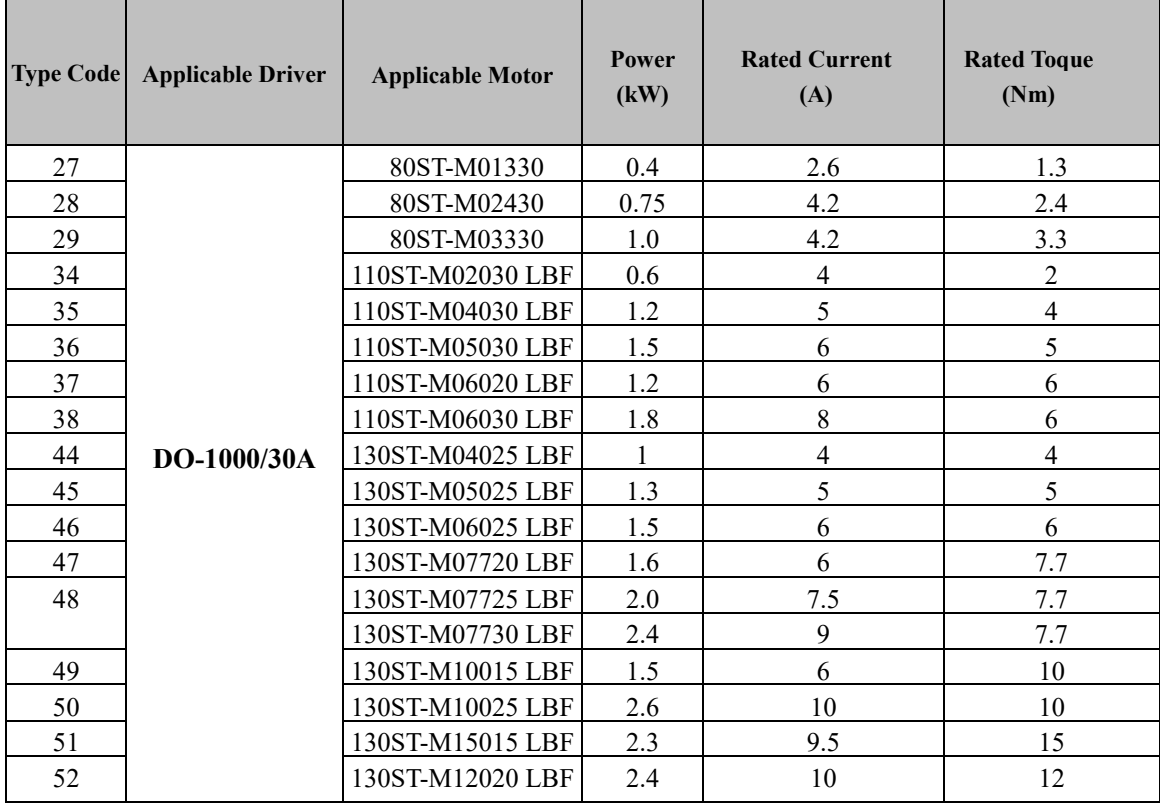

**-1000/30A** Table 2.21 MG

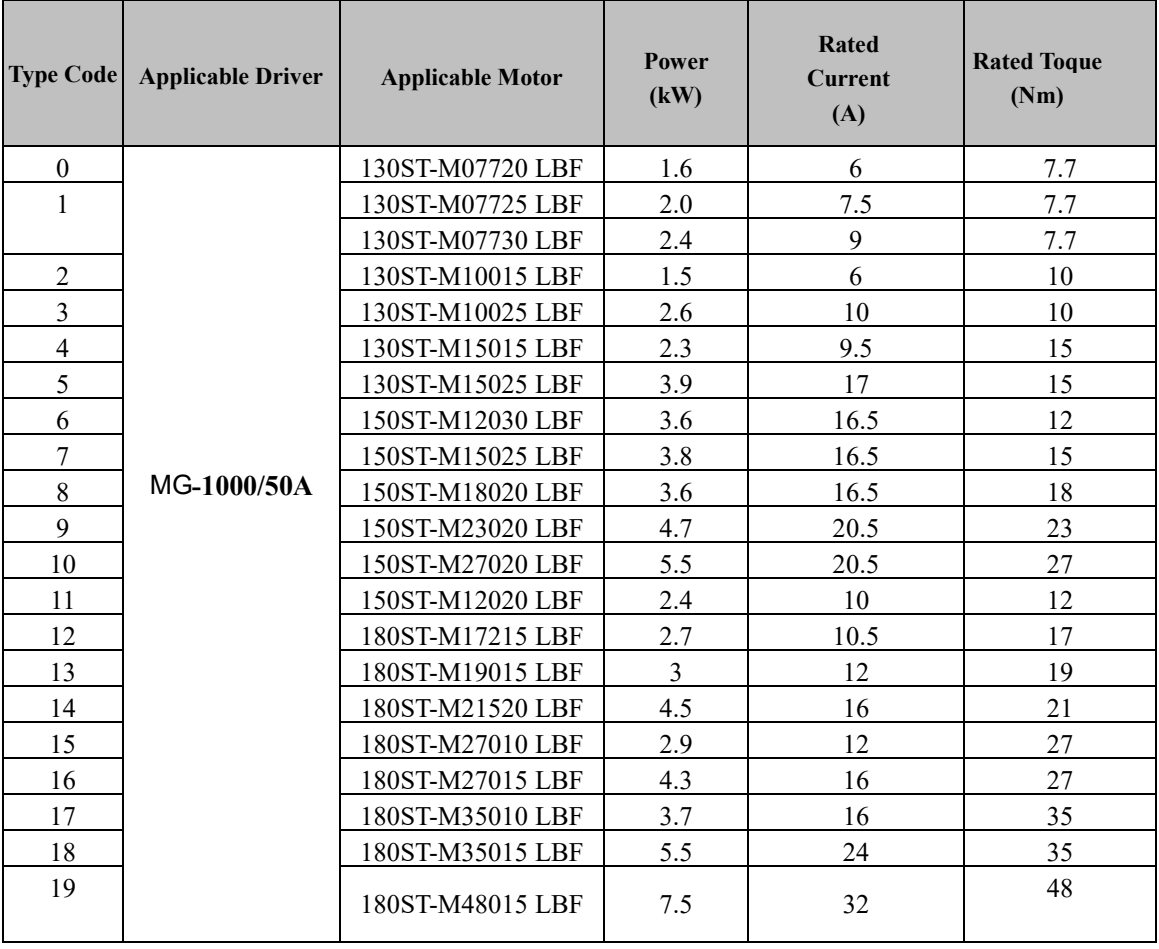

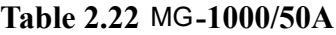

 $\overline{\phantom{a}}$ 

| <b>Type Code</b>        | <b>Applicable Driver</b> | <b>Applicable Motor</b> | Power<br>(kW)  | <b>Rated</b><br><b>Current</b><br>(A) | <b>Rated Toque</b><br>(Nm) |
|-------------------------|--------------------------|-------------------------|----------------|---------------------------------------|----------------------------|
| $\boldsymbol{0}$        | MG-1000/75A              | 130ST-M07720 LBF        | 1.6            | 6                                     | 7.7                        |
| 1                       |                          | 130ST-M07725 LBF        | 2.0            | 7.5                                   | 7.7                        |
|                         |                          | 130ST-M07730 LBF        | 2.4            | 9                                     | 7.7                        |
| $\overline{2}$          |                          | 130ST-M10015 LBF        | 1.5            | 6                                     | 10                         |
| 3                       |                          | 130ST-M10025 LBF        | 2.6            | 10                                    | 10                         |
| $\overline{\mathbf{4}}$ |                          | 130ST-M15015 LBF        | 2.3            | 9.5                                   | 15                         |
| 5                       |                          | 130ST-M15025 LBF        | 3.9            | 17                                    | 15                         |
| 6                       |                          | 150ST-M12030 LBF        | 3.6            | 16.5                                  | 12                         |
| 7                       |                          | 150ST-M15025 LBF        | 3.8            | 16.5                                  | 15                         |
| 8                       |                          | 150ST-M18020 LBF        | 3.6            | 16.5                                  | 18                         |
| 9                       |                          | 150ST-M23020 LBF        | 4.7            | 20.5                                  | 23                         |
| 10                      |                          | 150ST-M27020 LBF        | 5.5            | 20.5                                  | 27                         |
| 11                      |                          | 150ST-M12020 LBF        | 2.4            | 10                                    | 12                         |
| 12                      |                          | 180ST-M17215 LBF        | 2.7            | 10.5                                  | 17                         |
| 13                      |                          | 180ST-M19015 LBF        | $\overline{3}$ | 12                                    | 19                         |
| 14                      |                          | 180ST-M21520 LBF        | 4.5            | 16                                    | 21                         |
| 15                      |                          | 180ST-M27010 LBF        | 2.9            | 12                                    | 27                         |
| 16                      |                          | 180ST-M27015 LBF        | 4.3            | 16                                    | 27                         |
| 17                      |                          | 180ST-M35010 LBF        | 3.7            | 16                                    | 35                         |
| 18                      |                          | 180ST-M35015 LBF        | 5.5            | 24                                    | 35                         |
| 19                      |                          | 180ST-M48015 LBF        | 7.5            | 32                                    | 48                         |

Table 2.23 MG-1000/75A

 $\overline{1}$  and  $\overline{1}$ 

### **Chapter III Wiring**

#### **3.1 Notices**

• The servo driver is a high voltage e heavy current product. Improper connection may cause damage to personnel and equipment.

● PE terminal must be connected to a ground wire and make sure that the ground wire is reliably grounded.

●AC 220V power supply is suitable for this product. Do not connect an AC380V one to the servo driver.

• The U, V and W of the product should be connected with the motor. They are outputs. Do not connect them with input power supply.

• Do not connect the three-phase outputs U, V and W of the product in an incorrect sequence; because incorrect connection may lead to motor racing, damage to equipment, and overcurrent burnout to the product.

- Tighten all terminals. The materials of all matching wires should be strictly selected according to power.
- ●Power distribution and touching of the terminals are not allowed when the driver is electrified.
- Do not touch the terminals within five (5) minutes after power down.
- It is not allowed to touch the motor and cables when the motor is in operation in order to avoid accidental injuries such as scalding and wrench, etc.

#### **3.2 Wiring Requirements**

- A three-phase isolation transformer is preferred for power supply.
- The required diameters of R, S, T and U, V, W, PE wires should be equal to and more than  $1.5$ mm<sup>2</sup>.
- All power terminals should be cold-pressed ones, firm and reliable.
- ●CN1 and CN2 are high-density signal plugs that need cables with a shielding layer.
- The wires for connecting PE terminals should be yellow-green ones with a diameter equal to and more than  $2.5$ mm<sup>2</sup>.

#### **3.3 Wiring Methods**

●A three-phase isolation transformer is preferred for power supply.

●The required diameters of R, S, T and U, V, W, PE wires should be equal to and more than  $1.5$ mm<sup>2</sup>.

- All power terminals should be cold-pressed ones, firm and reliable.
- ●CN1 and CN2 are high-density signal plugs, with both ends of the shielding layer grounded and connected with the housing.

●The wires for connecting PE terminals should be put through with the equipment housing ground wire and connected to the earth.

 $\mathbb{Z}$ 

**Contract of the Contract of the Contract of the Contract of the Contract of the Contract of the Contract of th** 

#### **3.4 Typical Wiring**

#### **3.4.1 Position Control (pulse type)**

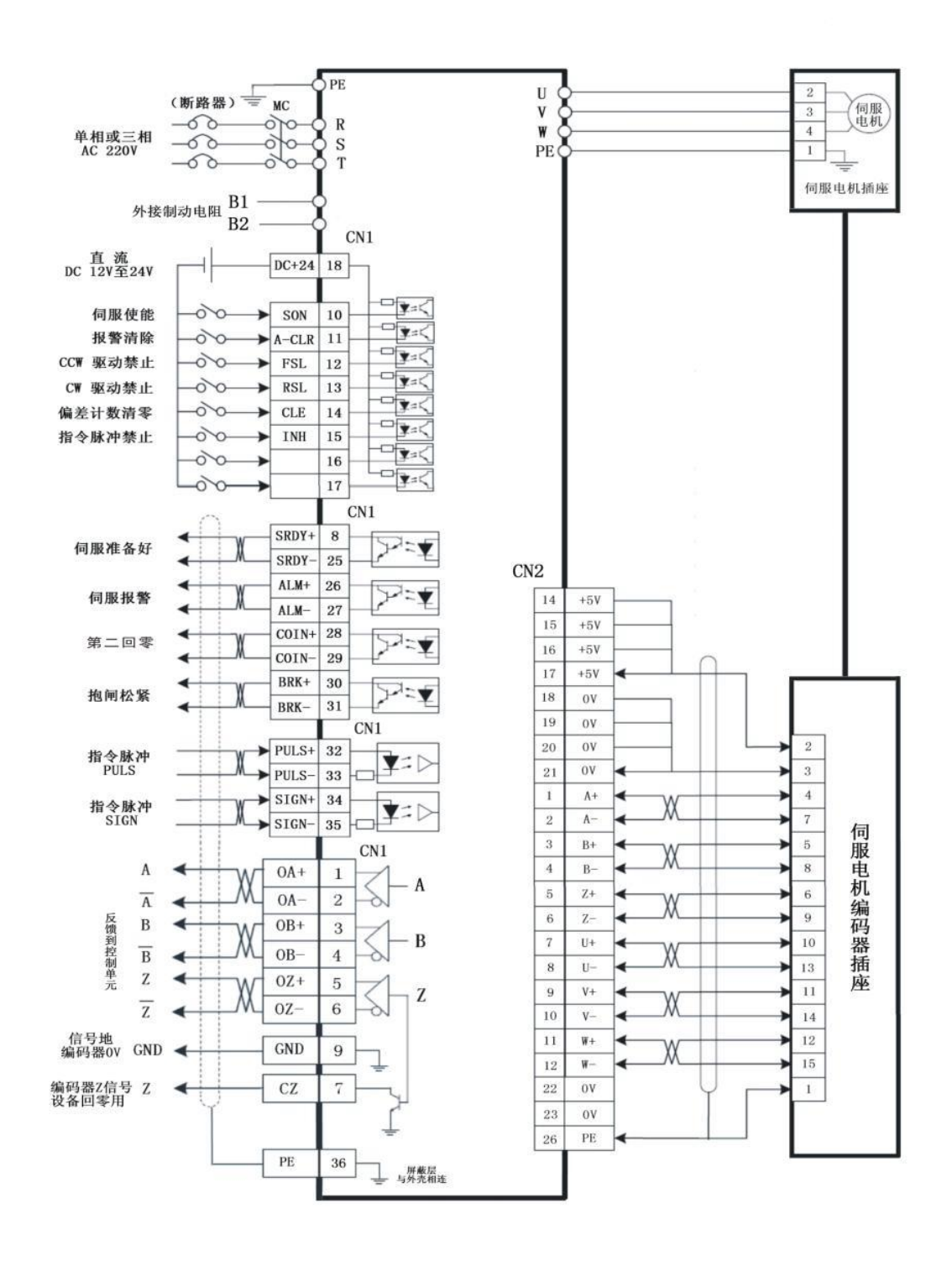

**Figure 3.1 Wiring of Position Control** 

(断路器)(Circuit breaker)

单相或三相 AC 220V Single phase or three phase AC220V

- 外接制动电阻 External connection to braking resistors
- 直流 DC12V 至 24V DC12V-24V
- 伺服使能 Servo enable
- 报警清零 Alarm reset
- CCW 驱动禁止 CCW driver disabled
- CW 驱动禁止 CW driver disabled
- 偏差计数清零 Deviation count reset
- 指令脉冲禁止 Command pulse disabled
- 伺服准备好 Servo ready
- 伺服报警 Servo alarm
- 第二回零 The second reset
- 伺服电机 Servo motor
- 伺服电机插座 Servo motor socket
- 抱闸松紧 Band-type brake tightness
- 指令脉冲 PULS Command pulse PULS
- 指令脉冲 SIGN Command pulse SIGN
- 反馈到控制单元 Feedback to control unit
- 信号地编码器 0V signal ground wire encoder 0V
- 伺服电机编码器插座 Servo motor encoder socket
- 编码器 Z 信号设备回零用 Encoder Z signal used for equipment reset
- 屏蔽层与外壳相连 The shielding layer should be connected to the housing.

**Contract of the State** 

<u> a shi ne dhe</u>

#### **3.4.2 Speed Control (analog value)**

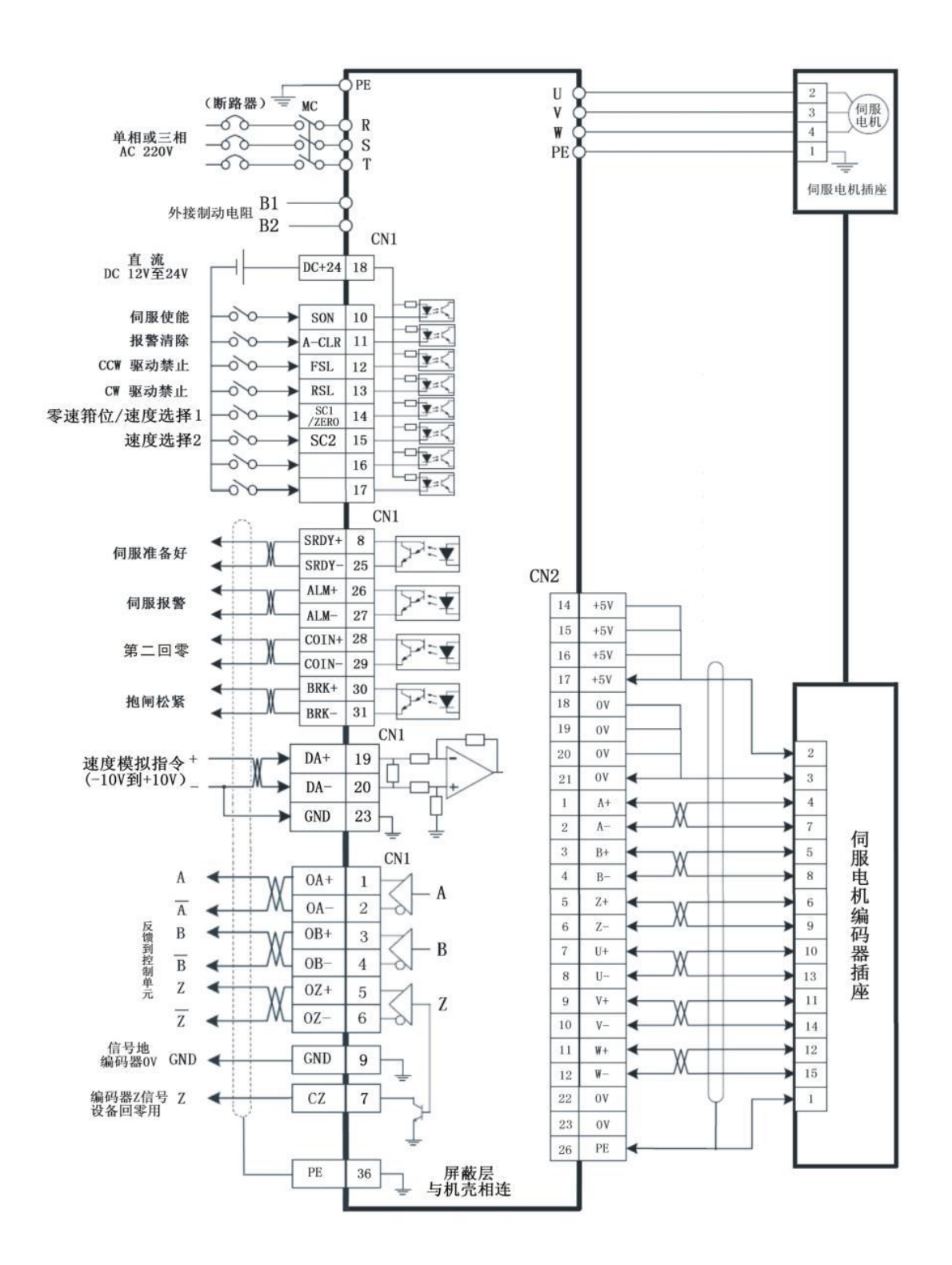

**Figure 3.1 Wiring of Speed Control** 

(断路器)(Circuit breaker)

单相或三相 AC 220V Single phase or three phase AC 220V

www.purelogic.ru

- 外接制动电阻 External connection to braking resistors
- 直流 DC12V 至 24V DC12V-24V
- 伺服使能 Servo enable
- 报警清零 Alarm reset
- CCW 驱动禁止 CCW driver disabled
- CW 驱动禁止 CW driver disabled
- 零速箝位/速度选择 1 Zero speed clamping/speed selection 1
- 速度选择 2 Speed selection 2
- 伺服准备好 Servo ready
- 伺服报警 Servo alarm
- 第二回零 The second reset
- 伺服电机 Servo motor
- 伺服电机插座 Servo motor socket
- 抱闸松紧 Band-type brake tightness
- 速度模拟指令(-10V 到+10V) Speed analog command (-10V-+10V)
- 指令脉冲 PULS Command pulse PULS
- 指令脉冲 SIGN Command pulse SIGN
- 反馈到控制单元 Feedback to control unit
- 信号地编码器 Signal ground wire encoder
- 伺服电机编码器插座 Servo motor encoder socket
- 编码器 Z 信号设备回零用 Encoder Z signal used for equipment reset
- 屏蔽层与外壳相连 The shielding layer should be connected to the housing.

 $\mathcal{L}(\mathcal{L})$ 

a di papa di papa di papa di papa di papa di papa di papa di papa di papa di papa di papa di papa di papa di p

#### **3.4.3 Torque Control (analog value)**

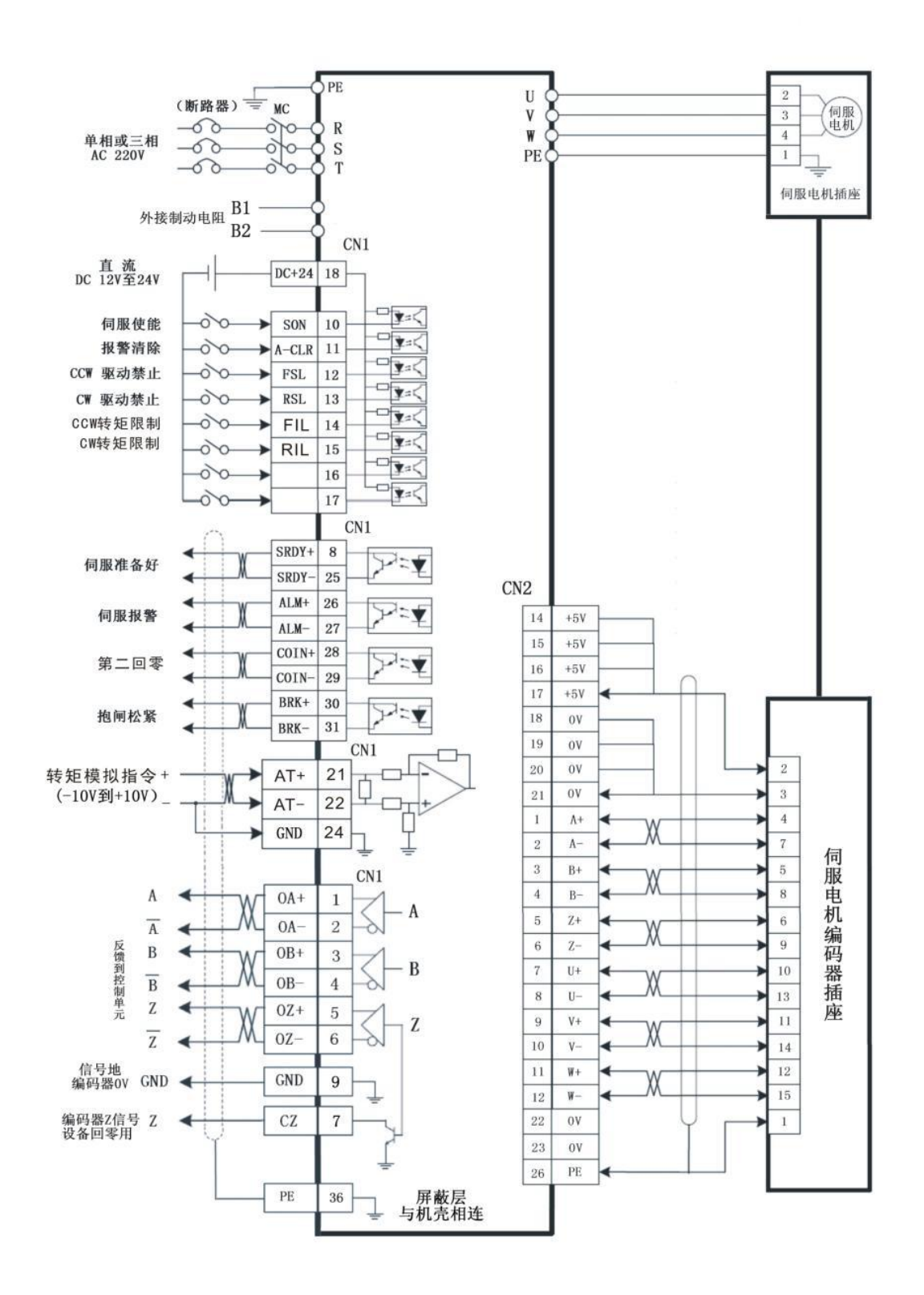

**Figure 3.1 Wiring of Torque Control** 

(断路器)(Circuit breaker)

www.purelogic.ru

- 单相或三相 AC 220V Single phase or three phase AC 220V
- 外接制动电阻 External connection to braking resistors
- 直流 DC12V 至 24V DC12V-24V
- 伺服使能 Servo enable
- 报警清零 Alarm reset
- CCW 驱动禁止 CCW driver disabled
- CW 驱动禁止 CW driver disabled
- CCW 转矩限制 CCW torque limit
- CW 转矩限制 CW torque limit
- 伺服准备好 Servo ready
- 伺服报警 Servo alarm
- 第二回零 The second reset
- 伺服电机 Servo motor
- 伺服电机插座 Servo motor socket
- 抱闸松紧 Band-type brake tightness
- 转矩模拟指令(-10V 到+10V)Torque analog command (-10V-+10V)
- 指令脉冲 PULS Command pulse PULS
- 指令脉冲 SIGN Command pulse SIGN
- 反馈到控制单元 Feedback to control unit
- 信号地编码器 Signal ground wire encoder
- 伺服电机编码器插座 Servo motor encoder socket
- 编码器 Z 信号设备回零用 Encoder Z signal used for equipment reset
- 屏蔽层与外壳相连 The shielding layer should be connected to the housing

**Contract Contract Contract Contract** 

a di Maria de Maria de la Carte de la Carte de la Carte de la Carte de la Carte de la Carte de la Carte de la

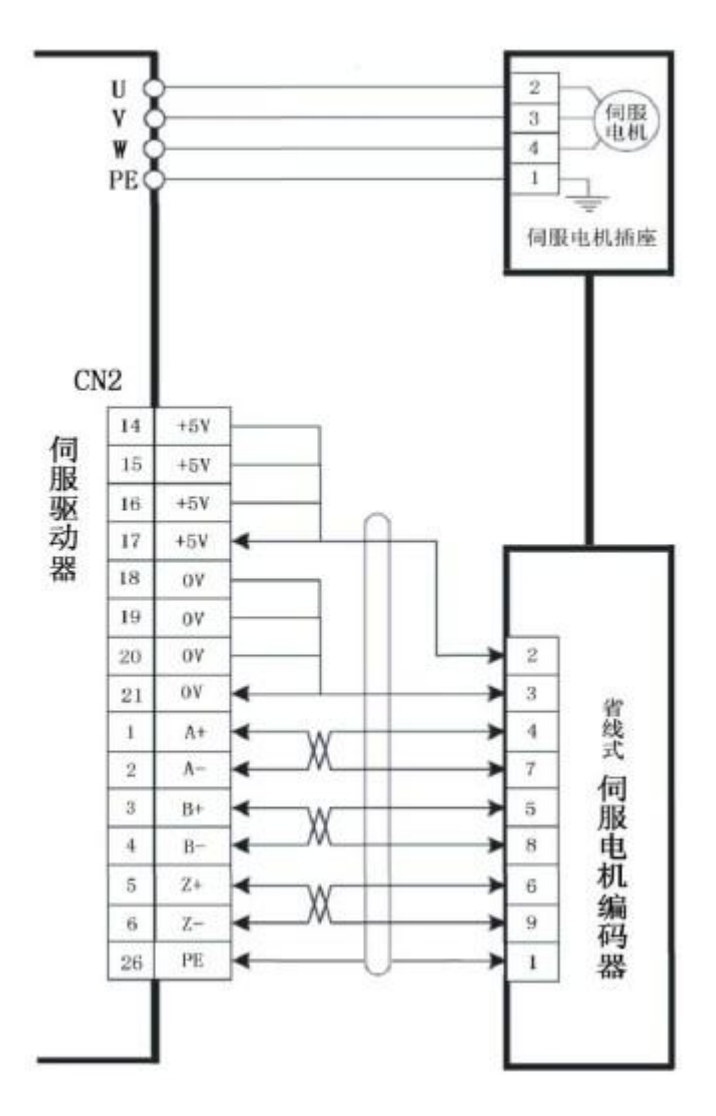

**3.4.4 Wiring Diagram for Wire Saving Motor Encoder** 

**Figure 3.4 Wiring Diagram for Wire Saving Motor Encoder** 

伺服驱动器 Servo driver

伺服电机 Servo motor

伺服电机插座 Servo motor socket

省线式伺服电机编码器 Wire saving servo motor encoder

A wire saving encoder should be selected for servo motors below 80 series

● A common incremental encoder should be selected for servo motors above 110 series(see Figure 3.2). Recover the automatic recognition of the driver when the adaptive motor is delivered. It is not necessary to change parameters (see Page 64).

#### **3.4.5 Wiring Diagram for the Band-type Brake of the Servo Motor**

#### 图 **3.5** 抱闸电机接线图

#### **Figure3.5 Wiring Diagram for Band-type Brake Motor**

伺服电机 Servo motor

抱闸线圈 Band-type brake coil

DC12V 到 DC24V 开关量信号电源 Power supply for DC12V-DC24V switching value signal

KA 继电器 KA relay

MG-1000 伺服驱动器MG-1000 servo driver

制动电源 DC12V 到 DC24V DC12V- DC24V braking power supply

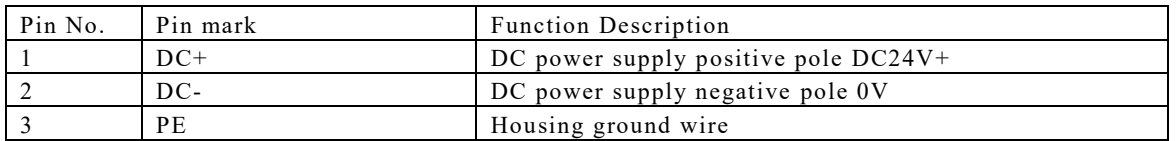

Table 3.1 Socket for Servo Motor Band-type Brake

● It is required that the band-type brake braking power supply should be separated from the upper computer and the DC power supply of the driver to prevent interference.

● The braking power supply for the band-type brake has positive and negative poles, which should not be connected reversely to prevent short circuit.

● In order to improve braking effect and response, a fly-wheel diode may be added at both ends

of the braking coil(pay attention to the positive and negative poles of the diode).

## **Chapter IV Interfaces**

### **4.1 Definitions of Servo Control Power Supply and Heavy Current**

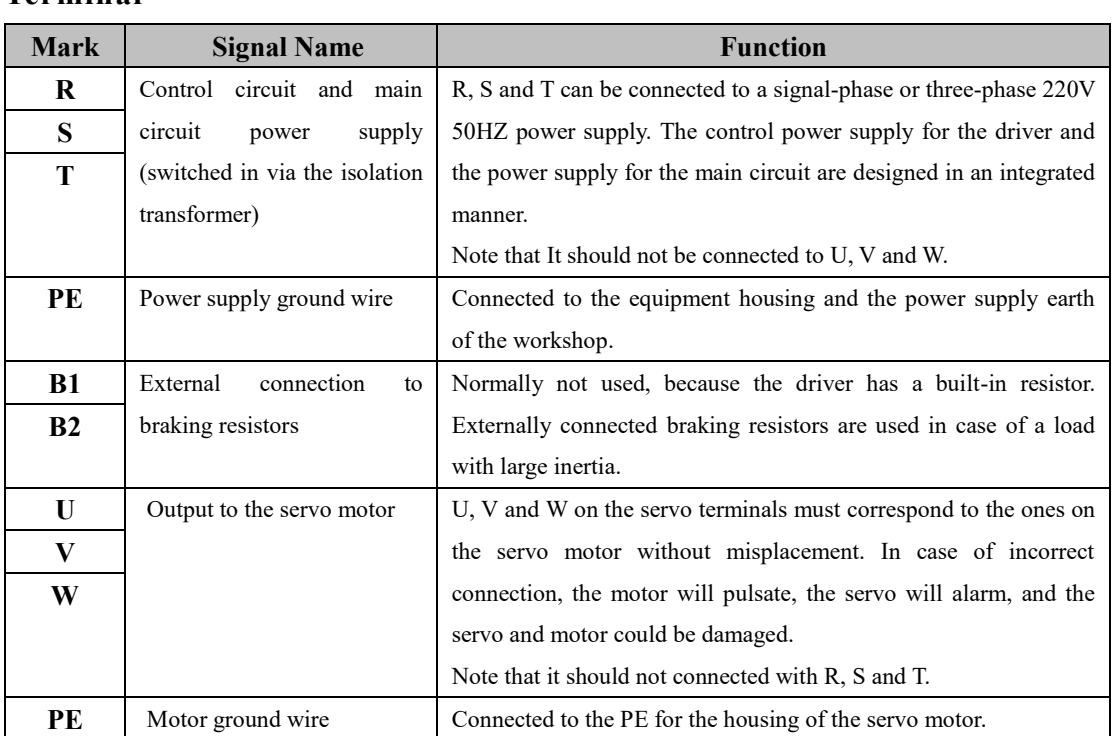

<u>and the state of the state of the state of the state of the state of the state of the state of the state of the state of the state of the state of the state of the state of the state of the state of the state of the state</u>

#### **Terminal**

#### 18 16 14 <sup>12</sup>  $10<sup>°</sup>$  $8<sup>1</sup>$  $6<sup>1</sup>$  $\boxed{4}$  $\boxed{2}$  $17\,$  $13\,$  $11\,$  $\overline{\mathbf{3}}$  $\boxed{1}$  $15\,$  $\overline{9}$  $\overline{7}$  $\sqrt{5}$ 36 34  $|32|$ 30 28 26  $|24|$ 22 20 27  $31$ 29  $35\,$ 33 25 23 21 19

#### **4.2 Definitions of CN1 Interface and Control Signal Input/output**

### 图 4.1 面对接口 CN1 36芯插头焊片看

图 4.1 面对接口 CN1 36 芯插头焊片看

### Figure 4.1 Front Elevation of 36-core Plug Soldering Terminal of CN1 Interface

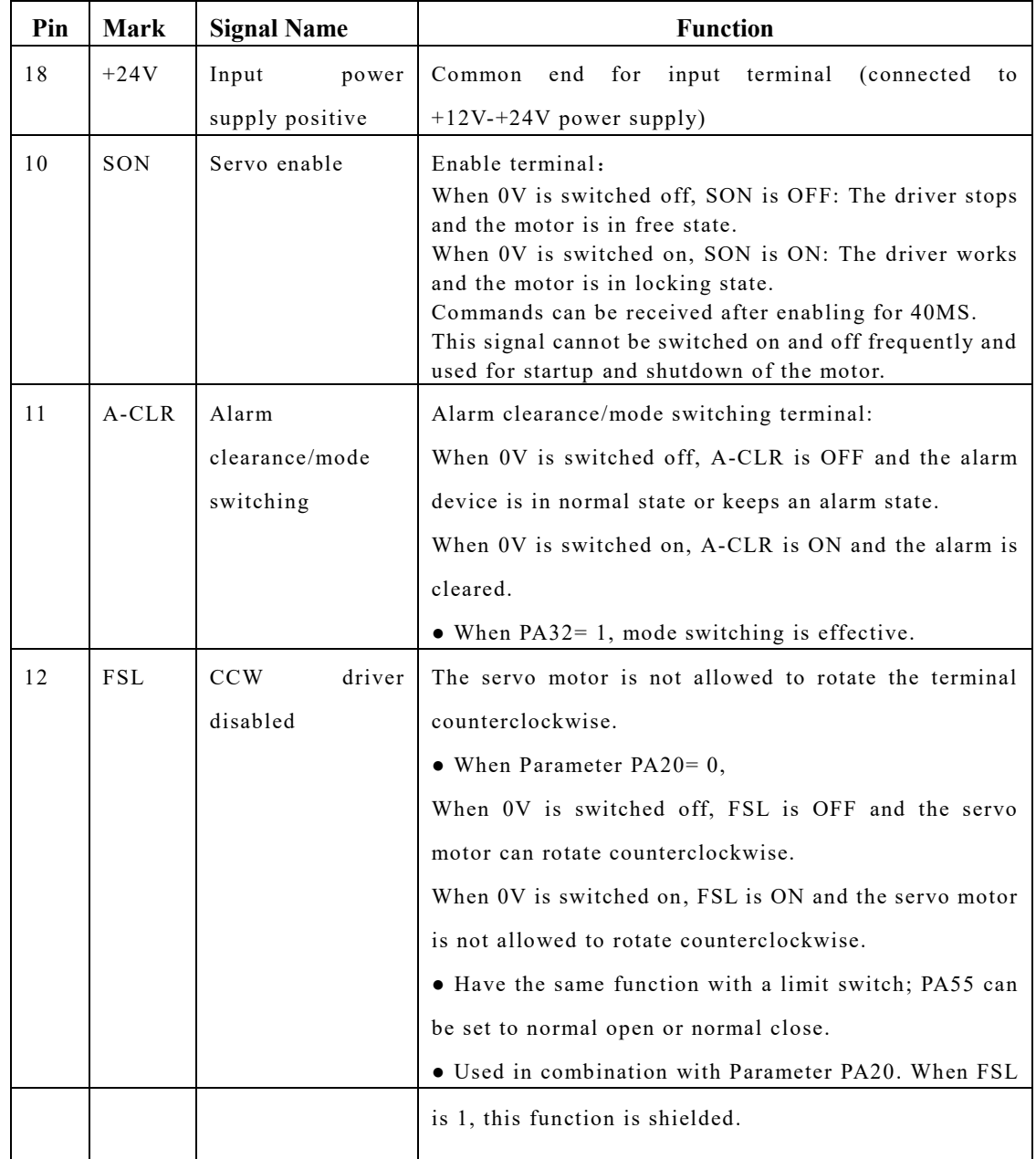

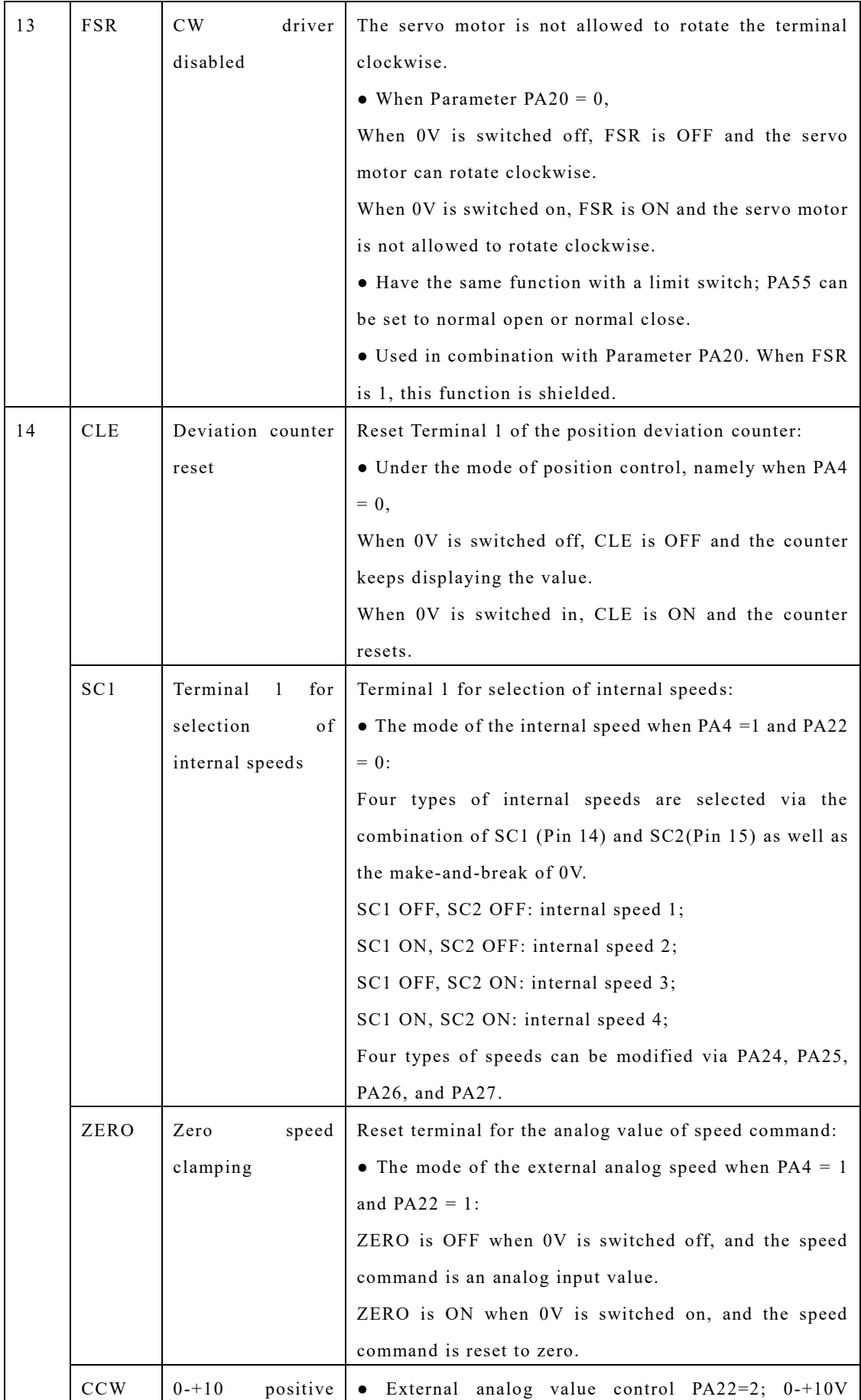

 $\overline{\phantom{a}}$ 

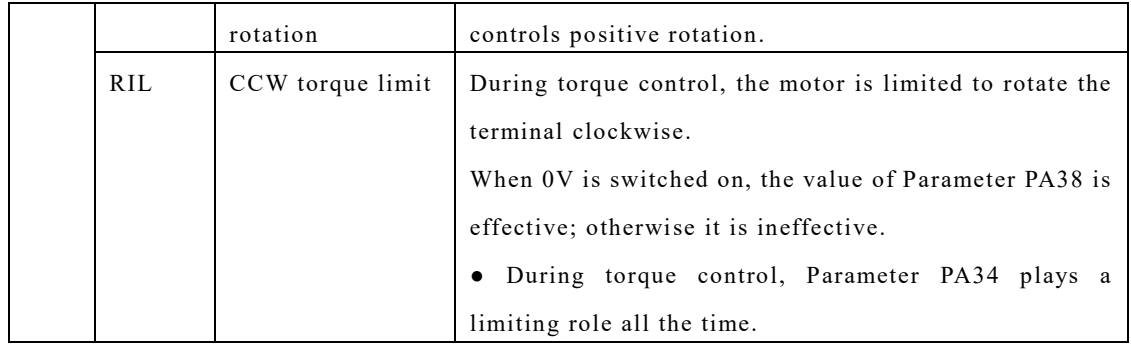

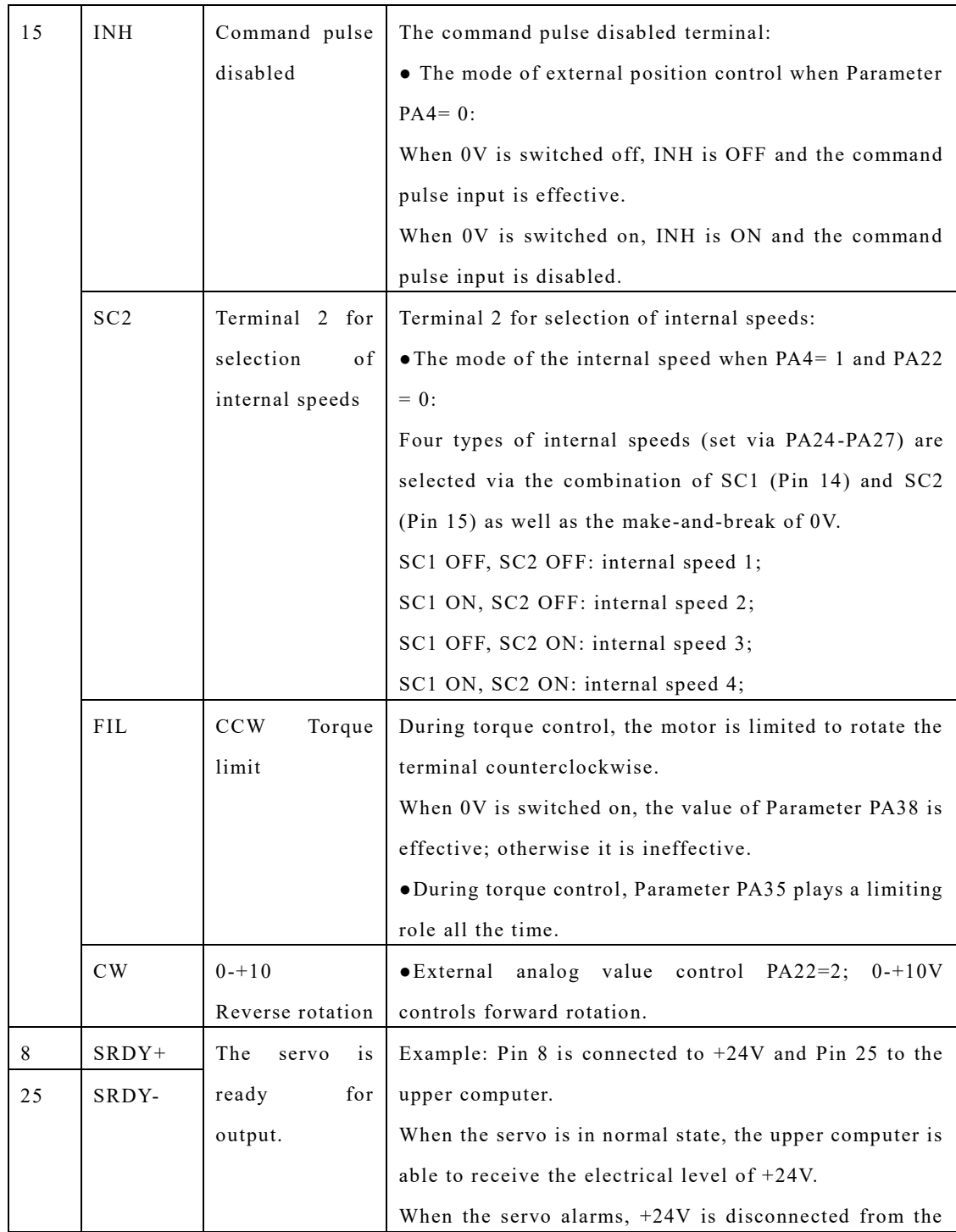

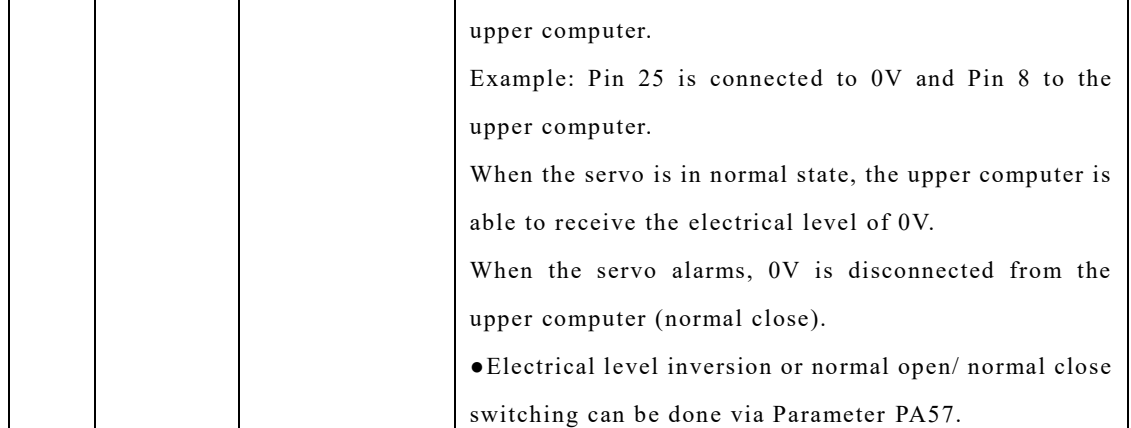

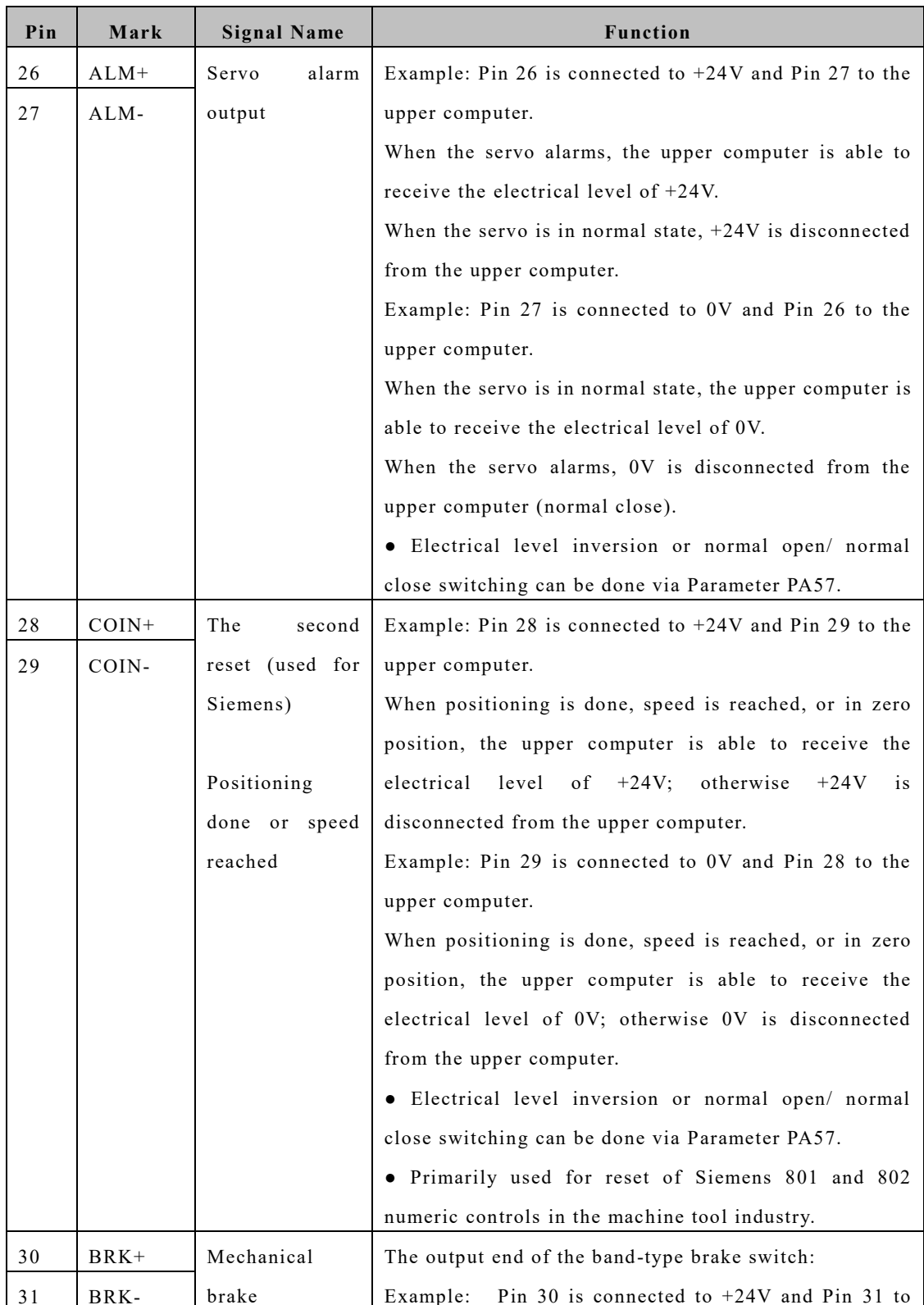

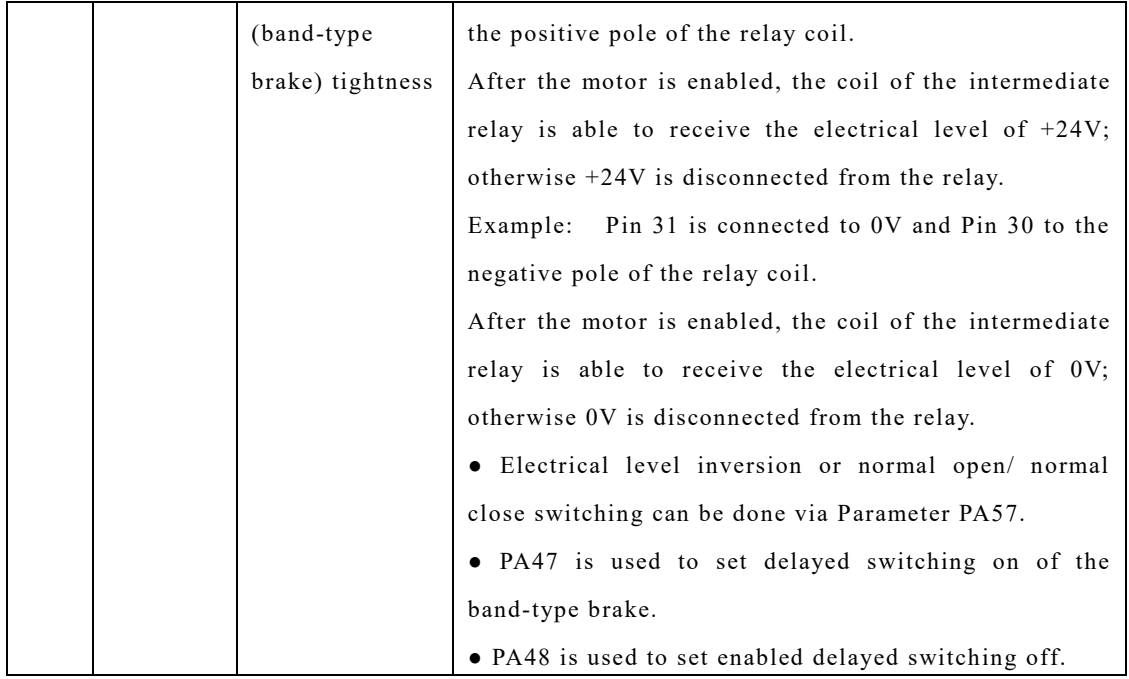

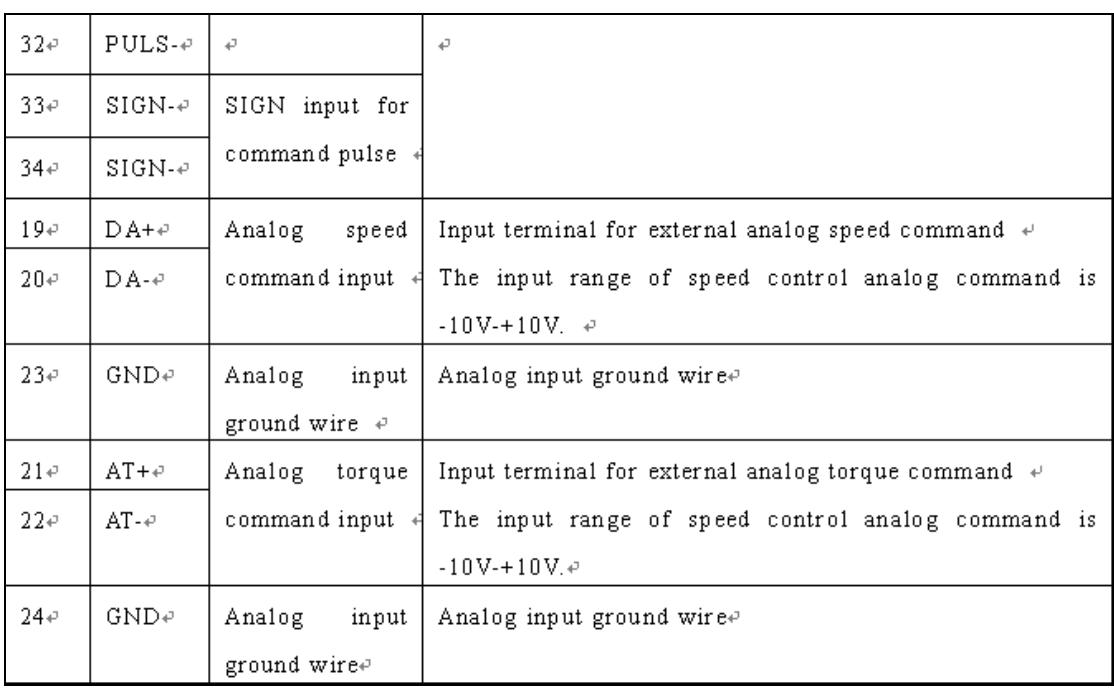

 $\overline{\phantom{a}}$ 

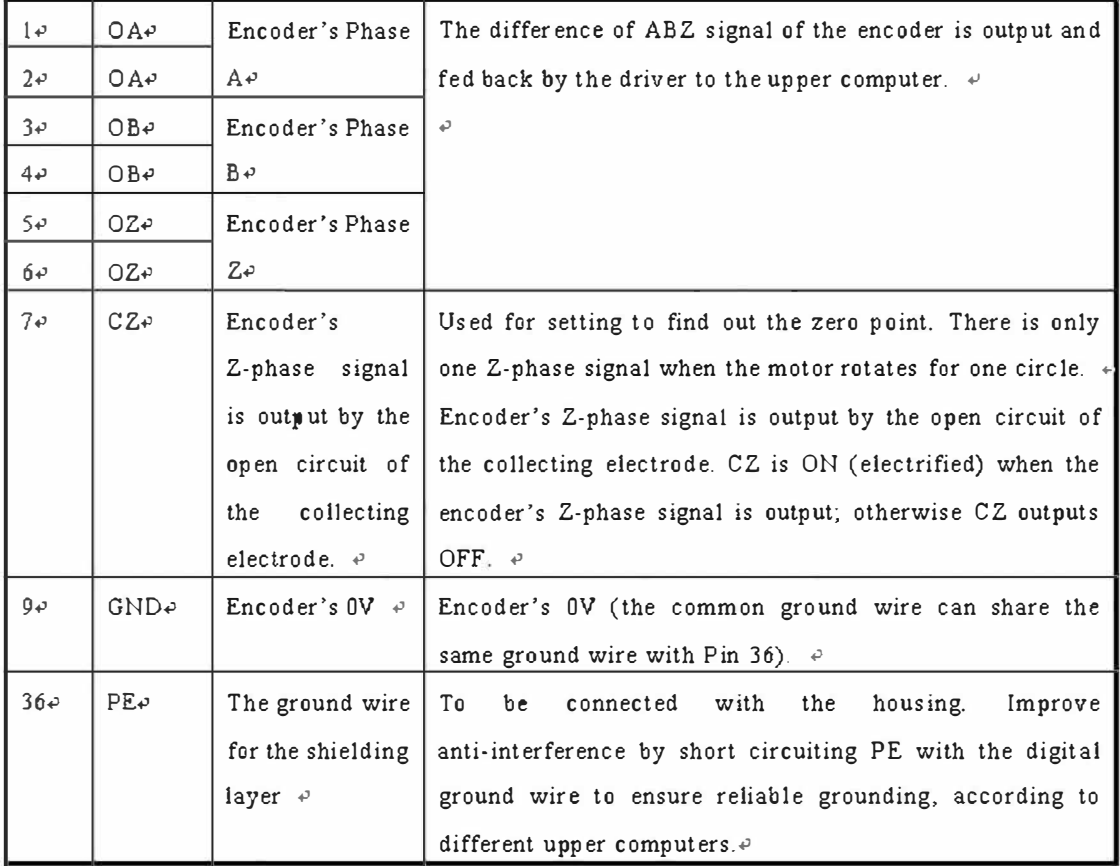

 $\sqrt{2}$ 

### **4.3 Definitions of CN2 interface and Encoder Input Signal**

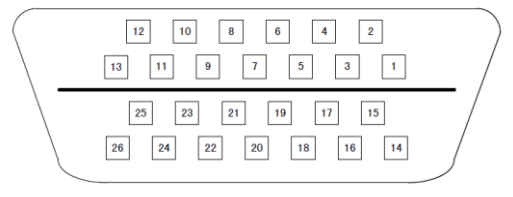

图 4.2 面对 CN2 26芯插头焊片看

图 4.2 面对 CN2 26 芯插头焊片看

Figure 4.2 Front Elevation of 26-core Plug Soldering Terminal of CN2 Interface

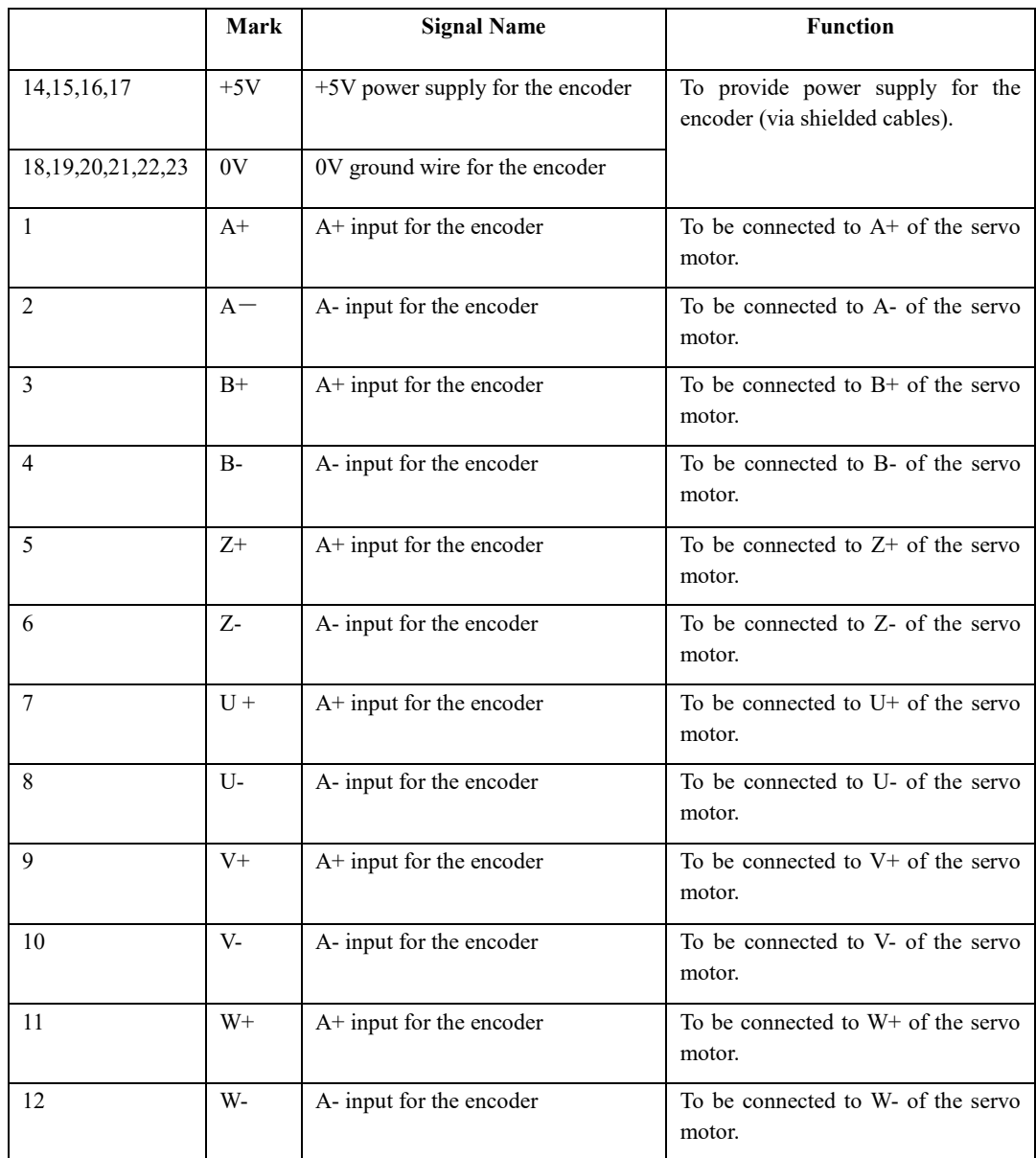

**Solution** 

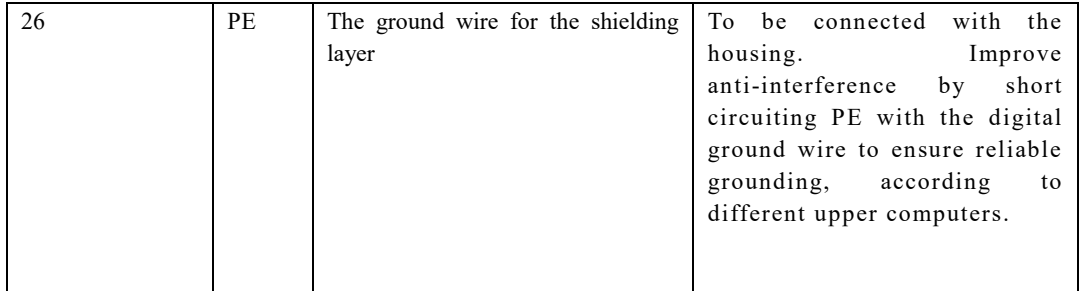

#### **4.4 Principle of the Input Interface for Switching Value**

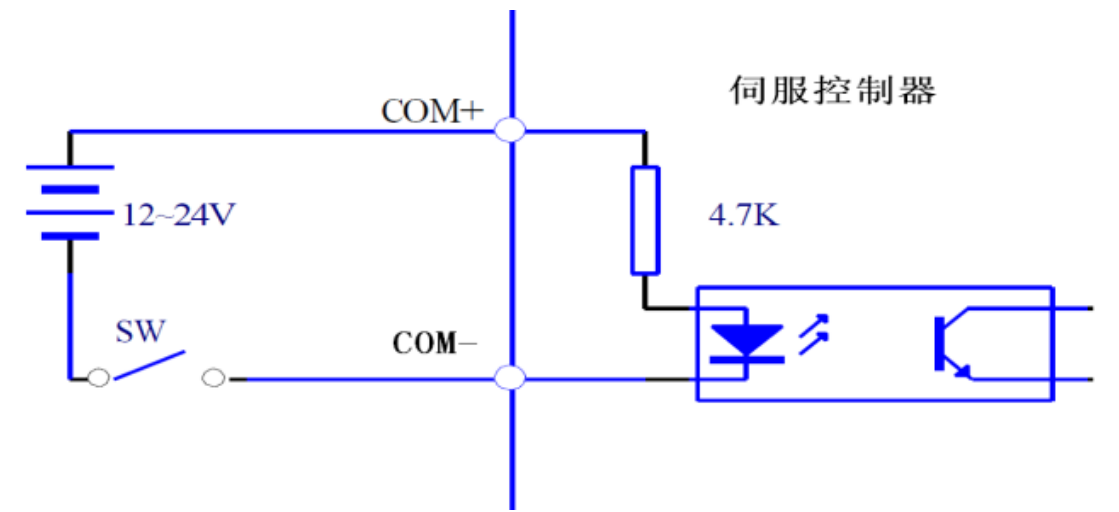

Figure 4.3-a Input Interface for Switching Value

Servo controller

● The input interface should be externally connected to a power supply of DC12V-24V with a current equal to and more than 105MA.

● Inverse connection of the positive and negative poles may damage the driver and make it unable to work normally.

#### **4.5 Principle of the Output Interface for Switching Value**

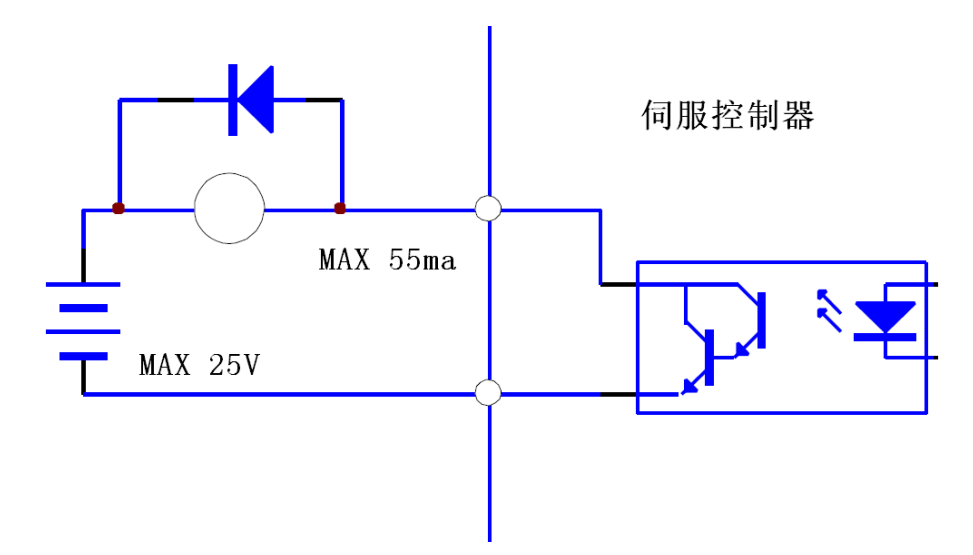

Figure 4.3-b Output Interface for Switching Value

Servo controller

● The maximum output voltage is 25V and the maximum output current is equal to and less than

55MA.

● Inverse connection of the positive and negative poles may damage the driver and make it unable to work normally.

● The output load is a inductive component which should be inversely connected in parallel with a fly-wheel diode (Make sure that the poles are properly connected; otherwise the driver will be damaged. Inverse connection of the poles is equal to short circuit).

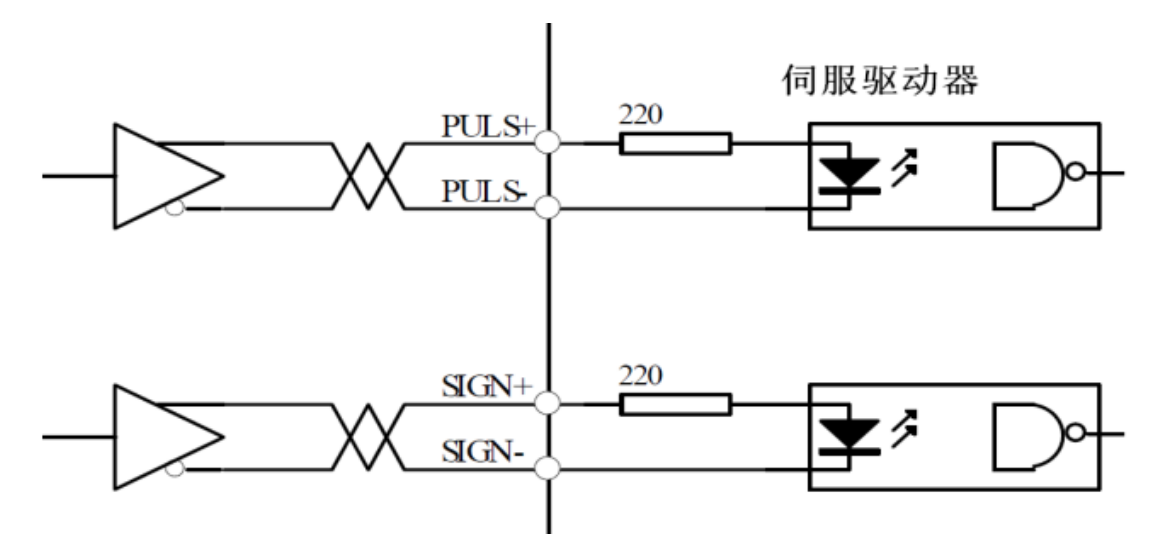

**4.6 Principle of the Input Interface for Pulse Value** 

Figure 4.4-a Differential Output Mode of Pulse
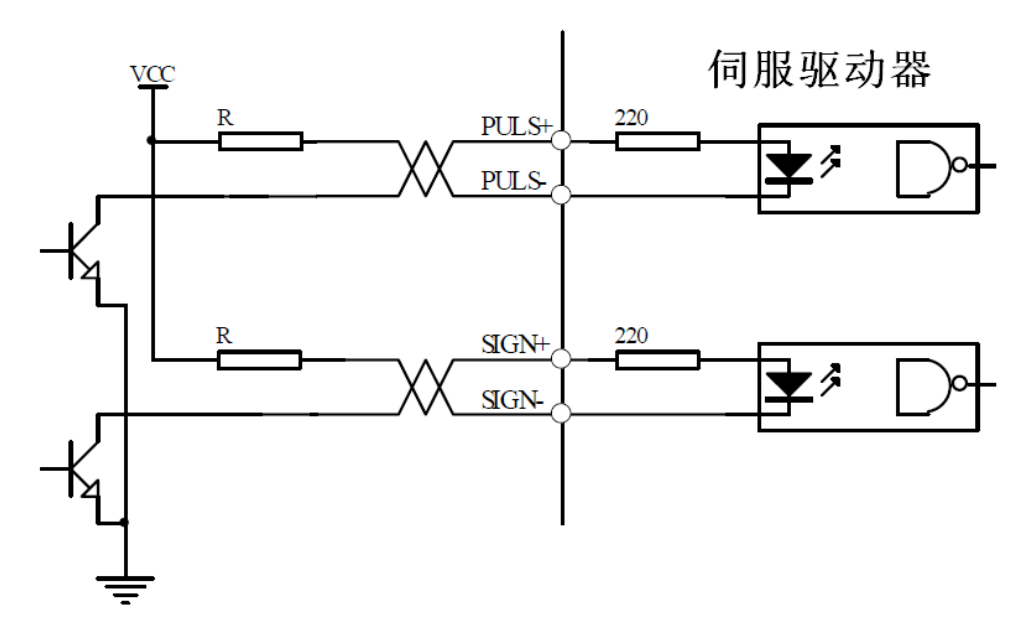

Figure 4.4-b Single-ended Output Mode of Pulse

Servo controller

● The differential output mode of pulse is relatively reliable, so it is suggested to use AM26LS31 and the like that are similar to a RS422 line driver.

● The power supply is provided externally under the single-ended output mode and the working frequency will lower. There are empirical data below:

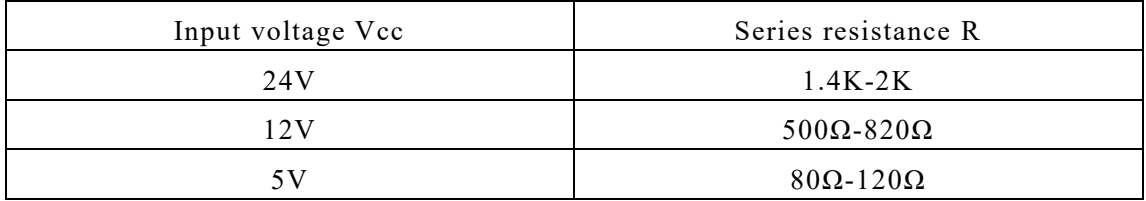

# **4.6.1 Input Mode of Pulse**

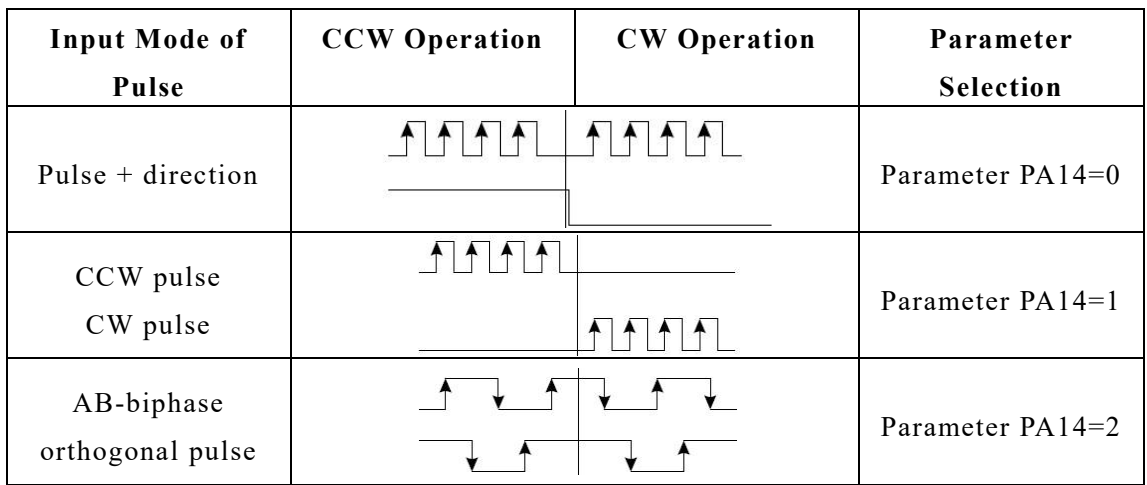

# **4.7 Principe of the input interface of Analog Value**

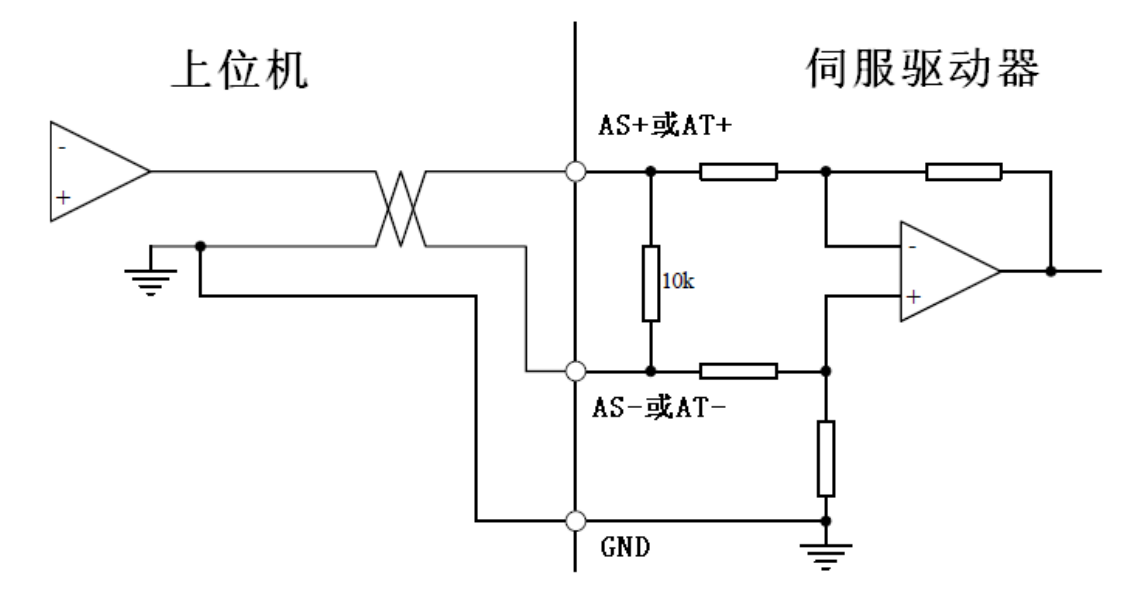

Figure 4.5-a Interface for Analog Differential Input

W

上位机 Upper computer

伺服驱动器 Servo driver

AS+或 AT+ AS+ or AT+ AS-或 AT- AS- or AT-

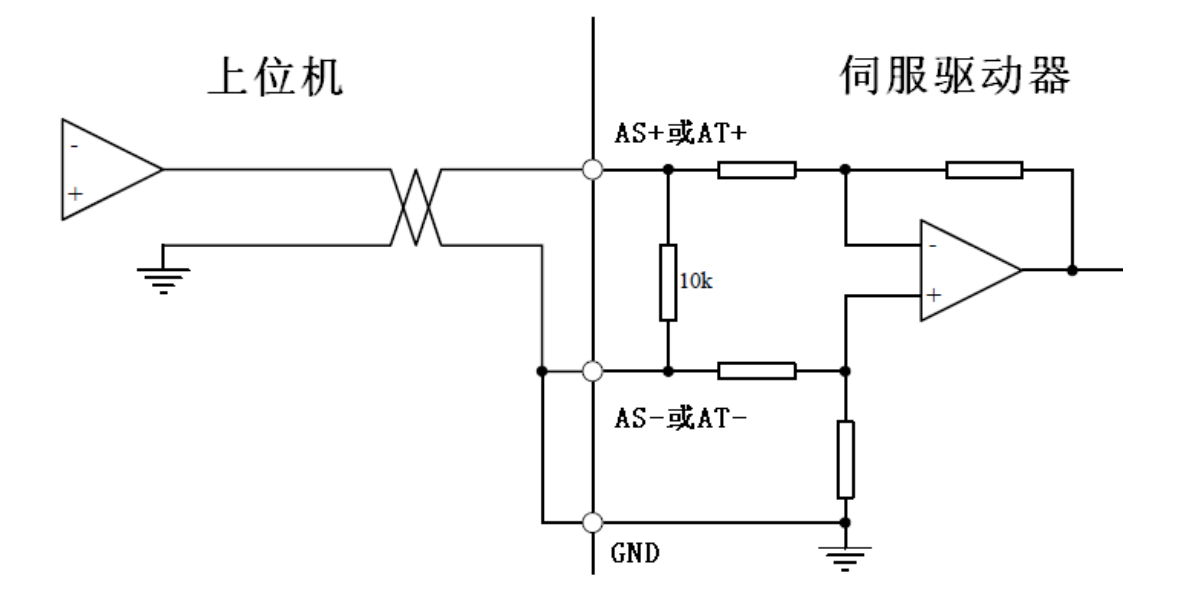

Figure 4.5-b Interface for Analog Single-ended Input

### 上位机 Upper computer

伺服驱动器 Servo driver

AS+或 AT+ AS+ or AT+ AS-或 AT- AS- or AT-

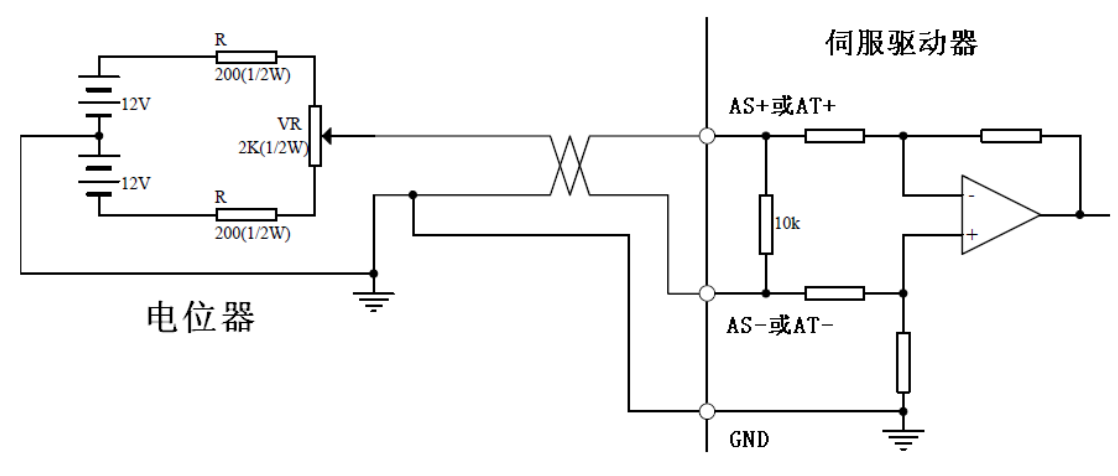

Figure 4.5-c Input Interface for Analog Differential Potentiometer

电位器 Potentiometer

伺服驱动器 Servo driver

AS+或 AT+ AS+ or AT+ AS-或 AT- AS- or AT-

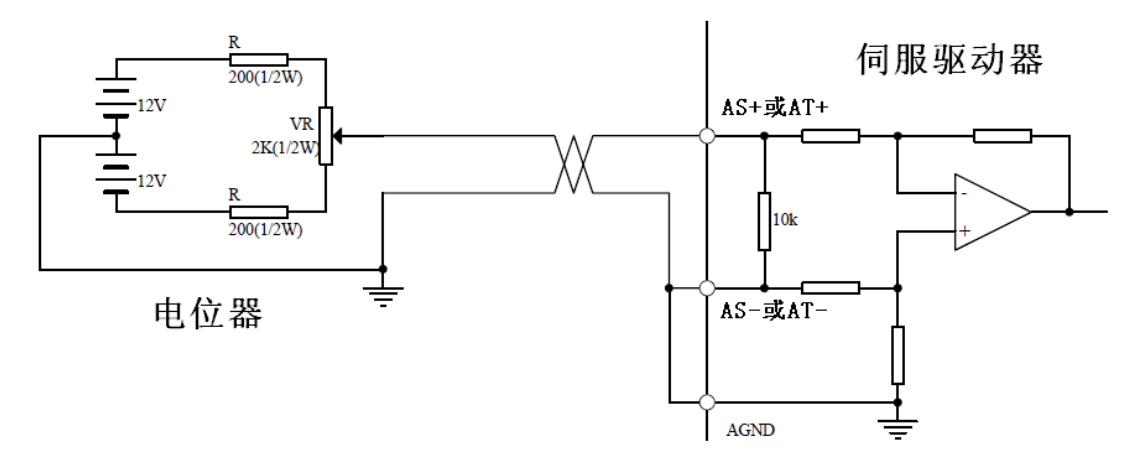

Figure 4.5-d Input Interface for Analog Single-ended Potentiometer

电位器 Potentiometer

伺服驱动器 Servo driver

 $AS+\overrightarrow{dx}AT+AS+$  or  $AT+$   $AS-\overrightarrow{dx}AT AS-$  or  $AT-$ 

● The input voltage of the analog value should not exceed the range of -10V-+10V; otherwise the driver will be damaged.

● The analog value has a deviation indeed, because wires and the interface circuit, etc, weaken and are interfered. It is suggested that a cable with a shielding layer be used for connection with its both ends grounded. Parameter PA49 can be used to set the threshold voltage (unit: rpm).

●The analog value has a deviation indeed, so it must be adjusted. Parameter PA45 can be used to make compensate for the deviation value.

## **4.8 Principe of Encoder Interface 4.8.1 CN1 Output Interface for Encoder Signal (from the driver to the upper computer)**

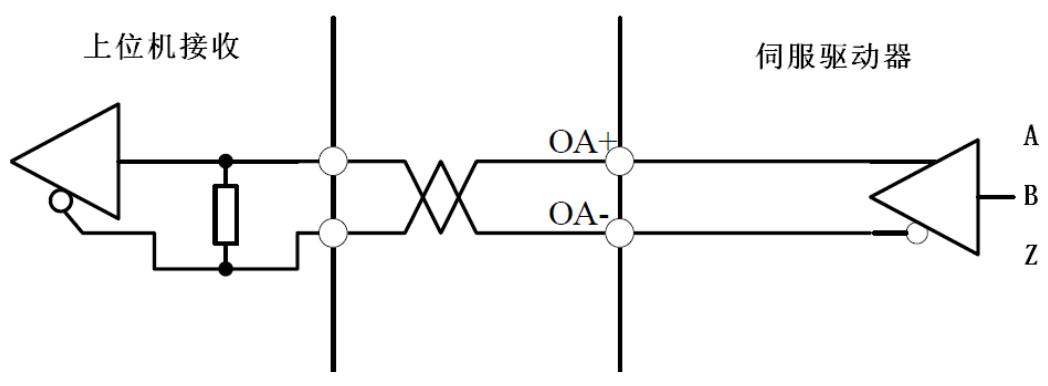

Figure 4.6 CN1 Output Interface for Encoder

上位机接收 Upper computer receiving

伺服驱动器 Servo driver

- The signal of the encoder passes the differential driver AM26LS31 and is not an non-isolated output.
- The upper computer can receive the signal via AM26LS32 or a high-speed photocoupler.

### **4.8.2 CN2 Input Interface for Encoder Signal (from the servo motor to the driver)**

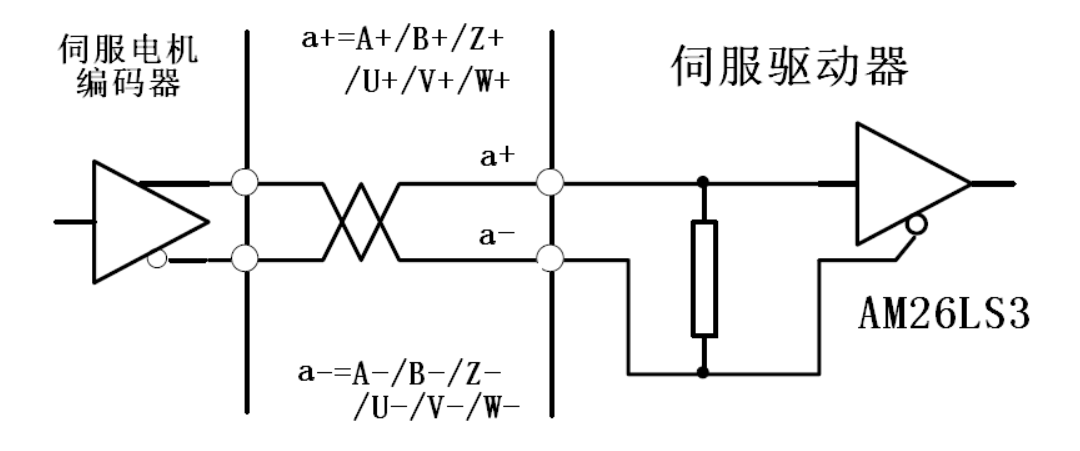

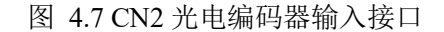

Figure 4.7 CN2 Input Interface for Photoelectric Encoder

伺服电机编码器 Servo motor encoder

伺服驱动器 Servo driver

# **4.8.3 CN1 Output Interface for Z signal of the Encoder (from driver output to zeroing by the upper computer)**

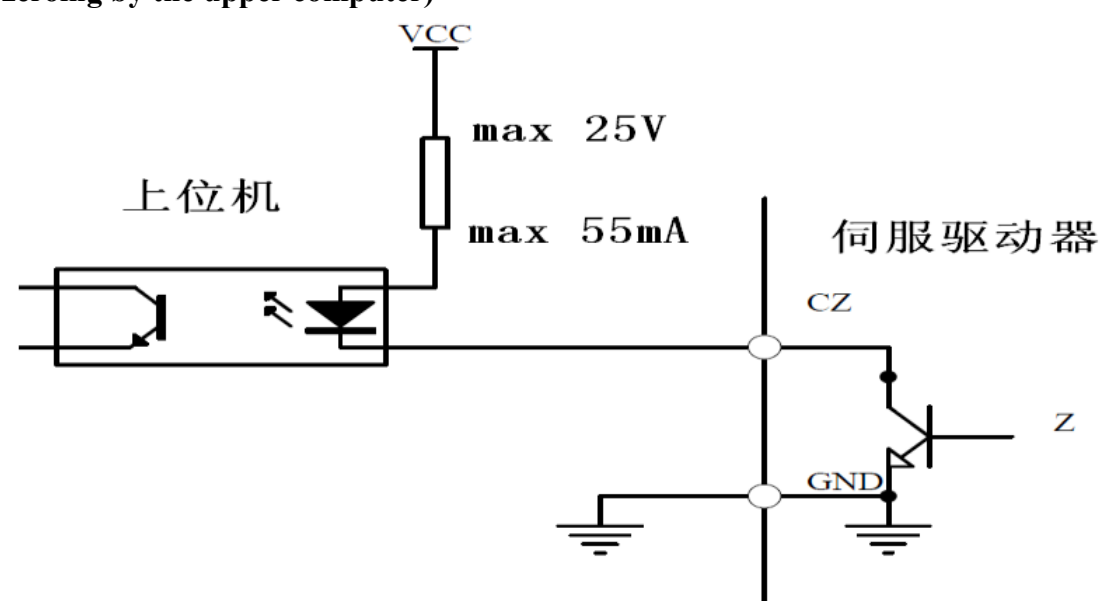

Figure 4.8 CN 1 Output Interface for Z Signal of Photoelectric Encoder

### 上位机 Upper computer

伺服驱动器 Servo driver

● The Z signal is a non-isolated signal which is output by the open circuit of the collecting electrode. The Z

signal of the encoder has conduction but no cut-off.

The Z signal should be received via a high-speed photocoupler.

www.purelogic.ru

# Remarks

# **Chapter V Display and Operation**

# **5.1 Operation Panel**

 The operation panel is comprised of six LED digital tube displays and four

keys  $\left| \right|$ ,  $\left| \right|$ ,  $\left| \right|$  and Enter, one red lamp Alm, and one green lamp, which are used to display all kinds of statuses of the system and to set parameters.

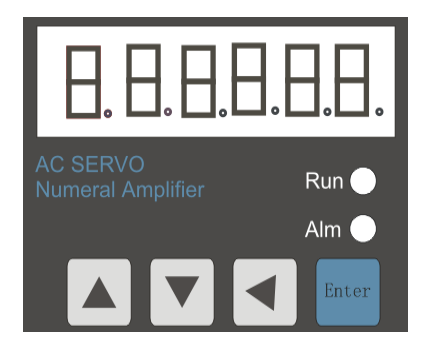

图 5.1 操作面板 Figure 5.1 Operation Panel

Operations are layered operations as follows:

← refers to the back, exit and cancel of a layer;

Enter refers to the advance, entry and confirmation of the hierarchy

 $\ln$  and  $\sqrt{ }$  refers to increasing or decreasing a sequence number or a value.

When the red indicating lamp Alm is on, it means that there is an alarm; and the alarm is displayed on the digital

tube.

When the green indicating lamp Run, it means the motor is in enable working state.

- When the decimal points at the lower right corner of the digital tube, it means a parameter is being modified.
- When the red indicating lamp Alm is on and the alarm number –Err--xx" is flashing, there is a driver alarm.

Cut off the power supply and find out the cause of the alarm.

# **5.2 Components of Parameter Structure**

The first layer is used for mode selection. There are totally seven modes. Press ← to return the main menu. Use ↑ and **I** to select a mode. Press Enter to enter the second layer of a selected mode. Press ← to go back to the first layer.

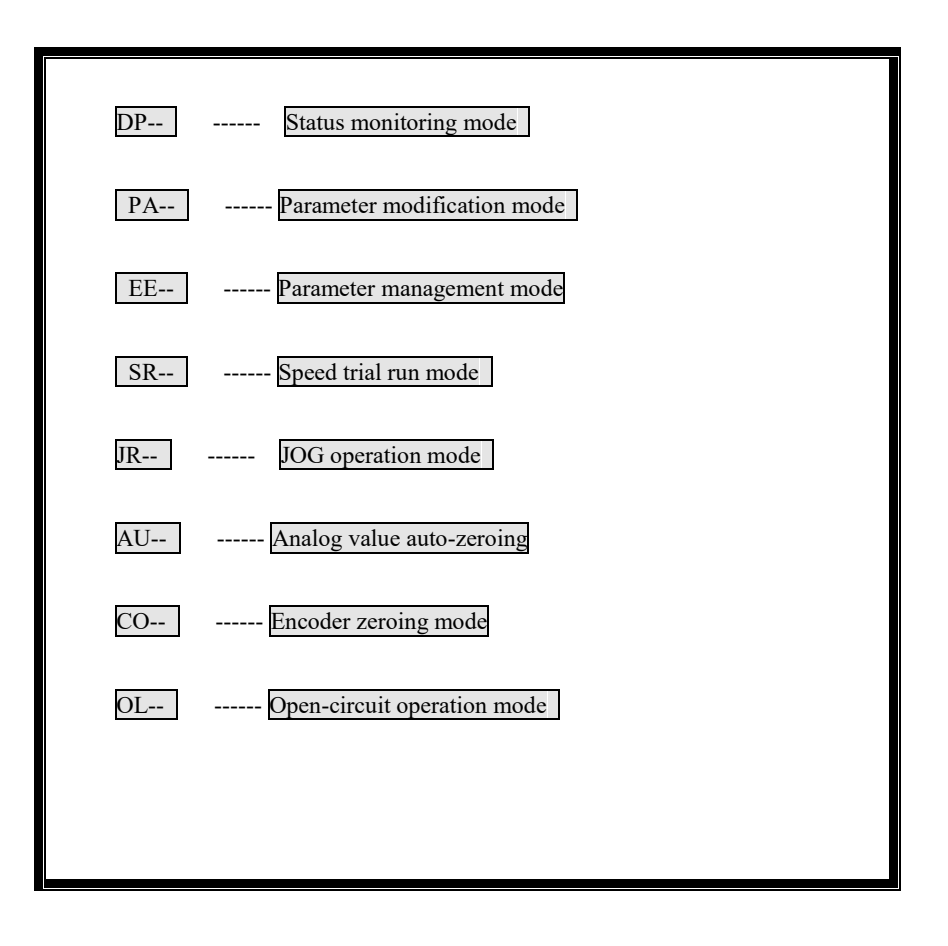

**5.2.1** Status Monitoring Mode (**DP- -**)

| $DP-SPD$<br>Motor speed<br>r 1000 --1000 rpm<br>$\rightarrow$                                    |
|--------------------------------------------------------------------------------------------------|
| Current position lower 5 digit $\rightarrow$<br>P80829<br>$-80829$ pulses<br>$DP-POS$            |
| Current position higher 5 digit<br>110000 pulses<br>DP-POS.<br>P<br>11                           |
| Position command lower 5 digit $\rightarrow$<br>81410 pulses<br>C81410<br>DP-CPO                 |
| Position command higher 5 digit<br>$-220000$ pulses<br>DP-CPO.<br>$\rightarrow$ C<br>22          |
| -Position deviation lower 5 digit<br>$\rightarrow$ E<br>$DP-EPO$<br>-9 pulses<br>9               |
| $\rightarrow$ E<br>-Position deviation higher 5 digit<br>- 0 pulses<br>DP-EPO.<br>$\overline{0}$ |
| DP-TRQ<br>Motor torque $(\%)$<br>T<br>$60$ -- Motor torque(70%)                                  |
| 4.5 $\leftarrow$ Motor current(4.5A)<br>Motor current(A) $\rightarrow$<br>DP-- 1                 |
| DP-LSP<br>Z pulse count $\rightarrow$<br>80829<br>the number of Z pulses                         |
| Current control mode $\rightarrow$<br>Control mode 0<br>DP-CNE<br><b>CNE</b><br>$0 -$            |
| position command frequency<br>DP-FRO<br>$\rightarrow$ r 1000 --1000rpm                           |
| -Speed command $\rightarrow$ r. 35<br>Speed command 35rpm<br>DP- CS l                            |
| DP- Ct --Torque command $\rightarrow$ t. 70<br>Torque command 20%                                |
| DP-APO --Rotor absolute position $\rightarrow$ A 3325<br>$-3325$ pulses                          |
| -Input terminal status $\rightarrow$ lnhllhl<br>DP--IN-<br>Input terminal status                 |
| Output terminal status $\rightarrow$<br>$DP-Out$<br>outllhl-- Output terminal status             |
| Encoder input signal $\rightarrow$<br>lh-- Encoder signal<br>DP-COD<br>$\rm{cod}$                |
| -Operation status $\rightarrow$ rn -on<br>DP-RN-<br>Motor is running                             |
| -Alarm code $\rightarrow$<br>DP-ERR<br>Err<br>Alarm Code 9<br>9                                  |
|                                                                                                  |
|                                                                                                  |

Table 5.2 Table of Monitoring

1. The input pulse value is a pulse that is magnified by an input electronic gear.

2. The unit of the pulse value is the unit of the internal pulse of the servo, 10000 pulses per revolution.

3. Display of Operation Statuses

―CN-OFF‖ means that the heavy current for the servo is not switched on.

―CN-CH‖ means that the heavy current for the servo is switched on, but enabling is not switched on.

―CN-ON‖ means that the heavy current for the servo and the enabling are switched on and that the servo is in operation state.

4. The absolute position of the rotor in one revolution refers to the position of the rotor relative to the stator in one revolution. One revolution is a cycle with a range of 0-9999. The electronic gear ratio is not used in calculations. 5. The display of the input terminal status is shown in the following figure:

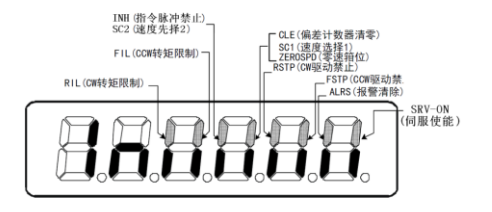

Figure 5.2 Display of Input Terminal Status

- INH (指令脉冲禁止) INH (command pulse disabled)
- SC2 (速度选择 2) SC2 (speed selection 2)
- FIL (CCW 转矩限制) FIL (CCW torque limit)
- RIL (CW 转矩限制) RIL (CW toque limit)
- CLE (偏差计数器清零) CLE (deviation counter reset)
- SC1(速度选择 1) SC1 (speed selection 1)
- ZEROSPD(零速箝位) ZEROSPD (zero position clamping)
- RSTP (CW 驱动禁止) RSTP (CW driver disabled)
- FSTP (CW 驱动禁止) FSTP (CW driver disabled)
- ALRS (报警清除) ALRS (Alarm clearance)
- SRV-ON (伺服使能) SRV-ON (servo enable)

(When strokes lighten and there is signal input, the input terminal is ON; when it goes out, the input terminal is disconnected to OFF.)

6. The display of the output terminal status is shown in the following figure:

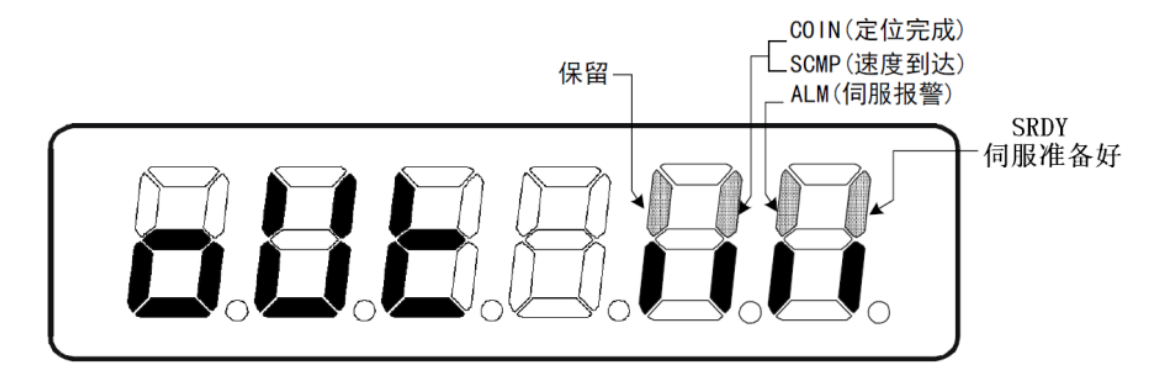

#### Figure 5.3 Display of Input Terminal Status

(When strokes lighten and there is signal input, the input terminal is ON; when it goes out, the input terminal is

disconnected to OFF.)

保留 Retained

COIN (定位完成) COIN (positioning done)

SCMP (速度到达) SCMP(speed reached)

ALM(伺服报警)ALM(servo alarm)

SRDY 伺服准备好 SRDY(servo ready)

7. The display of the encoder status is shown in the following figure:

![](_page_45_Figure_0.jpeg)

Figure 5.4 Status Display of Encoder Feedback Signal

(When strokes lighten and there is signal input, the encoder is ON; when it goes out, the encoder is disconnected

to OFF.)

<u>and the second set of the set of the set of the set of the set of the set of the set of the set of the set of the set of the set of the set of the set of the set of the set of the set of the set of the set of the set of t</u>

编码器 U 相 Encoder's U-phase 编码器 V 相 Encoder's V-phase 编码器 W 相 Encoder's W-phase 编码器 Z 相 Encoder's Z-phase 编码器 B 相 Encoder's B-phase 编码器 A 相 Encoder's A-phase

#### **5.2.2 Parameter Modification Mode (PA--)**

Press Enter to enter the parameter modification mode –PA--". Press ∩ and **I**I to increase or decrease a parameter number. Press Enter to enter and modify a parameter. The decimal points at the lower right corner of the digital tube will lighten when a parameter is being modified; and they will go out when Enter is pressed again. Press ← to return.

![](_page_46_Figure_2.jpeg)

Table 5.3 Operation of Parameter Modification Mode

#### **5.2.3 Parameter Management Mode (EE--)**

Press Enter to enter the parameter management mode —**EE--**". Press **↑** and **↓** to increase or decrease a parameter. Finding a menu that should be stored or restored and pressing Enter for more than 3 seconds will make -**Finish**" display, which means that the operation is successful and will be effective after power cut off. -**Error**--<sup>2</sup> will appear in case of failure or incorrect password.

![](_page_46_Picture_353.jpeg)

Table 5.4 Operation of Parameter Management Mode

1. **EE—SET write in parameter.** The password for Parameter PA—0 should be 315. EE—SET is mainly used to store a parameter permanently.

2. **EE—BD backup parameter** means writing parameters with better effect in current servo state in the EEPROM backup area and EE—RS is used in combination of EE—BD.

3. **EE—BD restore backup** means restoring the backup parameters in the backup area from EEPROM into a parameter table.

4. **EE—BD restore default** is used to restore a default in case of parameter confusion or unclear reasons, etc. when the new adaptive motor is debugged.

When restoring a default, find the corresponding motor model, set the password for PA—0 to 385 and PA--1 to the type code corresponding to the motor, and then restore the default.

### **5.2.4 JOG Operational Mode (Jr- -)**

Press Enter to enter the jog operation mode -**Jr**--<sup>2</sup>. Press Enter to enter jog operation mode -**J**--<sup>2</sup>. The jog speed is set via Parameter PA21.

![](_page_47_Picture_273.jpeg)

### **5.2.5 Speed Trial Run Mode (Sr- -)**

Press Enter to enter the speed trial run mode -**Sr**--<sup>7</sup>. Press Enter to enter the jog operational mode -**S**--<sup>-</sup>, speed command and motor direction. Press  $\|\cdot\|$  and  $\|\cdot\|$  to change the magnitude and plus/minus of a value.

![](_page_47_Figure_3.jpeg)

Table 5.6 Operation of Speed Trial Run Mode

### **5.2.6 Automatic Zeroing Mode of Analog Value (AU- -)**

I. Zeroing of Speed Analog Value

Press Enter to enter the analog value zeroing mode -AU--spd" and press Enter again for more than 3 seconds to enter the zeroing mode of speed analog value -**Start**". After that, -Finish<sup>"</sup> will be displayed and the zero drift value will be automatically stored to PA45 (or PA39). Thereafter the zero drift value stored in PA45 (or PA39) can be also modified manually and then stored manually.

![](_page_47_Picture_274.jpeg)

Table 5.7a Operation of Zeroing Mode of Speed Analog Value

● Parameter PA49 can be used to set the threshold voltage (unit: rpm).

### II. Zeroing of Torque Analog Value

Press Enter to enter the analog value zeroing mode  $-AU-**trq**$ <sup>n</sup> and press Enter again for more than 3 seconds to enter the zeroing status of speed analog value -**Start**". After that, -Finish<sup>®</sup> will be displayed and the zero drift value will be automatically stored to PA45 (or PA39). Thereafter the zero drift value stored in PA45 (or PA39) can be also modified manually and then stored manually.

![](_page_47_Picture_275.jpeg)

Table 5.7b Operation of Zeroing Mode of Torque Analog Value

### **5.2.7 Automatic Zeroing Mode of Encoder (CO- -)**

### I. Automatic Zeroing of Encoder

Press Enter to enter the zeroing mode of the encoder -CO--". Press Enter again for more than 3 seconds and the automatic zeroing of the encoder will start, and -**Finish**" will be display when the automatic zeroing is finished.

![](_page_48_Figure_0.jpeg)

Table 5.8 Operation of Automatic Zeroing Mode of Encoder

**●** The automatic zeroing of the encoder is mainly used to check the angle of Z pulse after the encoder for the servo driver is installed.

### **5.2.8 Open Loop Operation Mode**

### I. Open Loop Operation

Press Enter to enter the open loop operation mode -OL--". Press Enter again for more than 3 seconds and the open loop operation mode starts up and the motor rotates. After that -Finish" will be display.

![](_page_48_Figure_6.jpeg)

Table 5.9 Operation of Open Loop Operation Mode

**●** The open loop operation is used to preliminarily determine whether the servo driver has obvious quality problems such as abnormal assembly of the bearing and the rotor, etc.

# **Chapter VI Parameters**

# **6.1 List of Parameters [PA Mode]**

![](_page_49_Picture_421.jpeg)

<u> and the second second in the second second in the second second second in the second second in the second second second in the second second in the second second second second second second second second second second se</u>

![](_page_50_Picture_12.jpeg)

![](_page_51_Picture_249.jpeg)

# **6.2 Detailed Explanation of Parameters**

![](_page_52_Picture_13.jpeg)

 $\blacktriangle$ 

![](_page_53_Picture_12.jpeg)

![](_page_54_Picture_12.jpeg)

![](_page_55_Picture_13.jpeg)

<u>and the second state of the second state of the second state of the second state of the second state of the second state of the second state of the second state of the second state of the second state of the second state </u>

 $\sqrt{2}$ 

![](_page_56_Picture_12.jpeg)

![](_page_57_Picture_12.jpeg)

![](_page_58_Picture_12.jpeg)

# **Remarks**

It is hereby declared that:

● PA-59 can reach PA-299 at most in default in the parameter structure of MG-1000 series of servo drivers. The internal super password of the manufacturer or the password of the cooperation manufacturer of the servo motor should be input.

# **Chapter VII Failures and Diagnosis**

### **7.1 List of Alarms**

![](_page_59_Picture_170.jpeg)

 $\overline{\mathscr{M}}$ 

## **(Table 7.1)**

# **7.2 Troubleshooting**

**(Table 7.2)** 

| Alarm        | <b>Alarm Name</b> | Operation        | Cause                                   | <b>Solution</b>                             |  |  |
|--------------|-------------------|------------------|-----------------------------------------|---------------------------------------------|--|--|
| No.          |                   | <b>Status</b>    |                                         |                                             |  |  |
| $\mathbf{1}$ | Overspeed         | Power on         | • Driver or motor failure               | <b>★Replace the driver.</b>                 |  |  |
|              |                   |                  | • Check parameters                      | ★ Check whether internal enable             |  |  |
|              |                   | Being enabled    | ·Short circuit between motor and        | $\star$ Check the wire of the motor.        |  |  |
|              |                   |                  | <b>UVW</b>                              |                                             |  |  |
|              |                   |                  | • Encoder Position 0 deviation          | $\star$ Motor encoder zeroing               |  |  |
|              |                   |                  | • The parameters of the servo incorrect | $\star$ Restore the parameters              |  |  |
|              |                   | During<br>the    | • Motor connector short circuited       | $\star$ Check that there is no water in the |  |  |
|              |                   | operation of the |                                         | motor connector.                            |  |  |
|              |                   | motor            | ·Command speed of too fast              | ★Reduce the command speed.                  |  |  |
|              |                   |                  | • Acceleration/deceleration unstable    | *Adjust the acceleration/deceleration       |  |  |
|              |                   |                  |                                         | constant.                                   |  |  |
|              |                   |                  | • Load too great                        | $\bigstar$ Reduce the load.                 |  |  |
| 2            | Main circuit      | Power on         | · Power supply voltage too high         | $\bigstar$ Reduce the voltage.              |  |  |
|              | overvoltage       |                  | • Power supply waveform abnormal        | $\bigstar$ Replace the power supply.        |  |  |
|              |                   |                  | • Servo driver failure                  | <b>★Replace the servo driver.</b>           |  |  |
|              |                   | In operation     | • Circuit board failure                 | $\star$ Replace the servo driver.           |  |  |
|              |                   |                  | · Braking circuit failure               | $\star$ Check the braking resistor.         |  |  |
| 3            | Main circuit      | Being enabled    | • Main power supply voltage too low     | $\star$ Replace the power supply.           |  |  |
|              | undervoltage      |                  | • Circuit board failure                 | <b>★Replace the servo driver.</b>           |  |  |
|              |                   |                  | · Soft start circuit failure            | <b>★Replace the servo driver.</b>           |  |  |
|              |                   | In operation     | • transformer capacity insufficient     | ★ Increase the transformer capacity.        |  |  |
|              |                   |                  | •Power supply wire loose                | $\star$ Tighten wiring terminals            |  |  |
|              |                   |                  | • Circuit board failure                 | <b>★Replace the servo driver.</b>           |  |  |
| 4            | Position          | In operation     | • Command speed too faster              | ★Reduce the command speed.                  |  |  |
|              | overproof         |                  | • Input voltage too low                 | $\star$ Check R/S/T power supply.           |  |  |
|              |                   |                  | • Parameter PA17 too small.             | $\star$ Increase<br>the parameter           |  |  |
|              |                   |                  |                                         | appropriately.                              |  |  |
|              |                   |                  | • Wire loose                            | $\star$ Check and tighten the wire.         |  |  |
| 5            | Motor overheat    | Power on         | • Motor damaged                         | $\star$ Replace the motor.                  |  |  |
|              |                   |                  | • Sensor wire broken                    | *Check the wire and replace the             |  |  |
|              |                   |                  |                                         | sensor.                                     |  |  |
|              |                   | In operation     | ·Motor power too small                  | $\star$ Replace the current motor by a      |  |  |
|              |                   |                  |                                         | high-power motor.                           |  |  |
|              |                   |                  | • Motor interface short circuited       | *Take waterproof and dustproof              |  |  |
|              |                   |                  |                                         | measures.                                   |  |  |
|              |                   |                  | • Servo parameters incorrect            | $\star$ Match a right motor model.          |  |  |
| 6            | Motor stalling    | In operation     | ·transmission partially jammed          | $\star$ Disconnect the mechanical part.     |  |  |
|              |                   |                  | • Load too great                        | * Reduce the load                           |  |  |
|              |                   |                  | • Motor failure                         | $\bigstar$ Replace the motor.               |  |  |

![](_page_61_Picture_12.jpeg)

![](_page_62_Picture_366.jpeg)

● Where the Alm red lamp is on and the Alarm ―Err--xx‖ in the digital tube flashes, the alarm is a driver alarm. Cut off the power in time and find out the cause of the alarm.

# **Chapter VIII Debugging and Application**

## **8.1 Notices to Quick Debugging**

I. Confirm that wiring is correct.

- R, S, T and U, V, W should not be connected reversely and loosely.
- Check whether the input voltage is three-phase 220V or single-phase 220V.
- Check that Pin 18 in CN1 interface is correctly connected with +24V and that Pins 36 and 9 in CN1 interface are correctly connected with 0V. Poles should not be connected reversely.
- Check that +5V in CN2 interface is correctly connected. Poles should not be connected reversely.
- Check whether the cable for the motor is short circuited or grounded.
- The wiring for the same motor should correspond to the same driver.
- II. Determine Energizing Sequence.
	- The heavy current and control electricity of MG1000 series of servos are electrified at the same time.
	- If the brake of the band-type brake motor is not controlled by the servo, the brake should not be electrified until the servo is enabled for more than 1 second. Only in this way can the position precision and safety of the equipment be guaranteed.
	- Due to integrated design of the heavy current and control of MG1000 series of servos and adoption of power-down delay discharge, the internal heavy current is immediately cut off after power supply is cut off and the delay discharge of display and control circuits automatically cuts off after several seconds.

<u>a shi ne dhe</u>

For successful use of MG -1000 series of drivers, please carefully read the sequence diagram below:

### **8.2 Position Control (Quick adjustment of parameters after power on)**

Example: AMG-1000/3A driver matches a 130ST-M15015 motor (position control).

- 1. Make ensure that the three-phase 220V voltage between R, S and T is correct after power on.
- 2. Do not connect the servo enable signal temporarily. Check whether there is any alarm and observe the red lamp (**ALM**). If the red lamp is not on, the operation is normally and you can go to the next step.
- 3. Start the adaptation of parameters.
	- a. Enter the parameter modification mode to change **PA-0** into ―**385**‖ password and then change Parameter **PA-1** into  $-51$ <sup>"</sup> corresponding to the motor type code (see Table 2.21 on Page 10).
	- b. Enter the parameter management mode -**EE**--", transfer to -**DP-def**" and then press down **Enter** for three seconds. When -**Finish**" appears, it means the default value has been restored according to the current adapted motor and will be effective only after power down.
	- c. After power on again, check several key parameters (See Table 8.1 below) of position control and confirm that they are correct; the upper computer can send out an enable signal (or internal enable) and send out an pulse after the green lamp (**RUN**) is on. Observe the dynamic effect of the motor, appropriately modify the gain and adjust the characteristic of the motor.

![](_page_64_Figure_8.jpeg)

Table 8.1 Adjustment of Key Parameters of Position Control

### **8.3 Speed Control (Quick adjustment of parameters after power on)**

Example: A MG1000/3A driver matches a 130ST-M10015 motor (speed control)

- 1. Confirm that the three-phase 220V voltage between R, S and T is correct after power on.
- 2. Confirm that the wiring of the differential input of the speed analog value or the single-ended input is correct.
- 3. Do not connect the servo enable signal temporarily. Check whether there is any alarm and observe the red lamp (**ALM**). If the red lamp is not on, the operation is normally and you can go to the next step.
- 4. Start the adaptation of parameters.
	- a. Enter the parameter modification mode to change **PA-0** into ―**385**‖ password and then change Parameter **PA-1** into  $-49$ <sup>"</sup> as the motor type code (see Table 2.2 on Page 8).
	- b. Enter the parameter management mode –**EE--**", transfer to –**DP-def**<sup>\*</sup> and then press down Enter for three seconds. When ―**Finish**‖ appears, it means the default value has been restored according to the current adapted motor and will be effective only after power down.
	- c. After power on again, check several key parameters (See Table 8.2 below) of speed control and confirm that they are correct; the upper computer can send out an enable signal (or internal enable), and send out an analog signal after the green lamp (**Run**) is on and after automatic zeroing. Observe the dynamic effect of the motor, appropriately modify the gain and adjust the zero drift value.

![](_page_65_Figure_5.jpeg)

Table 8.2 Adjustment of Key Parameters of Speed Control

### **8.4 Torque Control (Quick adjustment of parameters after power on)**

Example: AMG1000/3A driver matches a 110ST-M06030 motor (torque control).

- 1. Confirm that the three-phase 220V voltage between R, S and T is correct after power on.
- 2. Confirm that the wiring of the differential input of the torque analog value or the single-ended input is correct.
- 3. Do not connect the servo enable signal temporarily. Check whether there is any alarm and observe the red lamp (**ALM**). If the red lamp is not on, the operation is normally and you can go to the next step.
- 4. Start the adaptation of parameters.
	- a. Enter the parameter modification mode to change **PA-0** into ―**385**‖ password and then change Parameter **PA-1** into  $-38$ <sup>m</sup> corresponding to the motor type code (see Table 2.2 on Page 8).
	- b. Enter the parameter management mode -**EE**--<sup>"</sup>, transfer to -**DP-def**<sup>"</sup> and then press down Enter for three seconds. When -**Finish**" appears, it means the default value has been restored according to the current adapted motor and will be effective only after power down.
	- c. After power on again, check several key parameters (See Table 8.2 below) of torque control and confirm that they are correct; the upper computer can send out an enable signal (or internal enable), and send out an analog value signal after the green lamp (**RUN**) is on and after automatic zeroing. Observe the dynamic effect of the motor, appropriately modify the gain and adjust the zero drift value.

![](_page_66_Figure_0.jpeg)

Table 8.3 Adjustment of Key Parameters of Torque Control

### **8.5 Dynamic Electronic Application**

- Mainly used for application of position control.
- ●Dynamic electronic application

Dynamic electronic application refers to dynamically switching the electronic gear proportion via the make-and-break of the input terminal during the operation of the servo driver.

- It is mainly reflected on the limit of the maximum output frequency of the upper computer. When the proportion value of the electronic gear is very small, pulse resolution is high and the maximum speed can not be reached. However, in order to reach the maximum speed, the proportion value of the electronic gear of the upper computer is very great at this time. Low position resolution can affect transmission precision. (May appear system two microns instructions, system to send a pulse). In order to improve speed and transmission precision, multiple electronic gears with different gear ratios are added for switching so as to achieve better effect.
- Example: In the application of CNC machines, set the first electronic gear ratio  $-\frac{1}{1}$ <sup>n</sup> -PA12/PA13<sup>*n*</sup>, the second electronic gear ratio  $-10/1$ "-PA52/PA13".

……………….

G91 G01 X 10 F100 // The first electronic gear ratio is 1:1, it is 10 mm.

M 16 // PLC for Code M of the NC machine outputs a point to make INH have a signal.

G91 G01 X10 F100 // The second electronic gear ratio is 10:1, it is 100 mm.

M17 //数控机床 M 代码 PLC 关闭 INH 信号

M17 // PLC for Code M of the NC machine closes the INH signal.

M30 // Program ends.

![](_page_66_Figure_15.jpeg)

Table 8.4 Adjustment of Parameters of Electronic Gear Ratios

### **8.6 Debugging of Typical Problems**

- I. (Run) the enable green lamp fails to be on.
	- a. Check whether the voltages of three phases R, S and T are normal.
	- b. Check whether the +24V for Pin 18 of CN1 interface is correct.
	- c. Check whether Pin 10 of CN1 interface is connected with 0V.
	- d. If the above all are normal and the green lamp still fails to be on, try again by using the internal enable PA53=0001.
- II. Alarms—Err-9,Err—15,Err—30,Err—31,Err—32" appears.

A photoelectric encoder is a very typical fragile, sensitive component, so it should be protected in every aspect.

- a. The above alarms indicate that the encoder or the wiring of the encoder is abnormal.
- b. Check whether both ends of the shielding layer are well grounded.
- c. Check that whether a too long wire will lead to attenuation to 5V power supply of the encoder.
- d. The photoelectric encoder may be damaged due to interference. Check whether there is a strong magnetic/heavy current circuit. If yes, isolate the circuit as much as possible.
- III. The servo motor jitters.
	- a. Confirm whether the load and inertia of the servo motor is within the permissible range of the motor.
	- b. Adjust Parameters PA-5, PA-6, PA-7, PA-8, PA-9, PA-10, and PA-11.
	- c. Add or reduce parameters according to the jitter conditions when the motor is running with high speed and low speed.

#### IV. The servo motor gives out noise.

- a. Confirm whether the load and inertia of the servo motor is within the permissible range of the motor.
- b. Adjust Parameters PA-5, PA-6, PA-7, PA-8, PA-9, PA-10, and PA-11.
- c. Add or reduce parameters according to the noise given out by the motor when the motor is running with high speed and low speed and stops.
- V. Setting of electronic gear ratio

Take the NC machine as an example:

a. The servo motor is directly connected with the lead screw (The lead screw rotates for one revolution when the motor rotates one revolution).

**Contract Management** 

- ●If the numerical control system programming is 10 mm, then sent out 10000 pulse
- ●The photoelectric encoder has 2500 wires.
- The pitch of the lead screw is 6mm.

PA12 / PA13:

= (command value mm)\*(the number of wires of the encoder) \*(4 quadruple frequency)/ (pitch)\*(the number of pulses)

 $=10 * 2500 * 4/6 * 10000$ 

**=**5/3

**viz. PA12=5, PA13=3 .** 

- b. There is a reducer between the servo motor and the lead screw (The lead screw rotates for 2 revolutions when the motor for 5 revolutions).
	- ●If the numerical control system programming is 10 mm, then sent out 10000 pulse
	- ●The photoelectric encoder has 2500 wires.
	- ●The pitch of the lead screw is 6mm.

PA12 / PA13:

 $=$  (command value mm)\*(the number of wires of the encoder) \*(4 quadruple frequency)\*(the revolution number of the motor)/ (pitch)\*(the number of pulses)\* (the revolution number of the lead screw)

 $=10 * 2500 * 4 * 5/6 * 10000 * 2$ 

**=2**5/6

**Viz. PA12=25, PA13=6 .** 

**Contract of the State of the State of the State of the State of the State of the State of the State of the St** 

<u> a shi ne dhe</u>

# **Chapter IX Servo Motor**

### **9.1 Definition and Wiring of the Servo Motor Plug**

**I. Power Socket (with 4 prongs)**

![](_page_69_Picture_214.jpeg)

![](_page_69_Picture_4.jpeg)

U, V and W are the lead ends of the winding coil of the servo motor. A round plug is dedicated for the motor with Seat 80.

### **II. Socket for Feedback Elements**

●Socket (with 15 prongs) for standard incremental encoder (F)

![](_page_69_Picture_8.jpeg)

![](_page_69_Picture_215.jpeg)

A+, B+, Z+, A-, B-, Z-, U+, U-, V+, V-, W+, and W- signals are the output signals of incremental encoder.

| $\bullet$ bocket (with ) profigs) for whe saving incremental encoder (1.1). |      |    |      |      |      |      |      |      |   |  |
|-----------------------------------------------------------------------------|------|----|------|------|------|------|------|------|---|--|
| Signal                                                                      | $+5$ | 0V | $A+$ | $A-$ | $B+$ | $B-$ | $Z+$ | $Z-$ | 全 |  |
| Socket<br>No.                                                               | ◠    |    |      |      |      | 8    |      |      |   |  |

• Socket (with 9 prongs) for wire saving incremental encoder (F1):

A+, B+, Z+, A-, B-, and Z- signals (composite signals) are the output signals of the wire saving incremental encoder.

A round plug is dedicated for the motor with Seat 80.

● Socket (with 7 prongs) for Bus-type encoder (M):

| Signal | $- - -$ | 0V | $SD+$ | SD- | $E+$ | r<br>∺- | s |
|--------|---------|----|-------|-----|------|---------|---|
|--------|---------|----|-------|-----|------|---------|---|

![](_page_70_Picture_244.jpeg)

SD+ and SD- are data output signals; E+ and E- are battery leads.

●Socket (with 7 prongs) for rotatable transformer (R)

| Signal     | R1 | R <sub>2</sub> | S1 | S <sub>3</sub> | S <sub>2</sub> | S <sub>4</sub> | 勻 |
|------------|----|----------------|----|----------------|----------------|----------------|---|
| Socket No. |    |                |    |                |                |                |   |

R1-R2 are primary signals, S1-S3 and S2-S4 are secondary signals.

#### **III. Socket for Safe Brake (Band-type Brake):**

![](_page_70_Picture_245.jpeg)

Safe brake parameters allocated for Seat 110

Working pressure: 24VDC (-15%-+10%), working current: ≤0.6A, braking torque: ≥8Nm Safe brake parameters allocated for Seat 130

Working pressure: 24VDC (-15%-+10%), working current: ≤0.6A, braking torque: ≥12Nm Safe brake parameters allocated for Seat 150

Working pressure: 100VDC (-15%-+10%), working current: ≤0.4A, braking torque: ≥30Nm

### **9.2 Description of Model Selection of Servo Motors**

![](_page_70_Picture_246.jpeg)

●Description of type codes of LB series servo motors:

![](_page_70_Picture_247.jpeg)

(1) Seat No.

(2) AC Permanent magnet synchronous servo motor

(3) Type of feedback element: photoelectric encoder

(4) Rated torque: three figures ×0.1Nm

(5) Rated speed: two figures ×100rpm

(6) Working voltage of the driver (VAC): 220

(7) Standard matching: F-incremental encoder (2500 C/T), F1- wire saving incremental encoder (2500C/T).

(8) Medium inertia

(9) A safe brake has been installed.

# **9.3 Dimensions and Type Selection Parameters of Servo Motors**

## **● Seat 80**

![](_page_71_Picture_120.jpeg)

![](_page_71_Figure_6.jpeg)
**Seat 80:** 

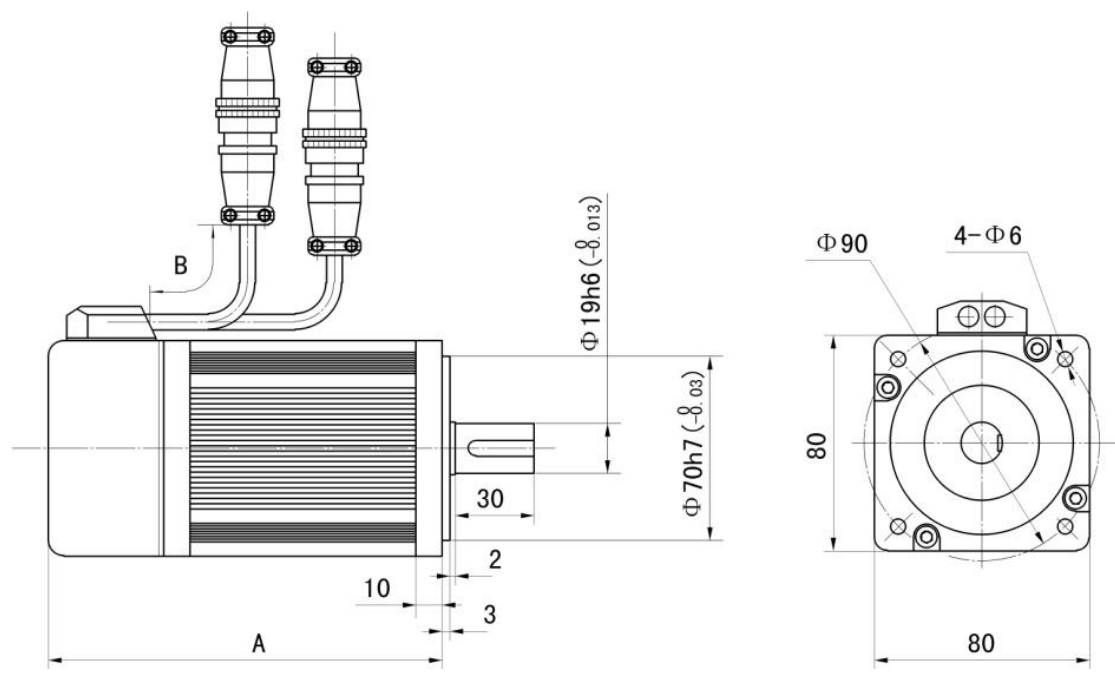

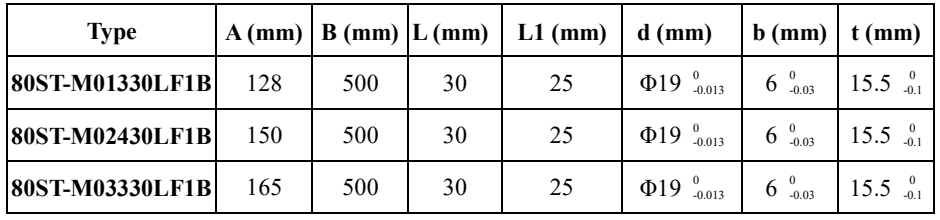

# **● Seat 11**

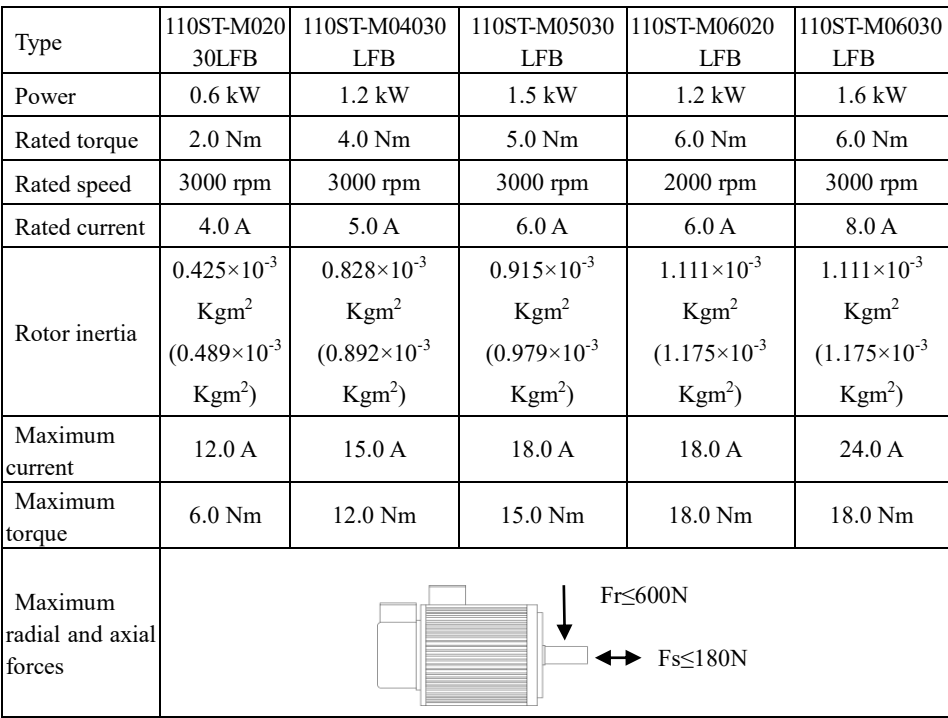

**III** 

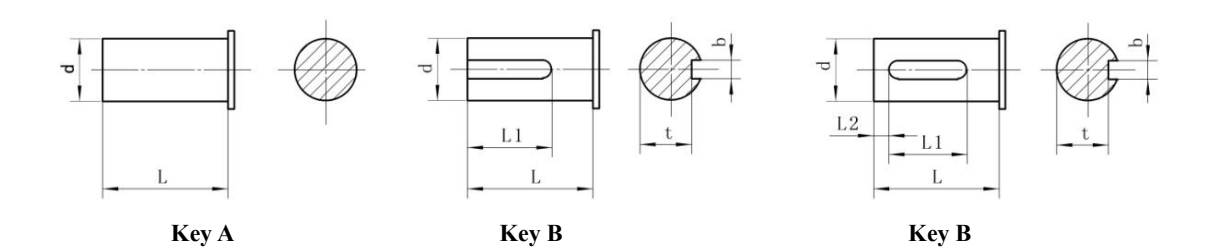

**Seat 110:** 

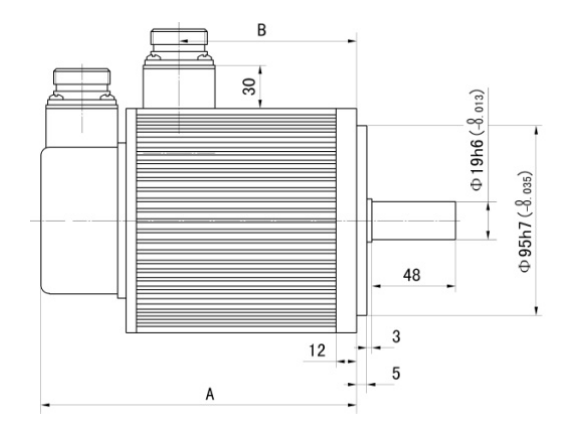

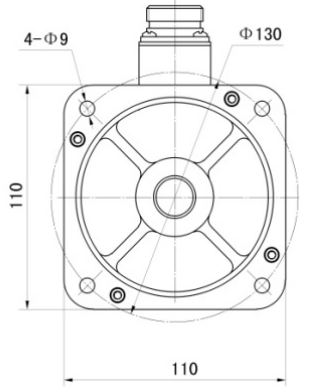

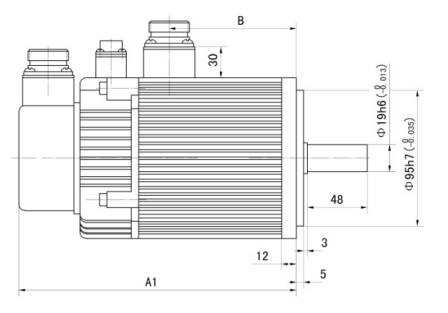

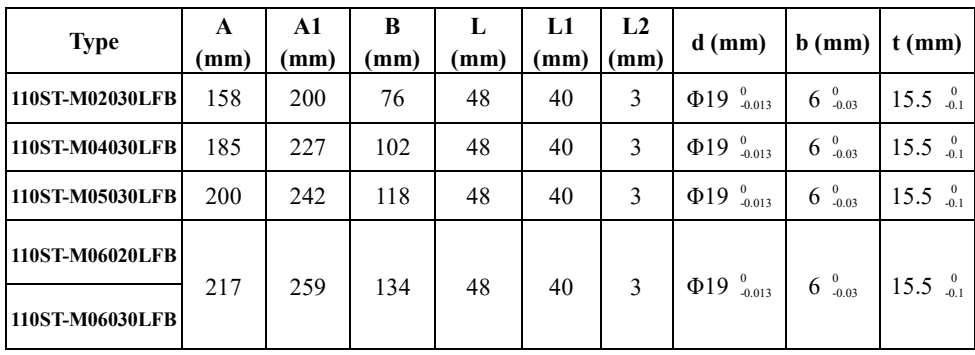

**● Seat 130**

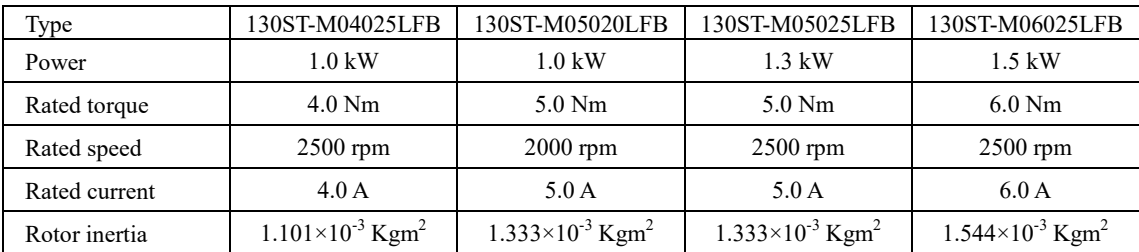

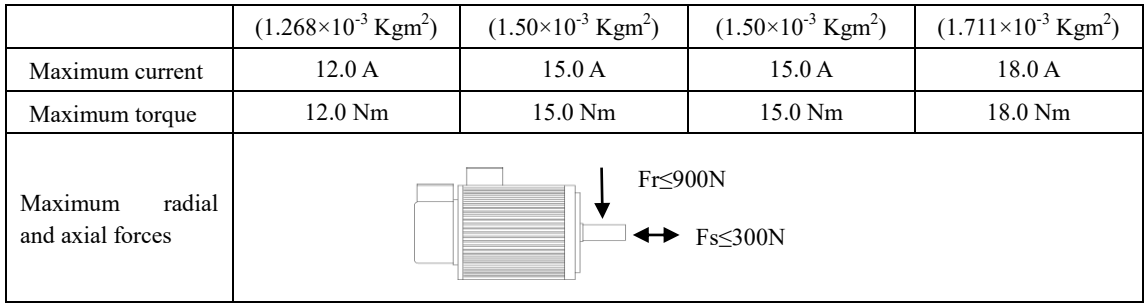

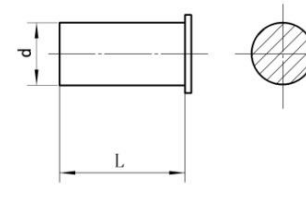

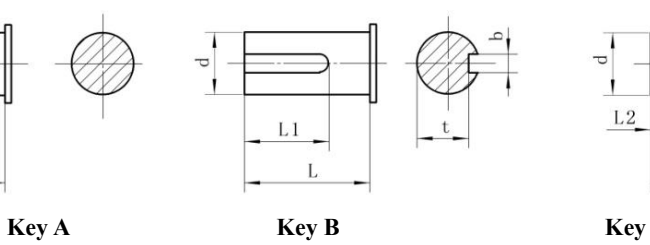

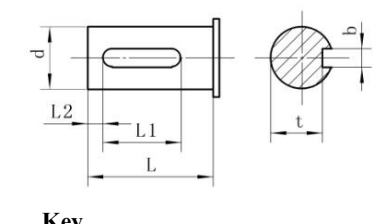

 $\frac{d}{d}$ 

j

**Seat 130:** 

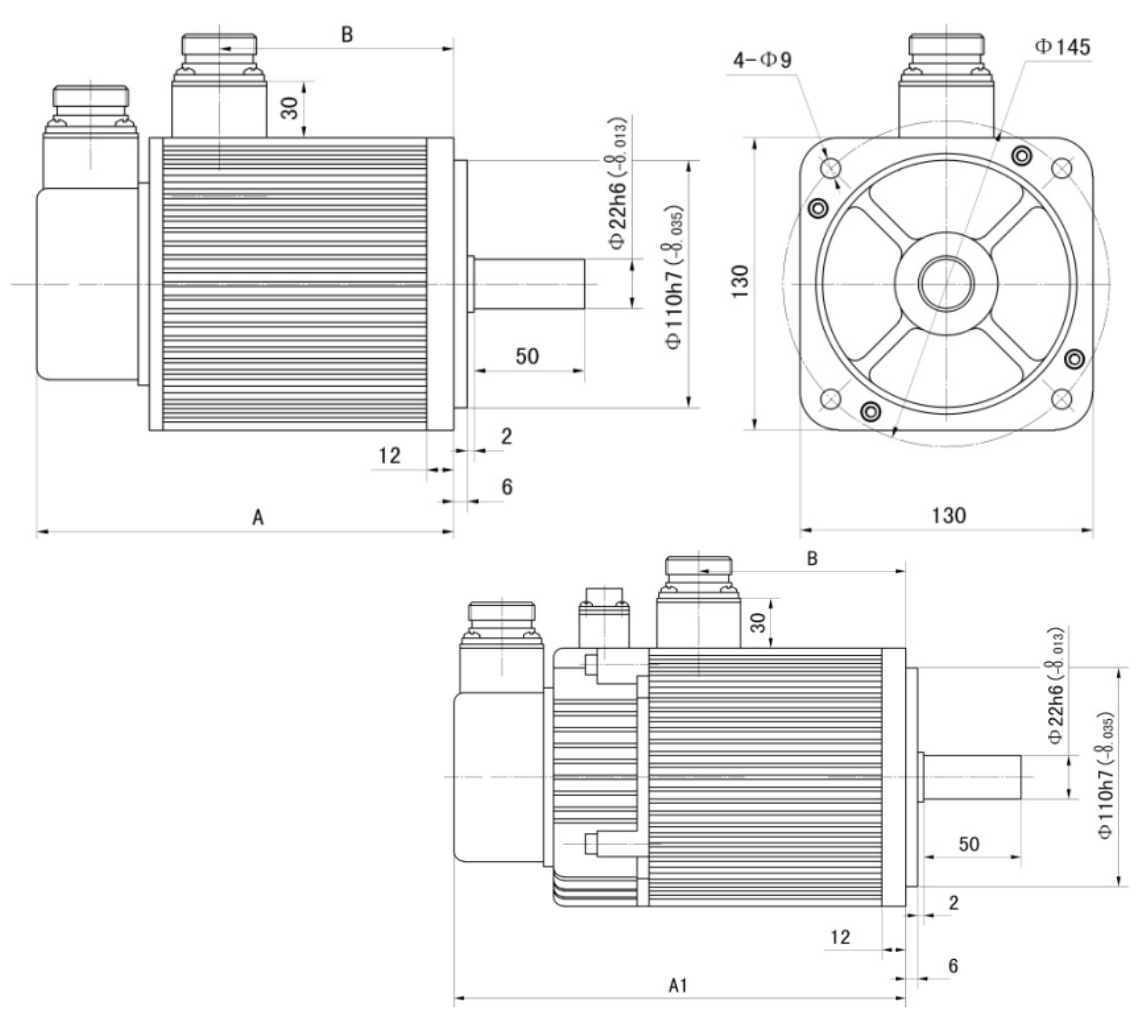

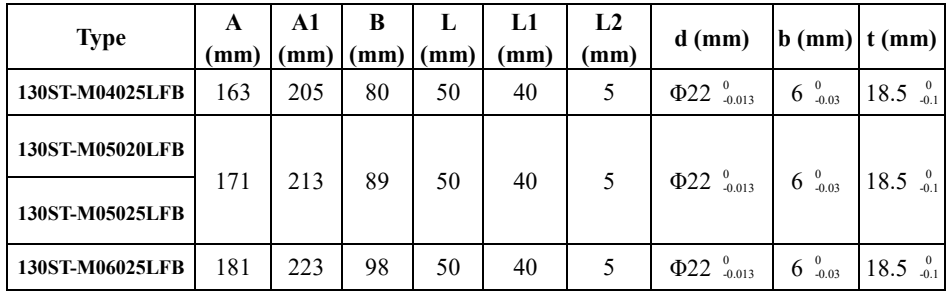

### ● **Seat 130**

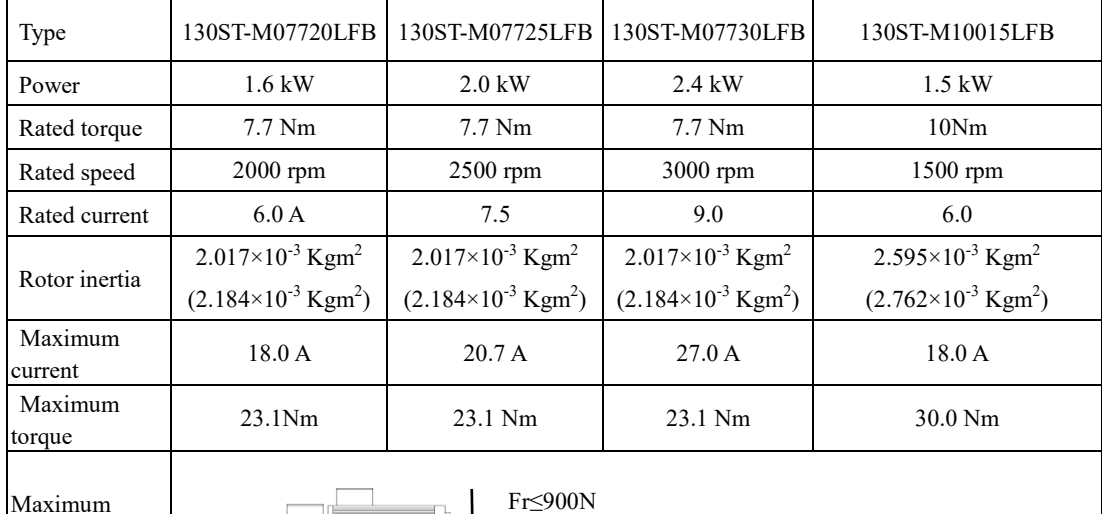

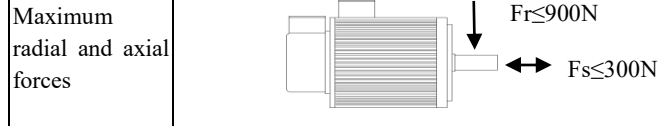

þ

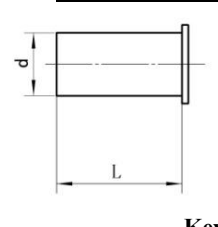

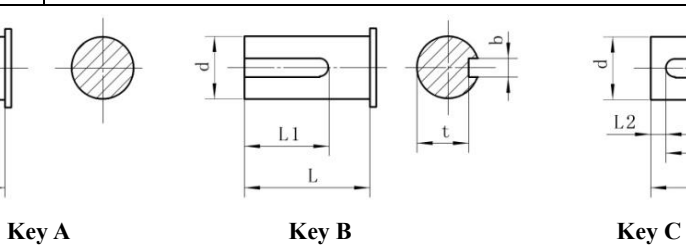

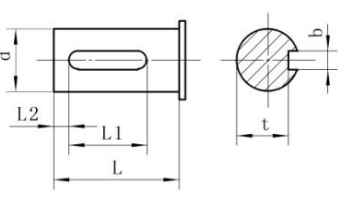

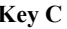

**Seat 130:** 

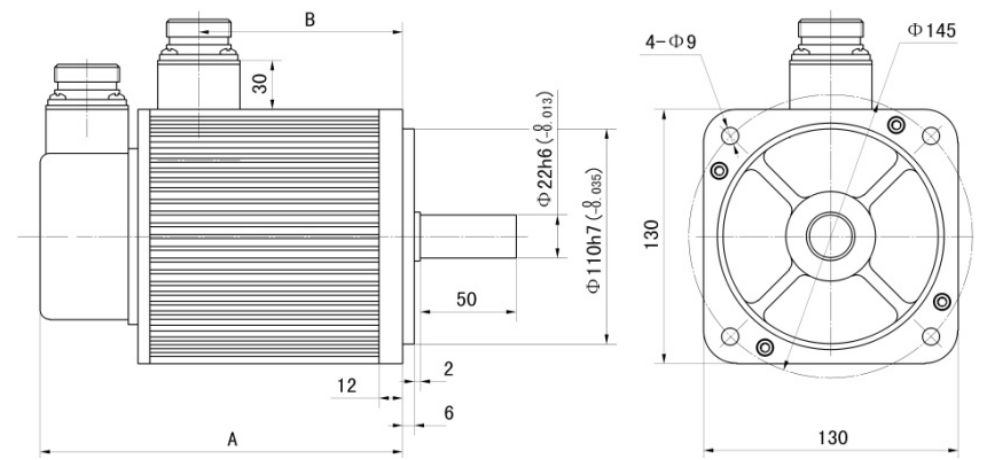

8 (800) 555-63-74

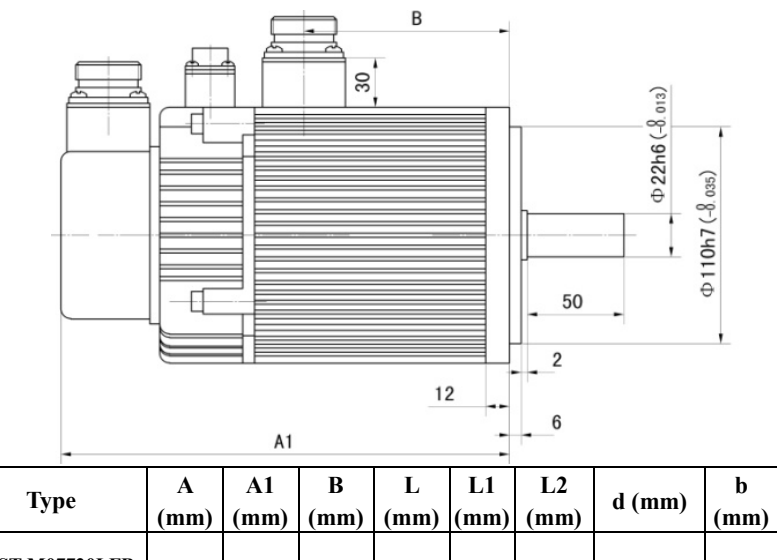

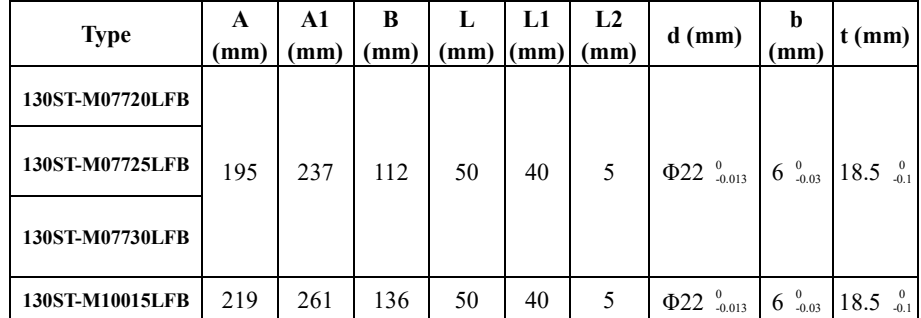

# **● Seat 130**

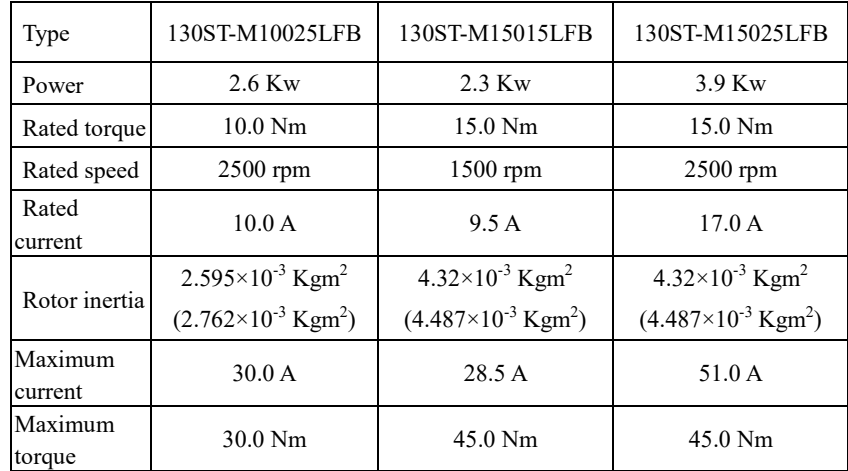

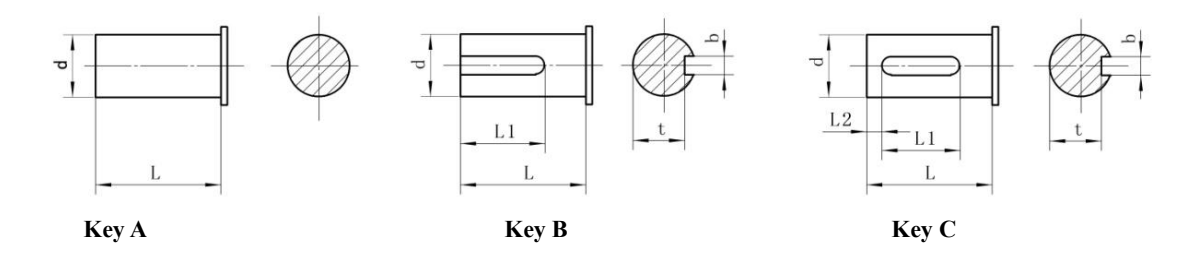

www.purelogic.ru

**Seat 130:** 

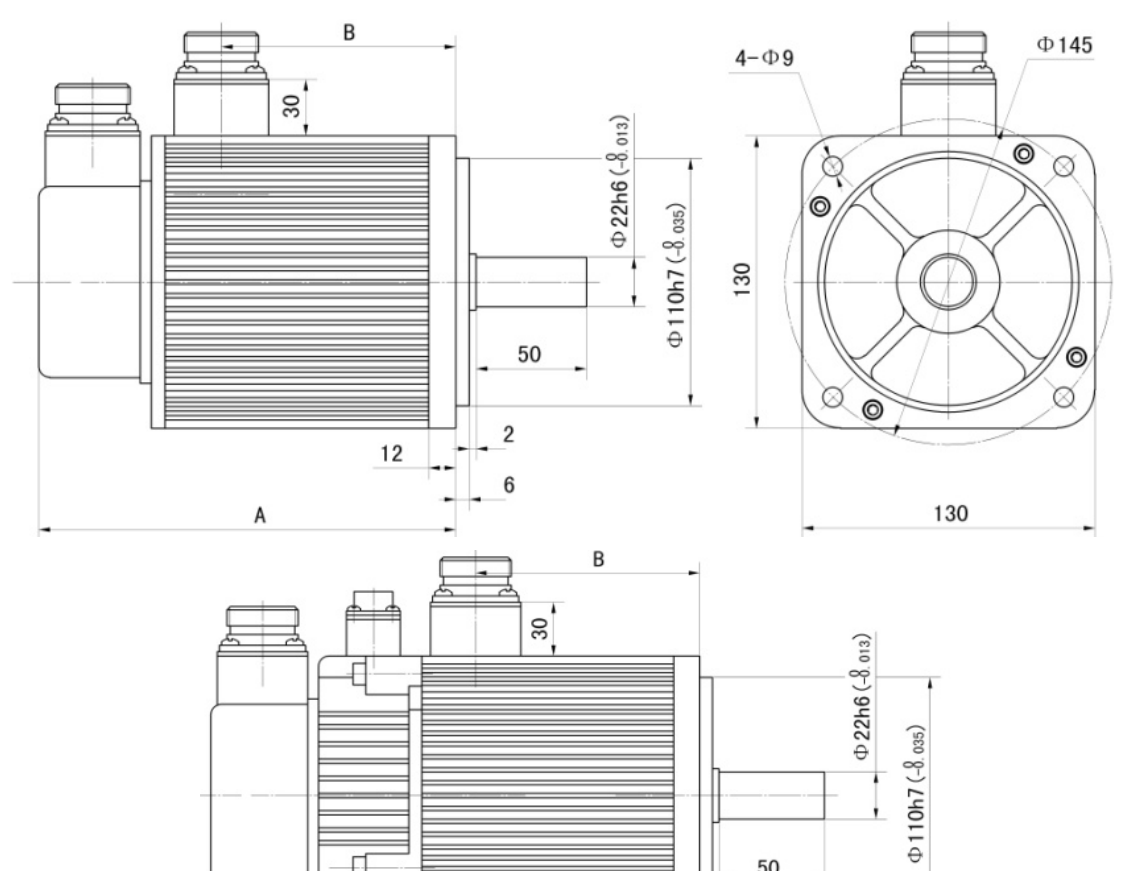

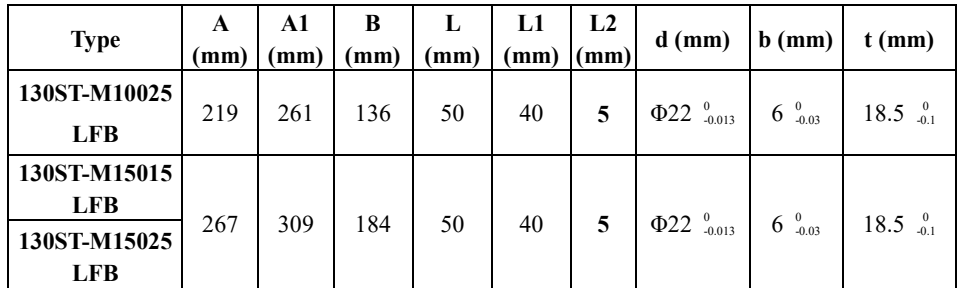

 $12$ 

50

 $\overline{c}$ 

 $\boldsymbol{6}$ 

<u>Santa Kabupatén Ing Pangalan Juga sepanjan Juga sepanjan juga sara</u>

Ξ

## **● Seat 150**

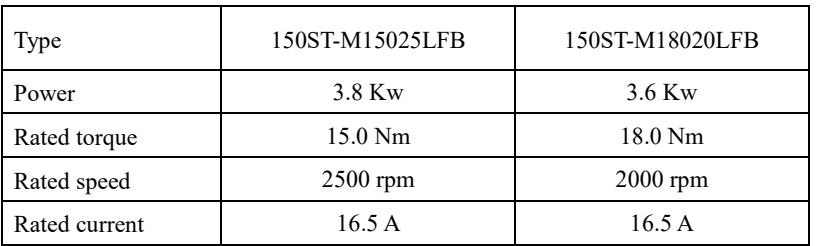

 $\overline{\mathbb{H}}$ 

 $\mathsf{A}1$ 

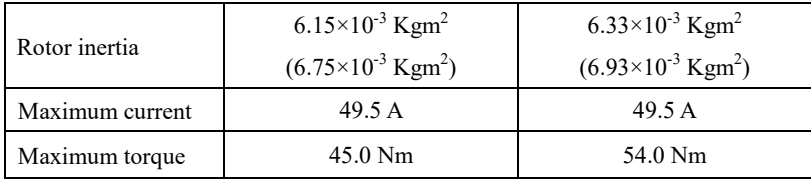

# **● Seat 150**

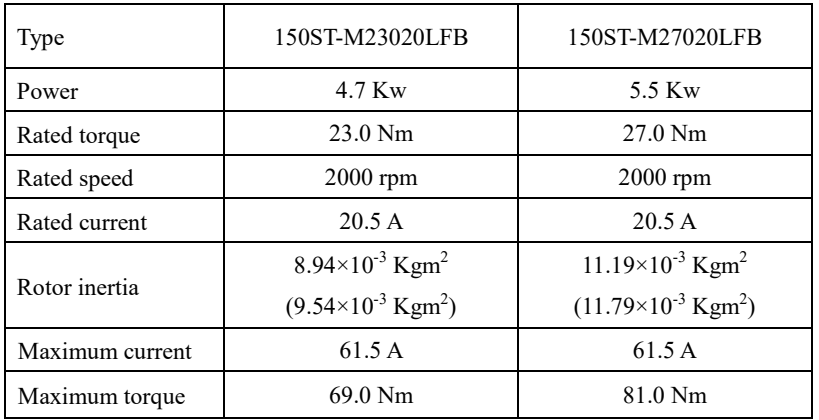

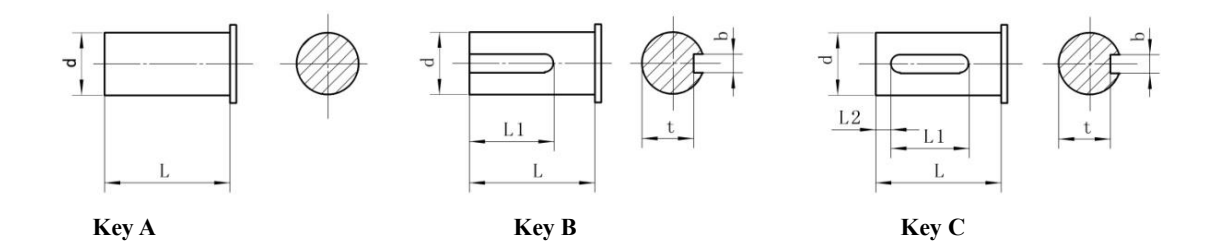

W

### **Seat 150**

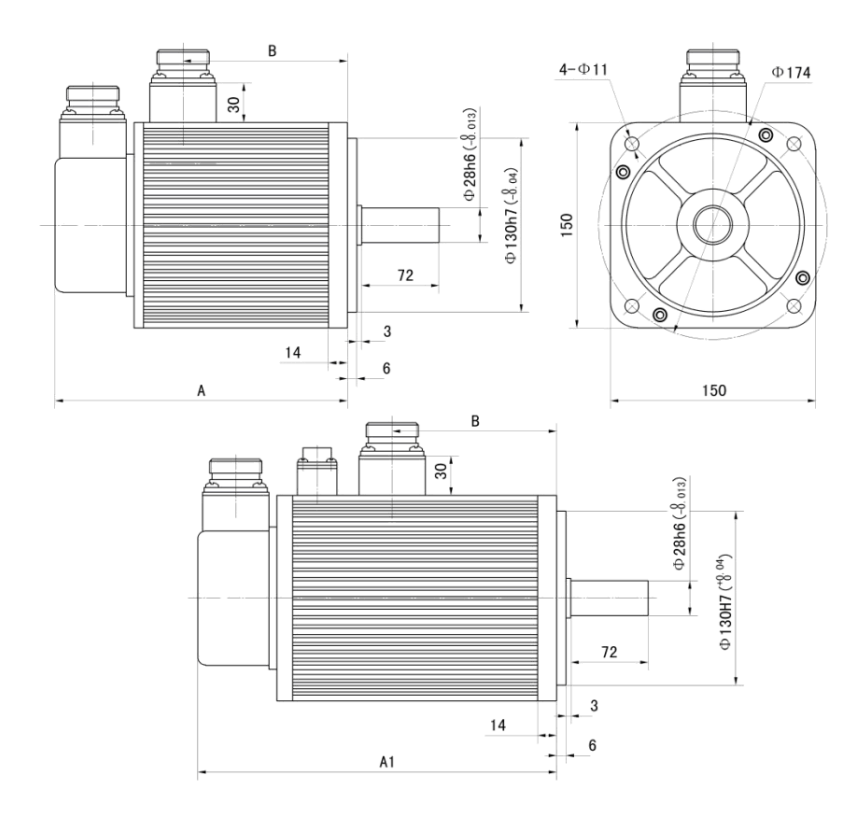

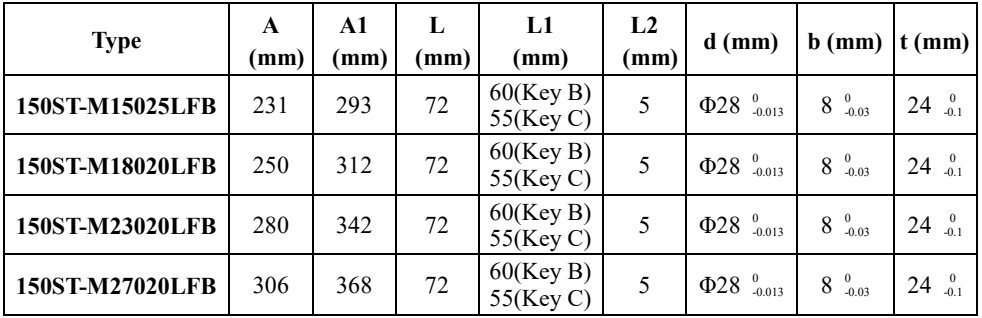

## **●Curve diagram of torque and speed:**

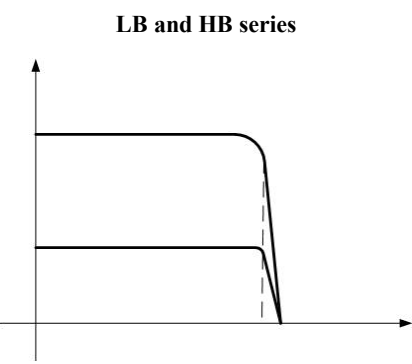

**Mmax of LB and LBB series servo motor is equal to 3Mn; Mmax output status is the short time work of the servo motor. Please refer to the output capacity of the matching driver before use.** 

<u>M</u>

# Siemens NC system matched for MG-1000 Series Drivers

(To match Siemens 802S**/**801**/**802S)

1. Setting requirements for driver parameters

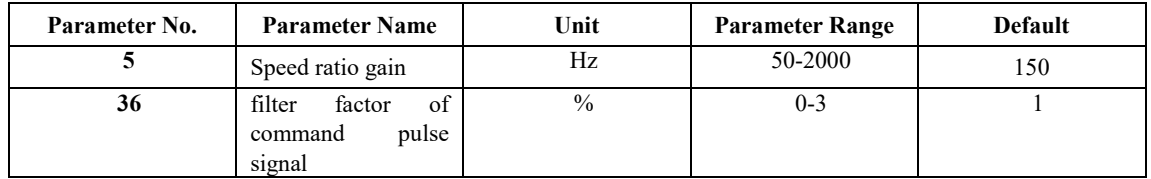

Note: ● When a Siemens NC system is matched for the driver, PA36 should be equal to 1 and PA37 to 0; otherwise repeated position precision will be affected.

- Where reset deviations are not uniform, appropriately increase Parameter 5 of the driver.
- Pins 36 and 9 of the CN1 interface port must be connected with the shielding layer and metal casing of the system; otherwise reset precision will be affected.

### 2. Setting requirements for Siemens system parameters

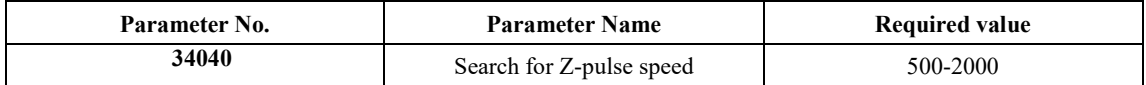

 $\overline{\phantom{a}}$ 

# **Appendix 2**

### Wiring Diagram for MG1000B driver and Siemens 801/802S

与西门子 801、802S 接线图 Wiring diagram of the driver and Siemens and 801/802S

西门子 801 (×4接口) Siemens 801(x4 interfaces)

西门子 801 (×20 接口) Siemens 801(x20 interfaces)

Z 轴 Z axis X 轴 X axis

西门子×4 插头金属壳 Siemens x 4 plug metal casing

注:驱动器端 36 和 9 脚一定要和屏蔽层和系统的金属壳相联。Note: Pins 36 and 9 at the driver side must be connected with the

 $\overline{\phantom{a}}$ 

shielding layer and the metal casing of the system.

驱动器 Driver 屏蔽层 Shielding layer

编码器信号地 Encoder signal ground wire 外接+24V 电源 External connection to +24V power supply

外接 0V 电源 External connection to 0V power supply

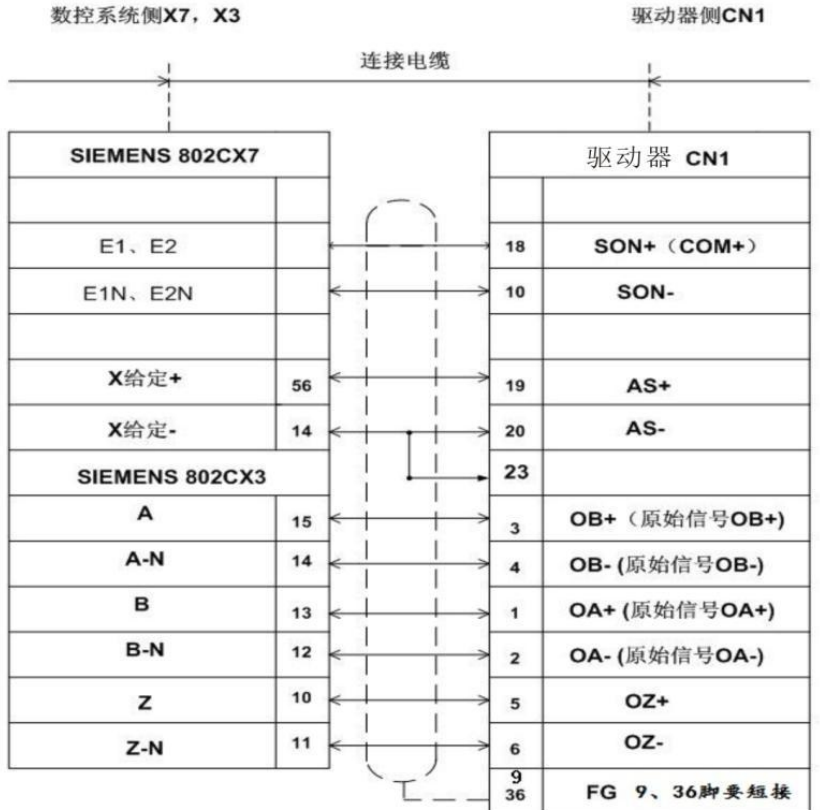

#### 驱动器参数调整: PA-4调整为1、PA-22调整为1、PA-43按需要设置 PA-40调整为1、PA-41调整为1。

**Sold the State of the State of the State of the State of the State of the State of the State of the State of the State of the State of the State of the State of the State of the State of the State of the State of the Stat** 

西门子802C系统参数调整: 西门子802C系统的参数30130要改为"1"。

按以上接线图接好线后,先调整好以上参数,再系统上电,驱动器上电,打开驱动 器使能,系统保持零速状态,调整驱动器AU-Spd(模拟量速度零偏自动调整)。调 ar 这元 大夫不利之强的第一层菜单界面找到AU,再按enter一次,显示AU-Spd,再<br>整方法为: 在驱动器的第一层菜单界面找到AU,再按enter一次, 显示AU-Spd,再

数控系统侧×7, ×3 NC system side x7, x3

连接电缆 Cable

驱动器侧 CN1 Driver side CN1

- 驱动器 Driver
- X 给定+ X preset+
- X 给定- X preset-
- 原始信号 OB+ Original signal OB+
- 原始信号 OB- Original signal OB-
- 原始信号 OA+ Original signal OA+
- 原始信号 OA- Original signal OA-
- 9、36 脚要短接 Pin 9 and 36 should be short circuited.
- 驱动器参数调整:Driver parameter adjustment

PA-4 调整为 1、PA-22 调整为 1、PA-43 按需要调整 Adjust PA-4 to 1, PA-22 to 1 and adjust PA-43 as required

PA-40 调整为 1、PA-41 调整为 1。 Adjust PA-40 to 1 and PA-41 to 1.

西门子 802C 系统参数调整:西门子 802C 系统的参数 30130 要改为"1"。

Siemens 802C system parameter adjustment: Parameter 30130 of Siemens 802C system should be changed to  $+$ ".

按以上接线图接好线后,先调整好以上参数,在系统上电,驱动器上电,打开驱动器使能,系统保持零速状态,调整驱动器 AU-Spd (模拟量速度零偏自动调整)。调整方法为: 在驱动器的第一层菜单界面找到 AU,再按 enter 一次,显示 AU-Spd,再按住 enter 不放,并保持 3 秒, 就会显示 FINISH (成功), 最后保村参数即可。

After wiring as per the above the wiring diagram, first adjust the above parameters, electrify the system and the driver, open the driver enable, keep the system in zero speed state, and adjust the AU-Spd of the driver (automatic adjustment of speed bias of analog value). The adjustment method thereof: Find AU in the first menu interface of the driver and press enter once again to display AU-Spd. Then press down enter for 3 seconds and FINISH (success) will be displayed. Finally store the parameters.

and the state of the state of the state of the state of the state of the state of the state of the state of the

## **Appendix 4**

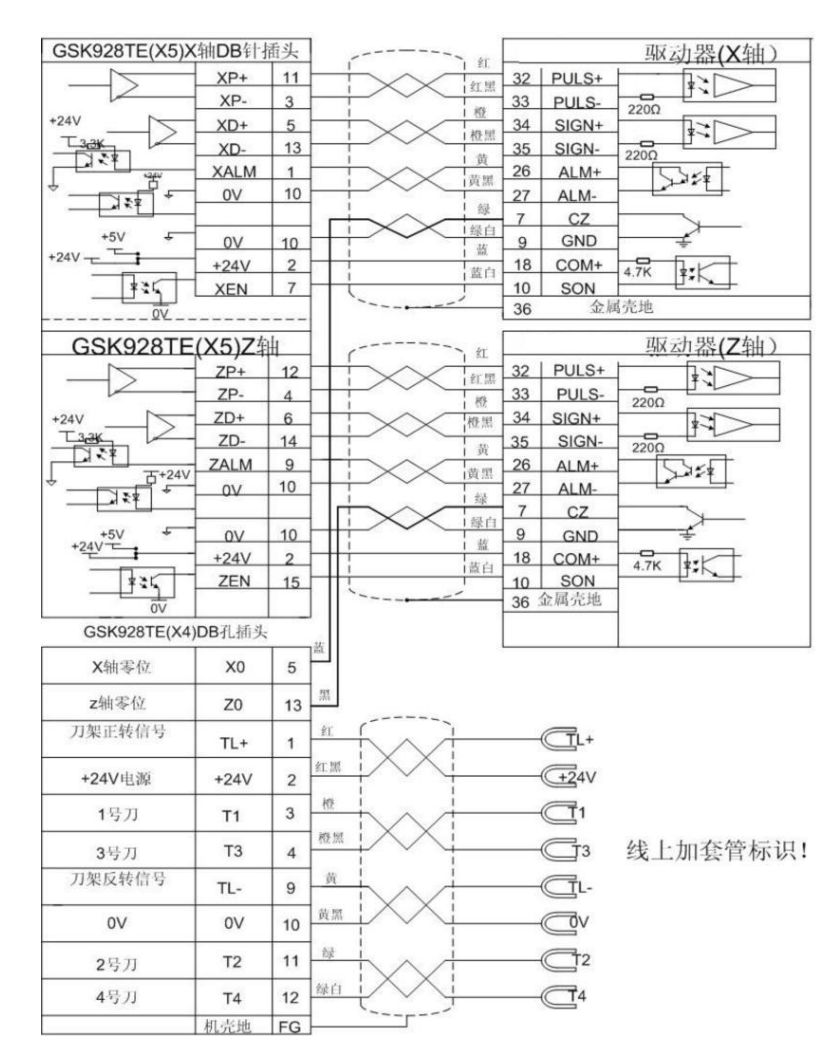

<u>M</u>

GSK928TE  $(\times 5)$  X 轴 DB 针插头 GSK928TE(x5) X axis DB pin plug

驱动器(X轴) Driver (X axis) 红 Red

红黑 Red & black

橙黑 Orange & black

黄黑 Yellow & black

绿 Green

绿白 Green & white

蓝 Blue

蓝白 Blue & white

黑 Black

金属壳地 metal casing ground wire

GSK928TE $(X5)$  Z # GSK928TE  $(x5)$  Z axis

驱动器(Z轴) Driver (Z axis)

金属壳地 metal casing ground wire

GSK928TE (×4) DB 孔插头 GSK928TE(x4) DB hole plug

X 轴零位 X axis zero position

Z 轴零位 Z axis zero position

刀架正转信号 Tool holder forward rotation signal

+24V 电源 +24V power supply

1 号刀 Tool 1

3 号刀 Tool 3

刀架正转信号 Tool holder reverse rotation signal

2 号刀 Tool 2

4 号刀 Tool 4

机壳地 Driver housing ground wire

线上加套管标识! Marks for adding a bushing on a wire!

<u>and the state of the state of the state of the state of the state of the state of the state of the state of the state of the state of the state of the state of the state of the state of the state of the state of the state</u>

**Appendix 5** 

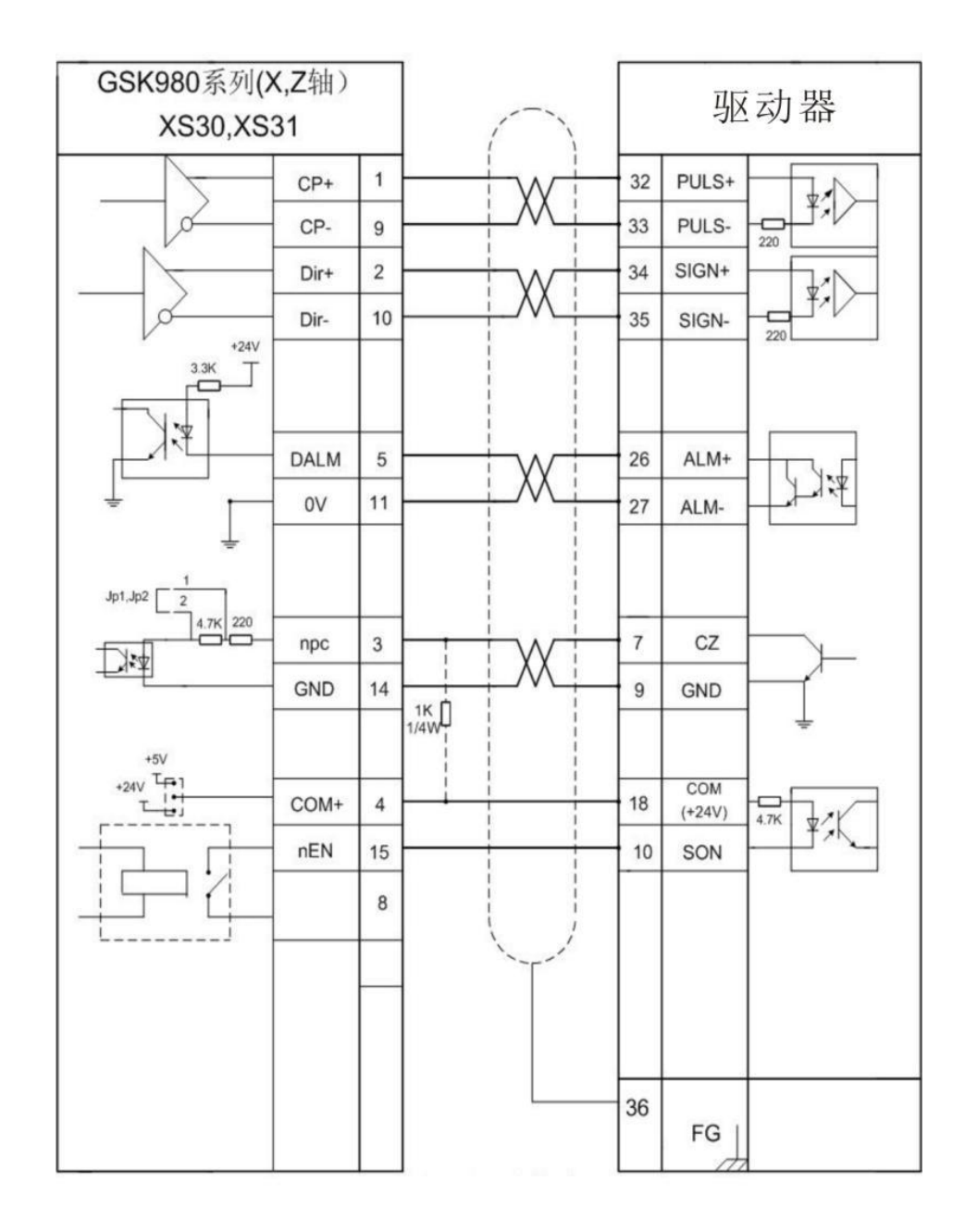

**Solution** 

GSK980 系列 $(X, Z$ 轴) GSK980 series ( X axis and Z axis) 驱动器 Driver

www.purelogic.ru

# **Appendix 6**

Wiring Diagram ofMG-1000 Series of Drivers with **KND NC System** 

and the state of the state of the

注 1 Note 1 注 2 Note 1 数控系统侧 NC system side 驱动器侧 Driver side 信号名称 Signal Name 管脚 Pin 金属壳接地 Metal casing grounded

**Appendix 7** 

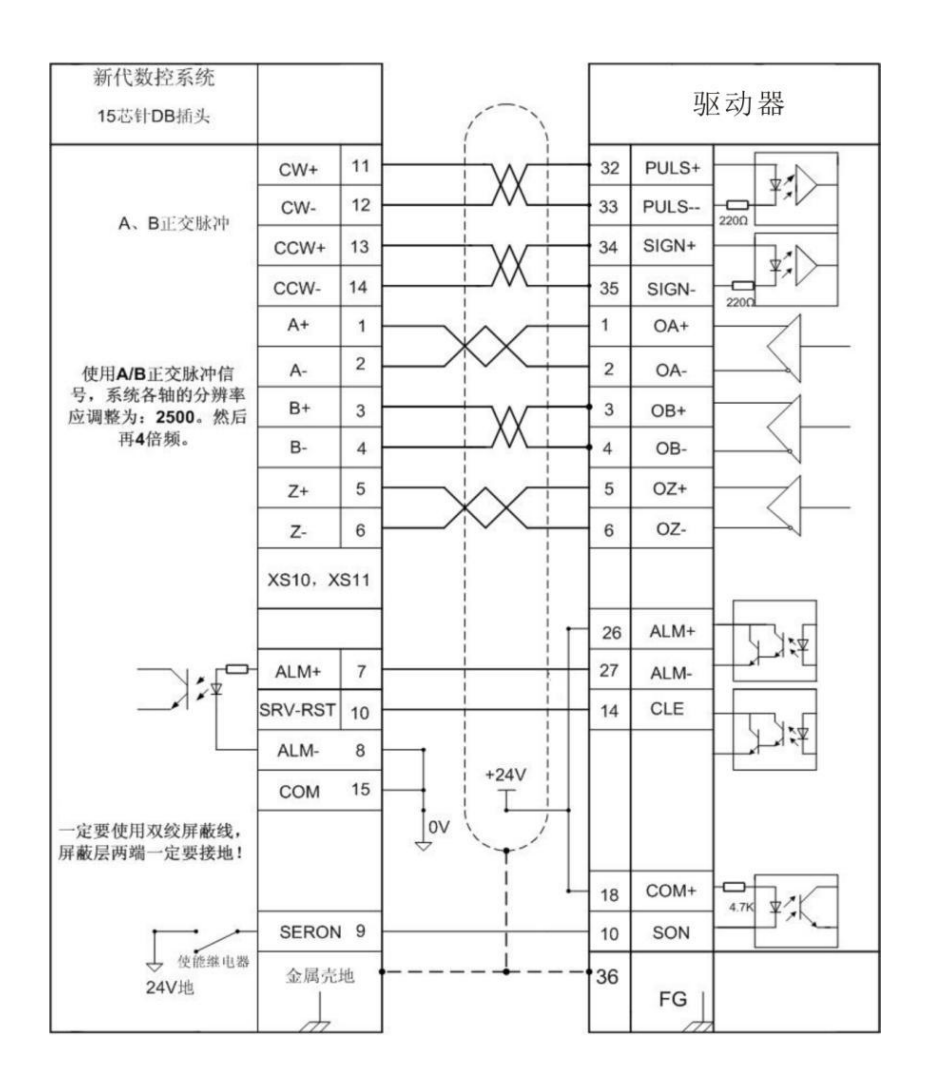

新代数控系统 SYNTEC NC system

15 芯针 DB 插头 15-core DB plug

驱动器 Driver

A、B 正交脉冲 A&B orthogonal pulses

使用 A/B 正交脉冲信号,系统各轴的分辨率应调整为: 2500, 然后再 4 倍频

A/B orthogonal pulse signal should be used. The resolution of all axes of the system should be adjusted to 2500 and then quadruple

<u>M</u>

frequency.

一定要使用双绞屏蔽线,屏蔽层两端一定要接地。

Twisted-pair shielding wire must be used. Both ends of the shielding layer must be grounded.

使能继电器 Enable relay

24V 地 24V ground wire

金属壳地 Metal casing ground wire

**Appendix 8** 

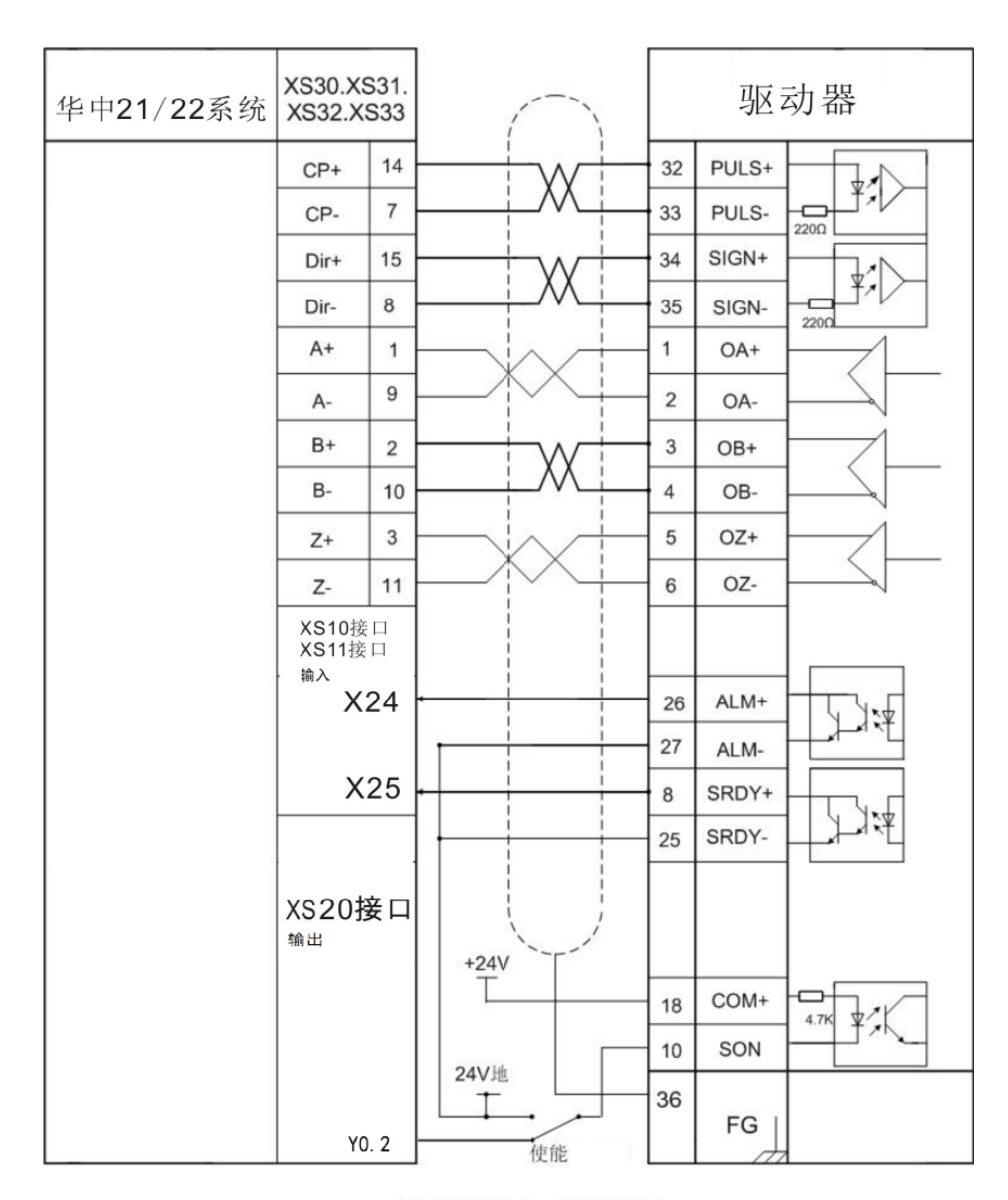

位置控制方式接线图

**Sold** the second second second second second second second second second second second second second second second second second second second second second second second second second second second second second second s

华中 21/22 系统 Huazhong 21/22 system XS10 接口 XS10 interface XS11 接口 XS11 interface 输入 Input XS20 接口 XS20 interface 输出 Output 24V 地 24V ground wire 使能 Enable 驱动器 Driver 位置控制方式接线图 Wiring Diagram for Position Control Mode

**Appendix 9** 

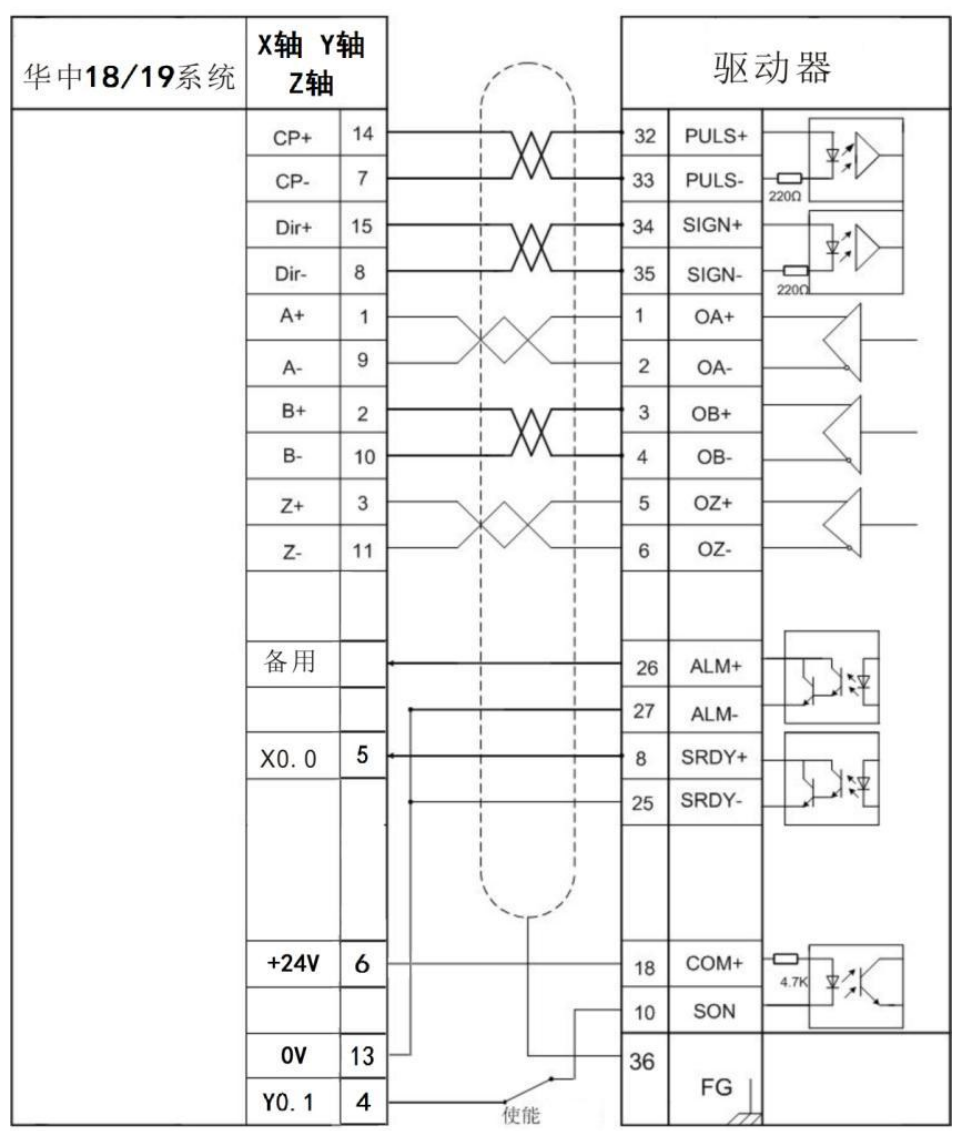

位置控制方式接线图

<u>and the state of the state of the state of the state of the state of the state of the state of the state of the state of the state of the state of the state of the state of the state of the state of the state of the state</u>

华中 18/19 系统 Huazhong 18/19 system

- X 轴 X axis
- Y 轴 Y axis

Z 轴 Z axis

驱动器 Driver

备用 Standby

使能 Enable

位置控制方式接线图 Wiring Diagram for Position Control Mode

This product and the manual are only used for general industrial purposes. Where this product is used with equipment directly relative to life and safety, such as medical treatment, aviation, aerospace, and nuclear power, etc. Please contact the manufacturer.

This manual shall not be reprinted or copied in part or in whole without the permission of the company. This product is subject to change without further notice due to constant renovation.

//

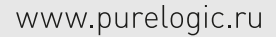

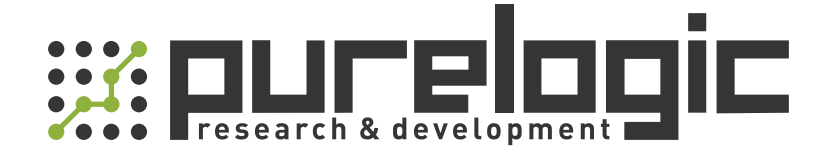

+7 (473) 204-51-56 Воронеж +7 (495) 505-63-74 Москва 8 (800) 555-63-74 бесплатные звонки по РФ

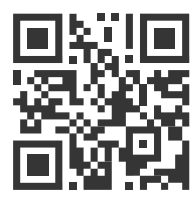

[www.purelogic.ru](https://purelogic.ru/) info@purelogic.ru 394033, Россия, г. Воронеж, Ленинский пр-т, 160, офис 149

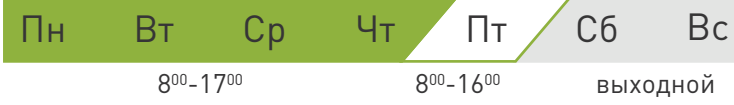